## Cos"è **AxesBrain™** ?

E" un pacchetto software che trasforma il PC in un sistema di controllo

Permette di realizzare un"UNITA" DI CONTROLLO per l"automazione con un"opportunità di scelta vasta in termini di:

1 Motion control 2 Input/Output 2 Prestazioni e programmabilità

Unendo tutte queste caratteristiche in un"unica soluzione, AxesBrainTM è un software dall"ARCHITETTURA APERTA e conforme agli standard di mercato

# Quali sono le sue origini?

Deriva da un linguaggio di programmazione sviluppato in Olivetti

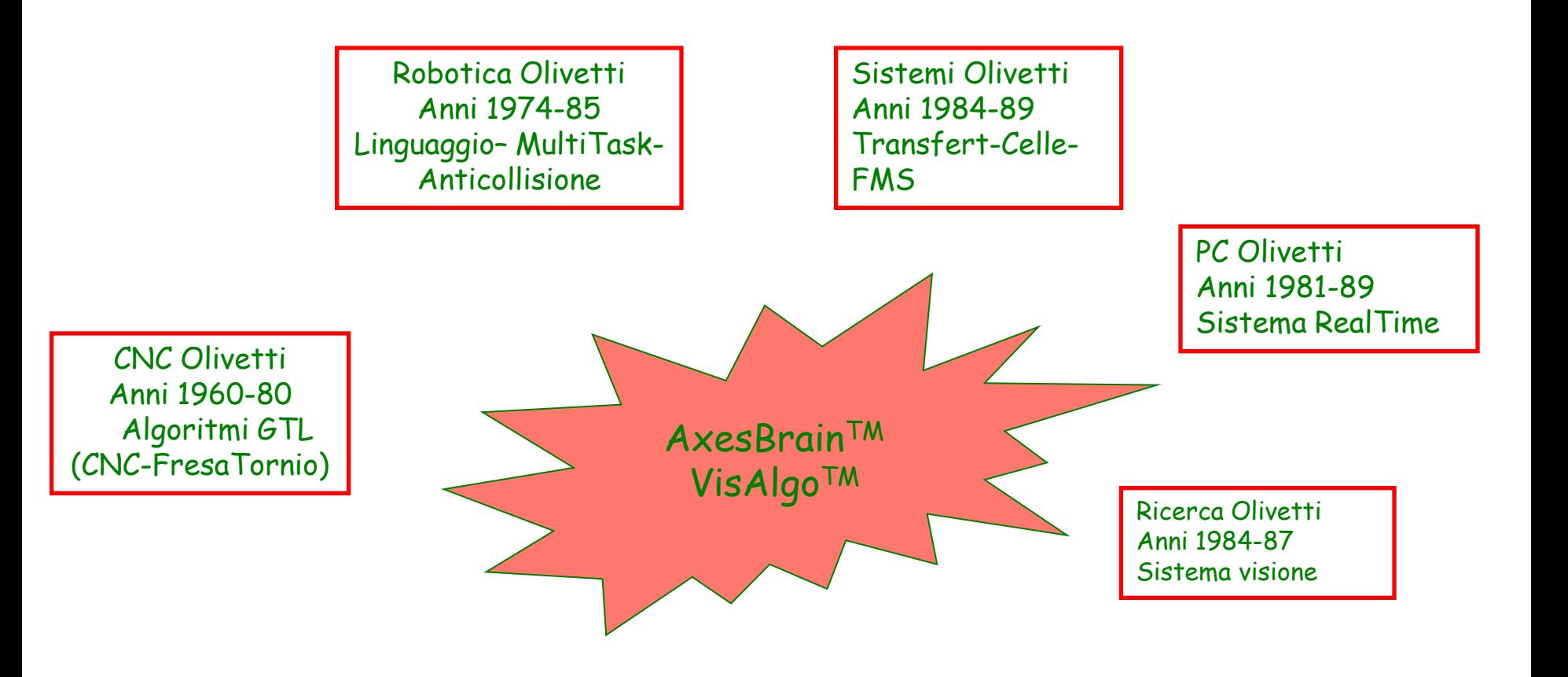

#### 1974 l"inizio….

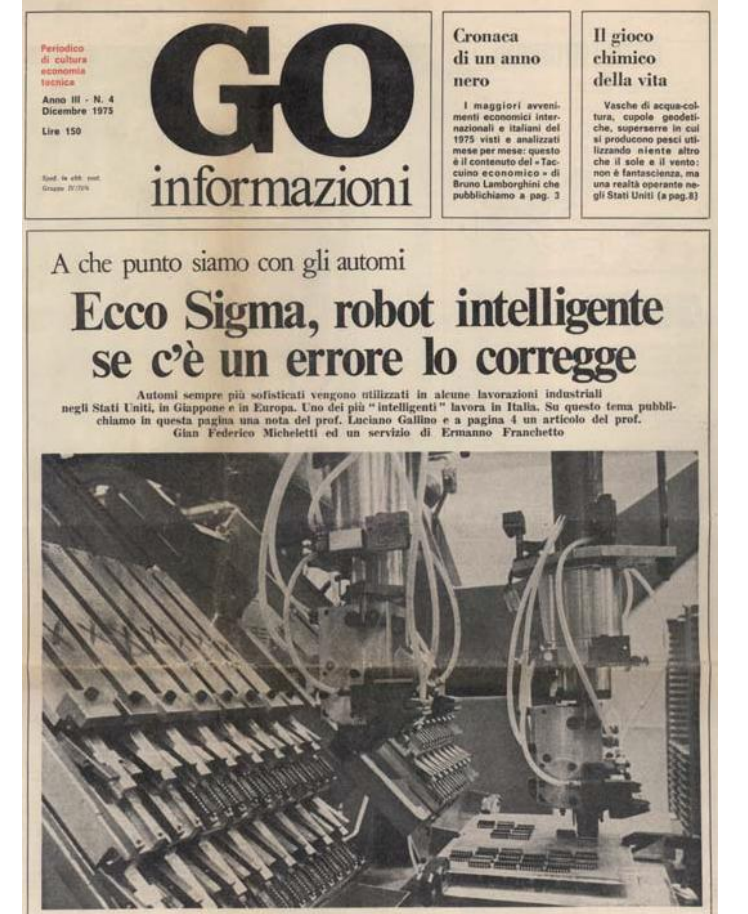

I robot e la qualità del lavoro

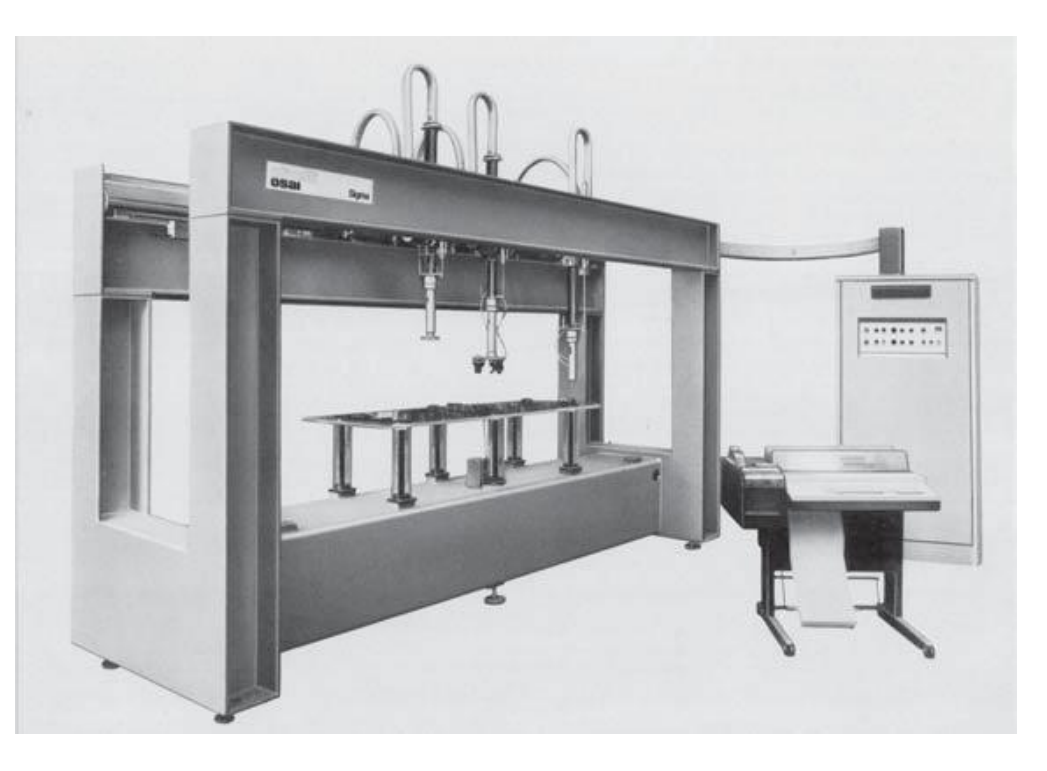

1974 robotica Olivetti Multi Arms = Multi Tasks

### La prima microfresa….

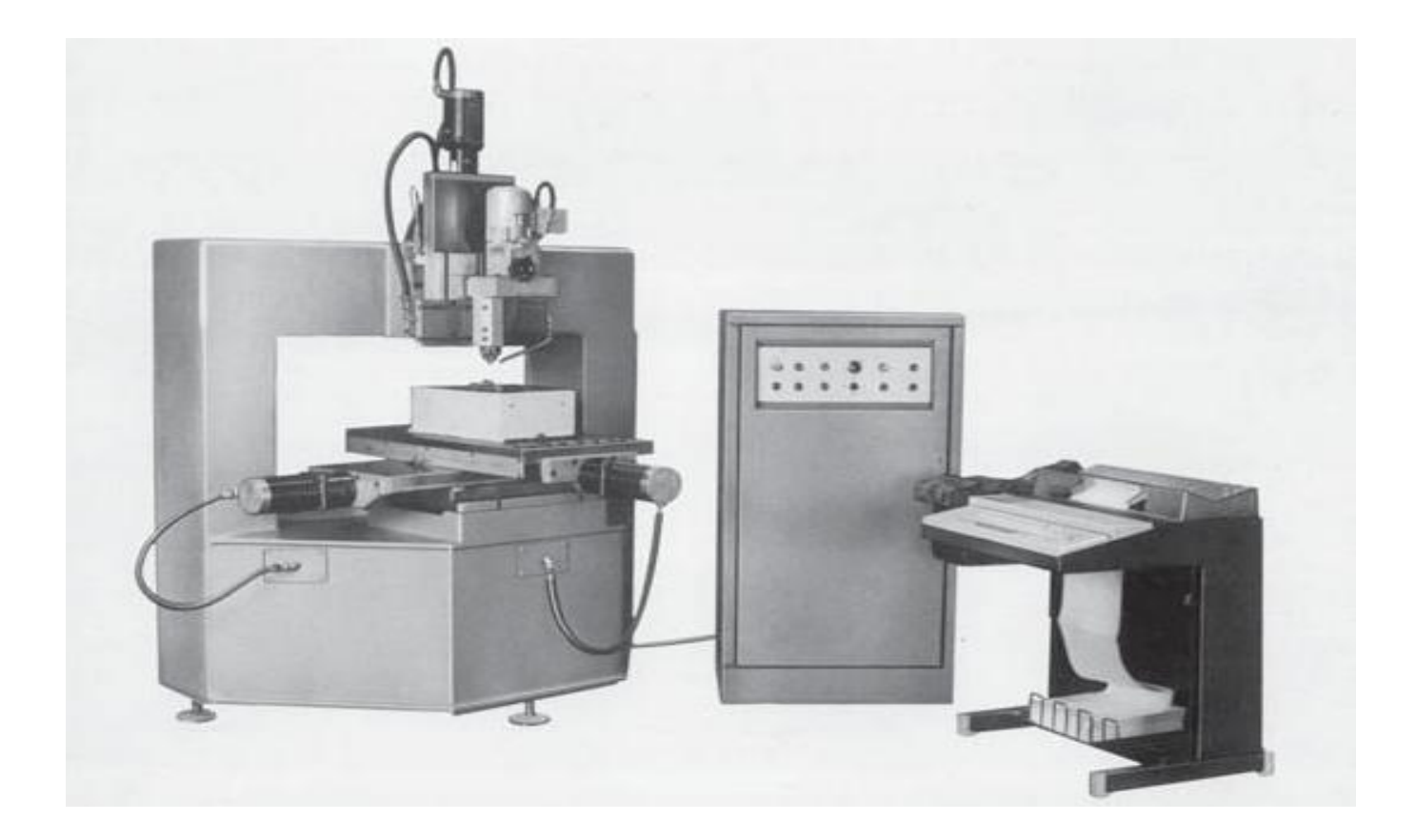

1975 ISO G-Code per microfresatura

#### Dove siamo

L"AB&T è ad IVREA

in provincia di Torino 50 Km, nei pressi di Milano 100 km, vicino a Genova 200 km

Famosa per l"Olivetti ed il carnevale ( la battaglia delle arance )

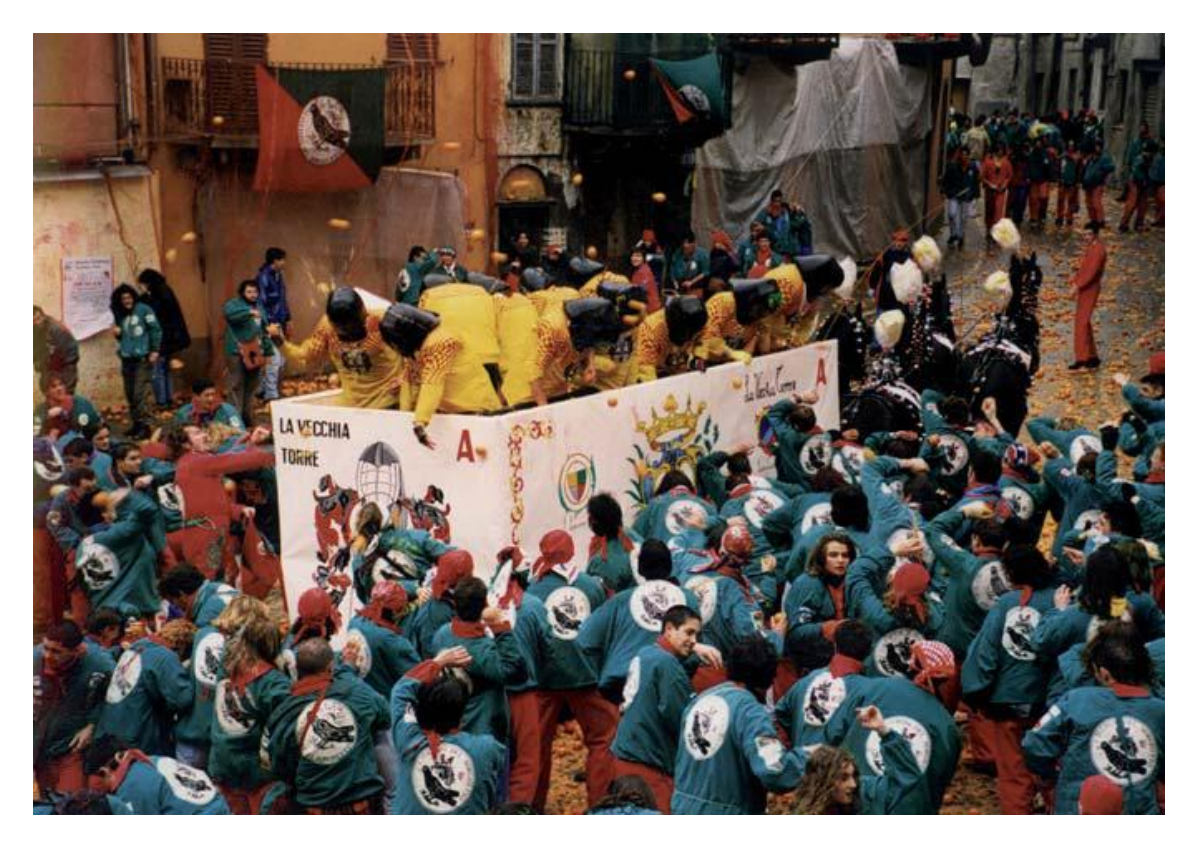

# Sensori, Attuatori e Risorse

I/O digitali , fisici e virtuali

I/O analogici

Assi fisici e virtuali

**Mandrini** 

#### I/O digitali fisici e virtuali

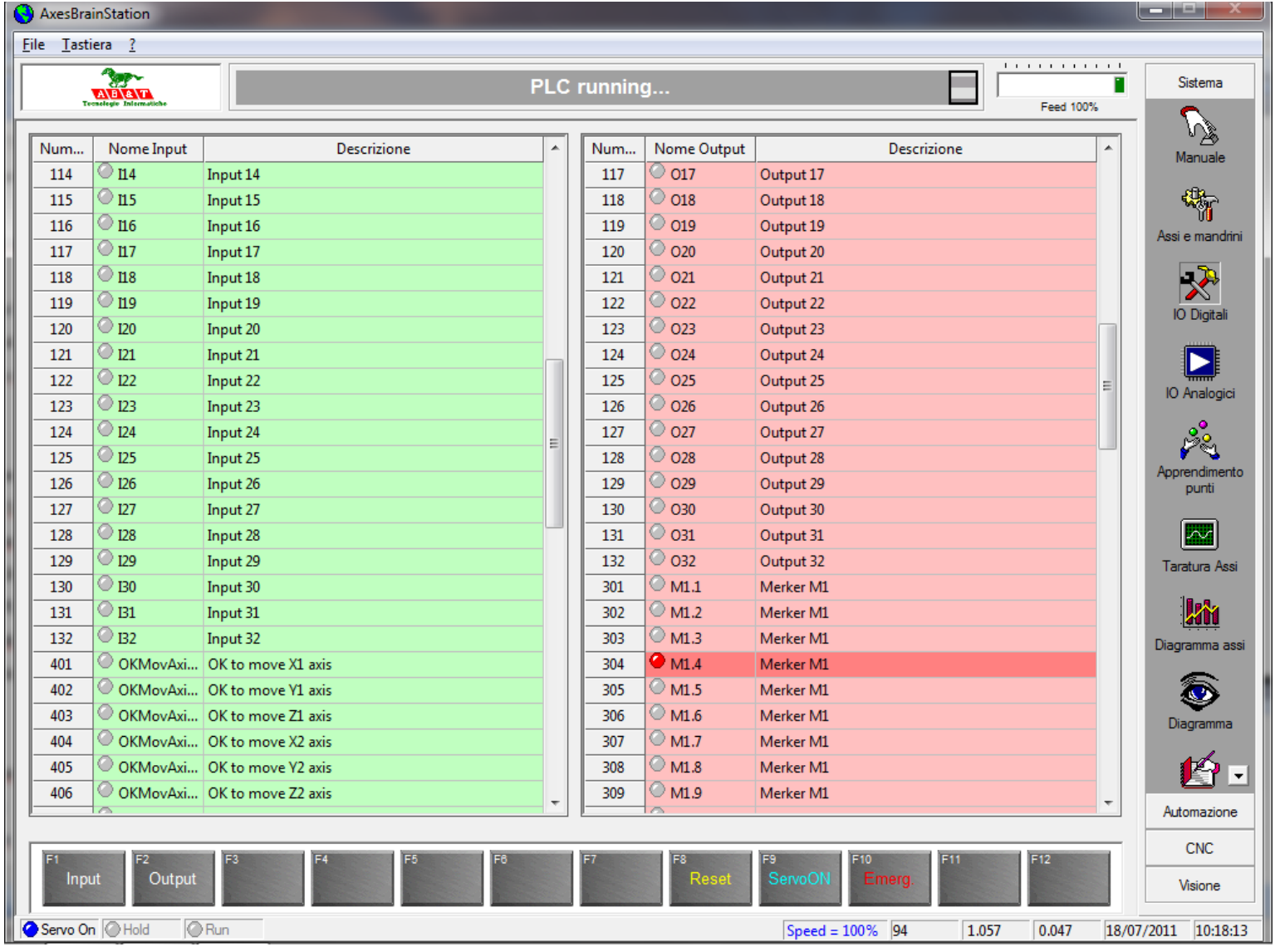

#### I/O DIGITALI per il controllo degli assi

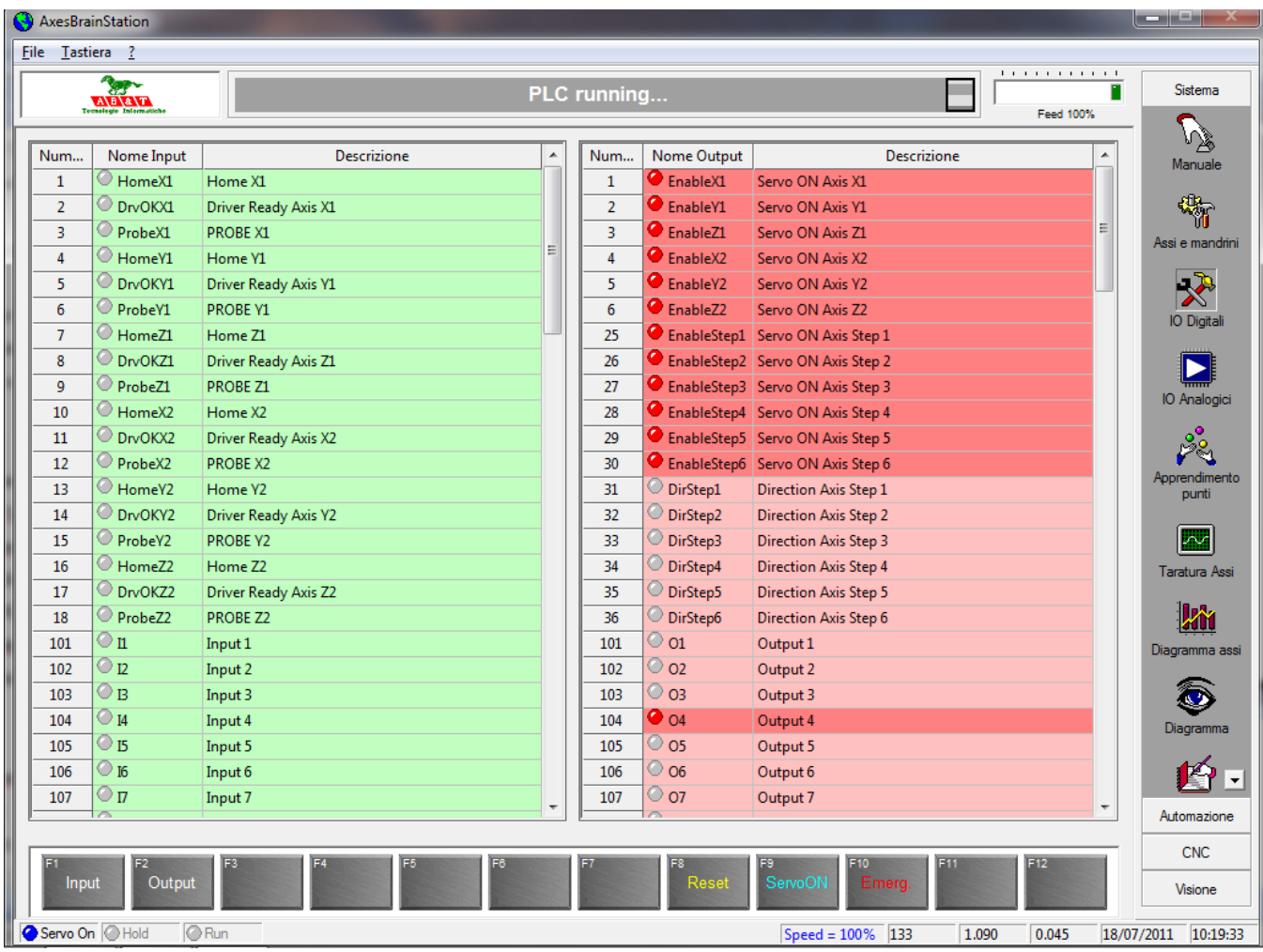

# I/O digitali

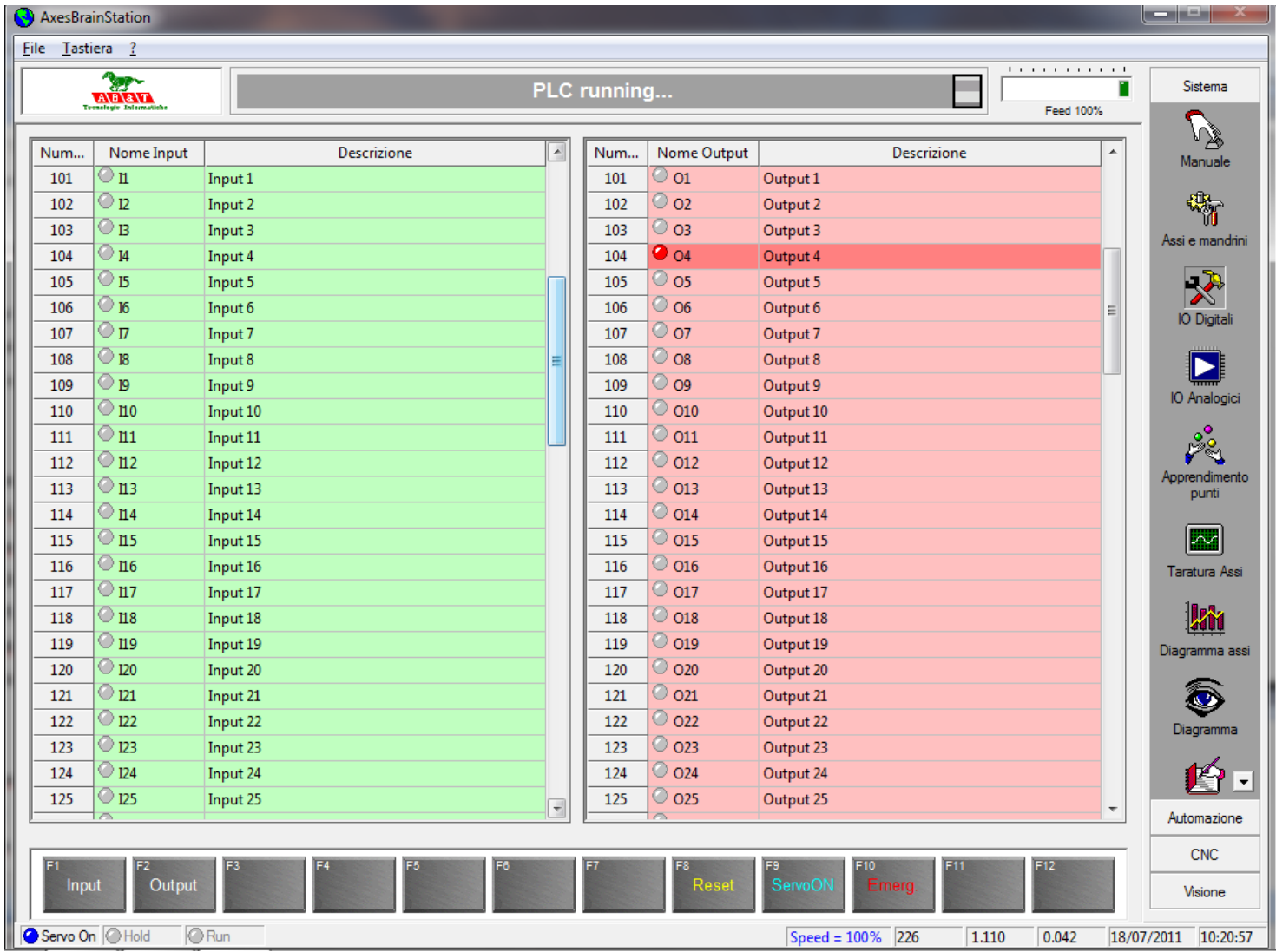

# I/O digitali virtuali

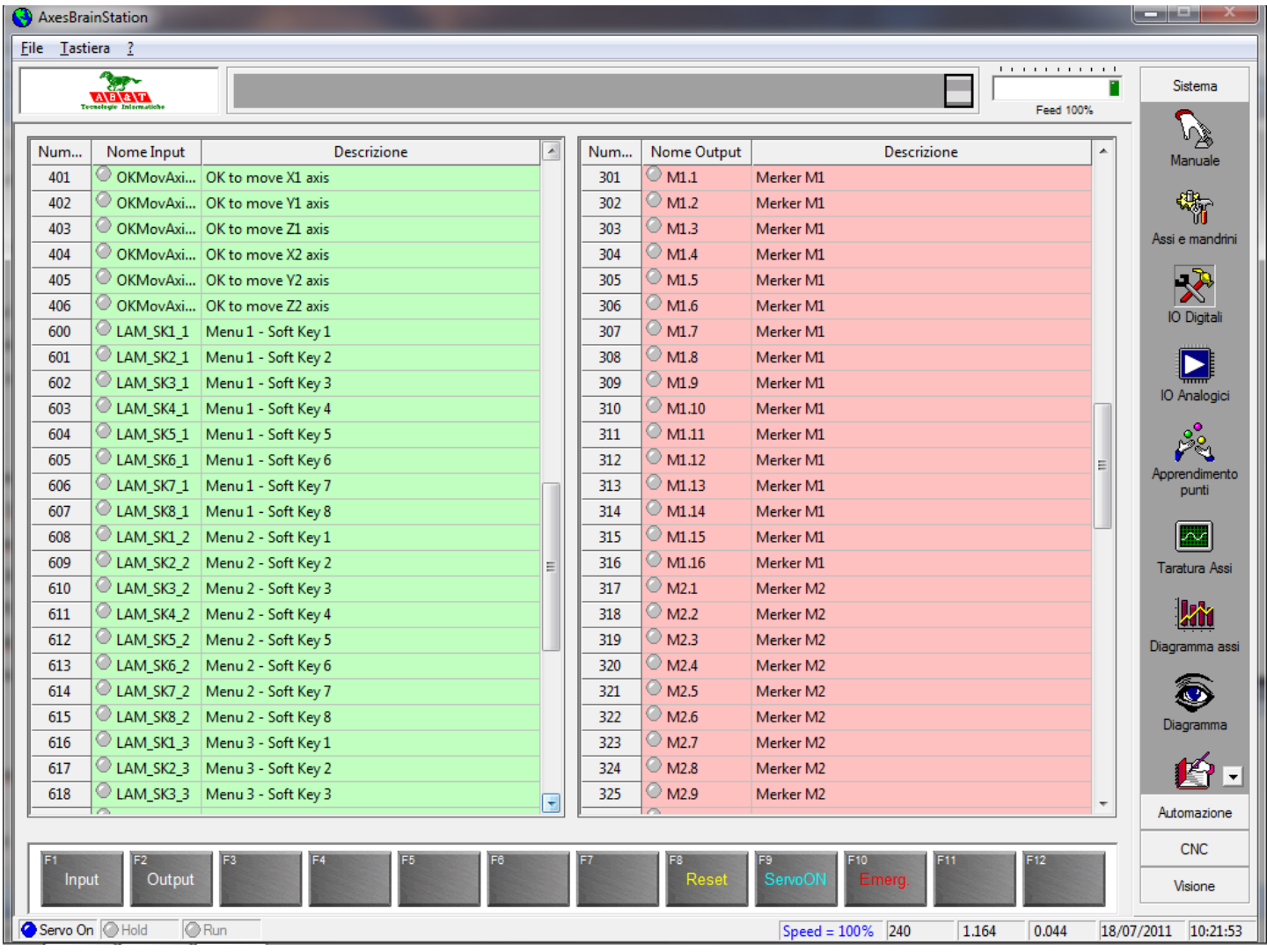

## I/O Analogici

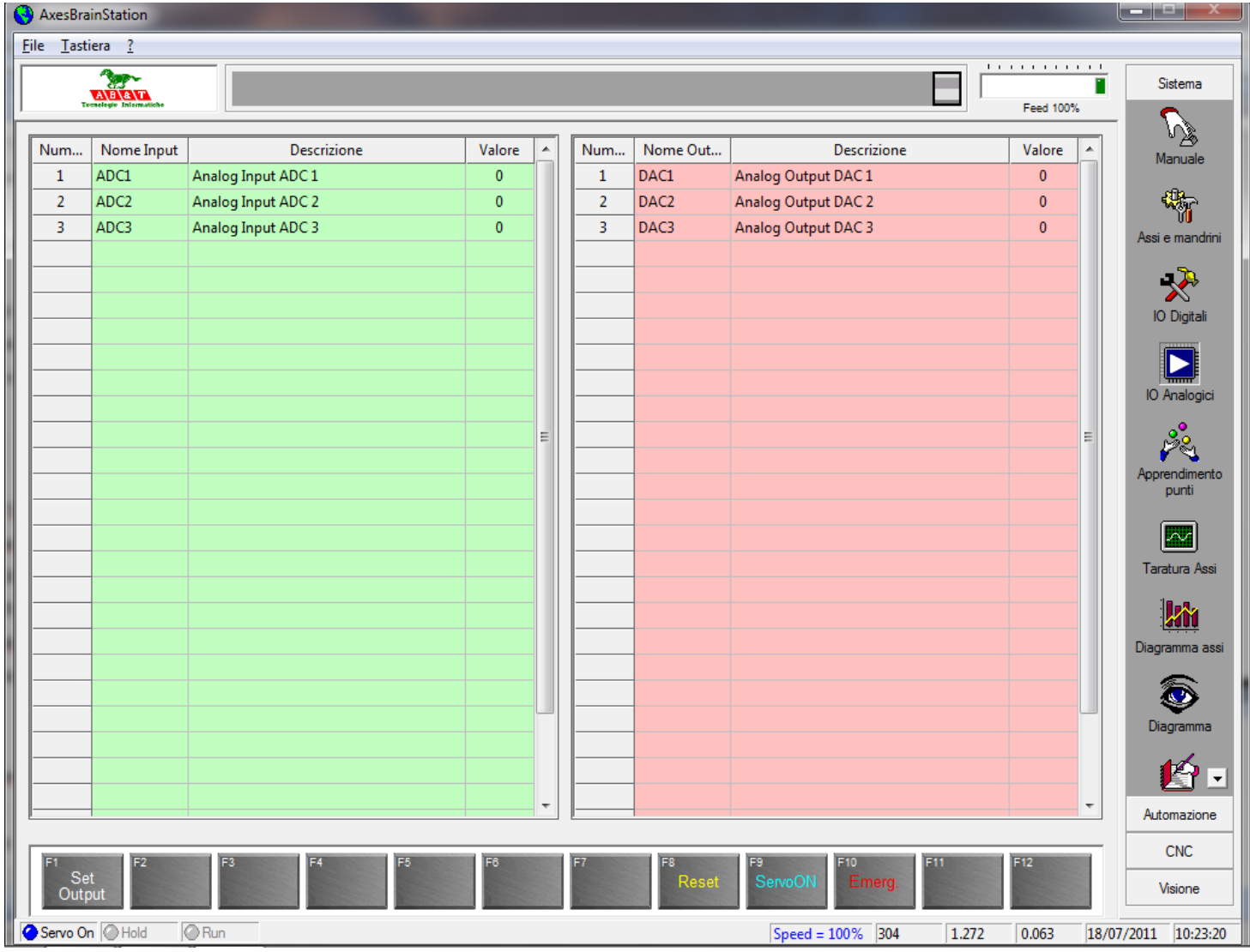

#### Assi fisici e mandrini

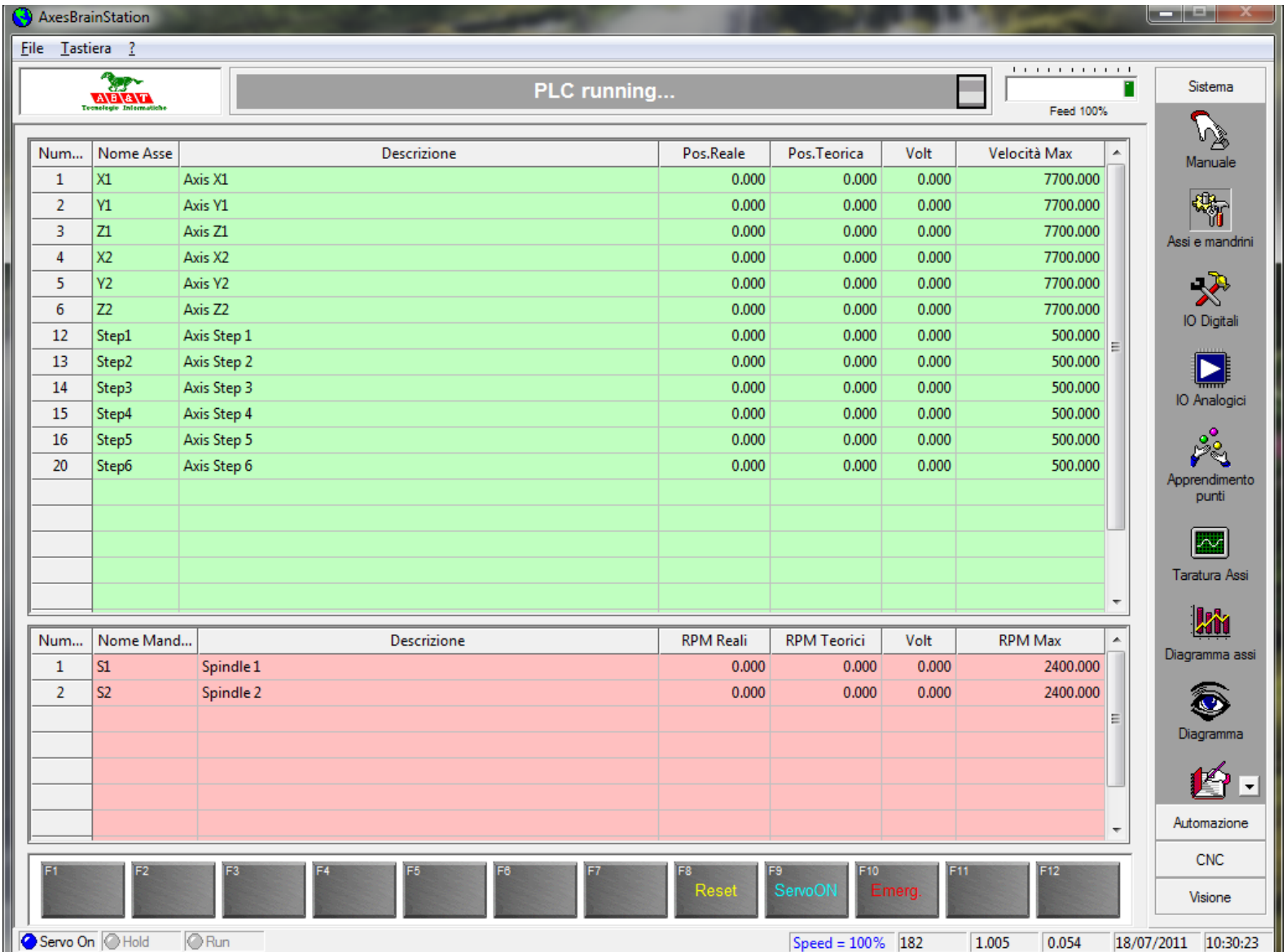

## Assi fisici, virtuali e mandrini

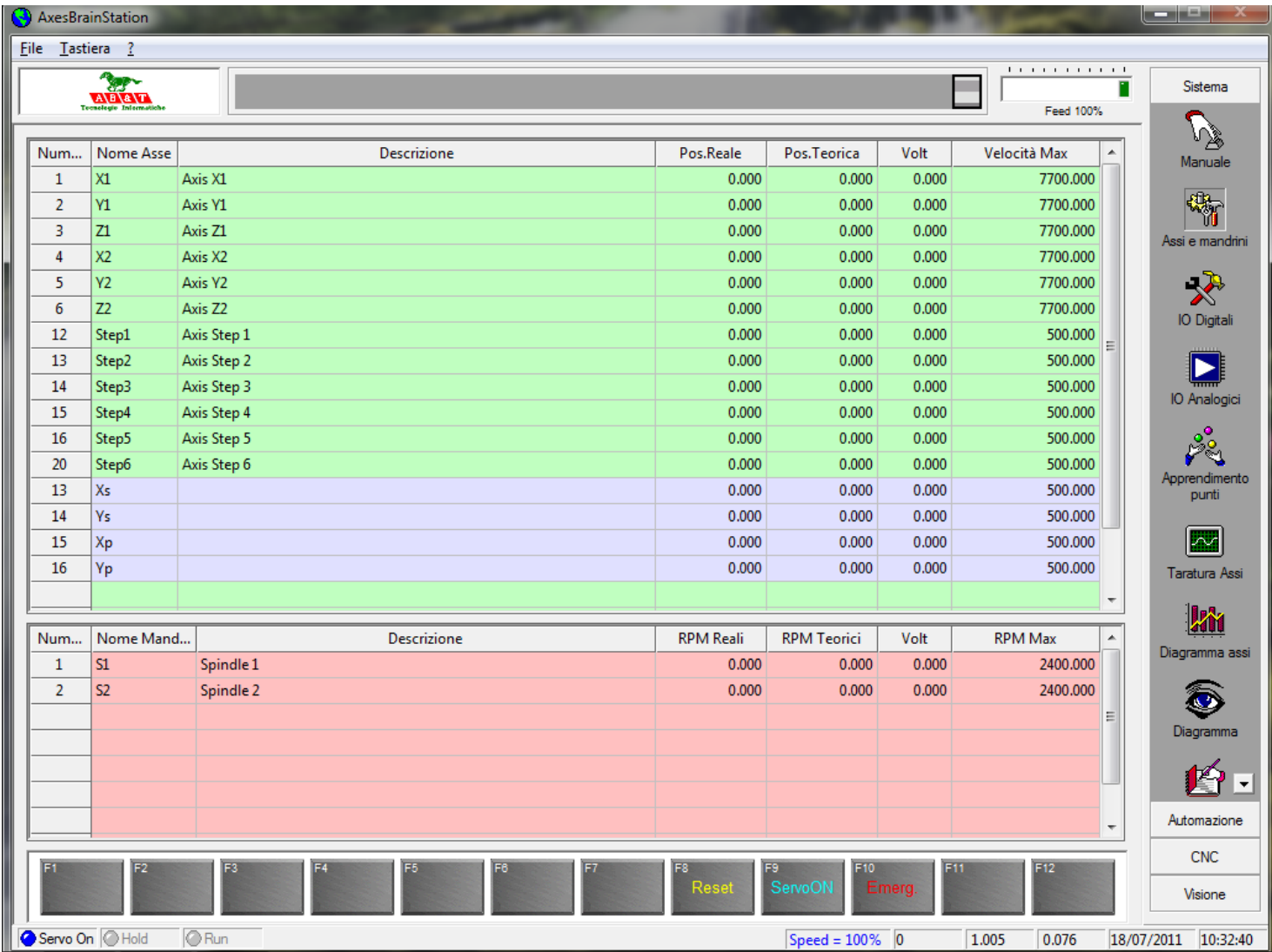

## Asse virtuale SCARA

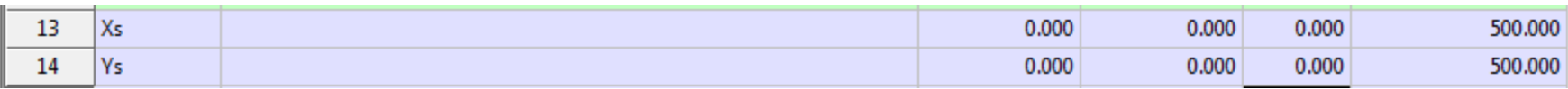

#### $[Xs]$

i=VIRTUAL\_AXES\_NAME( "Xs" , "Ys" )  $b =$ { Description="SCARA" Kind\_Axis="ARM" Axis\_name\_ascisse="Xs" Axis\_name\_ordinate="Ys" Axis\_name\_1="Step1" // A1 AXIS ANGLE ARM Axis name 3="Step3" // **C1** AXIS ROTARY (PULSE) Lenght  $arm$   $1=200.0$ Lenght\_arm\_2=200.0 Abs\_offset\_A=100.0 Vel max axis A=20000.0 Acc\_max\_axis\_A=200.0 Dec max axis A=200.0 Abs\_offset\_O=100.0 Vel\_max\_axis\_O=20000.0 Acc\_max\_axis\_O=1000.0 Dec max axis O=1000.0  $e=\}$ 

Kind\_Axis\_0=0x00010000 // Type SCARA Kind\_Axis\_1=0x00000000

Axis\_name\_2="Step2" // **B1** AXIS ANGLE FOREARM

Axis\_name\_4="" // X1 ADDITIONAL AXIS MOTION

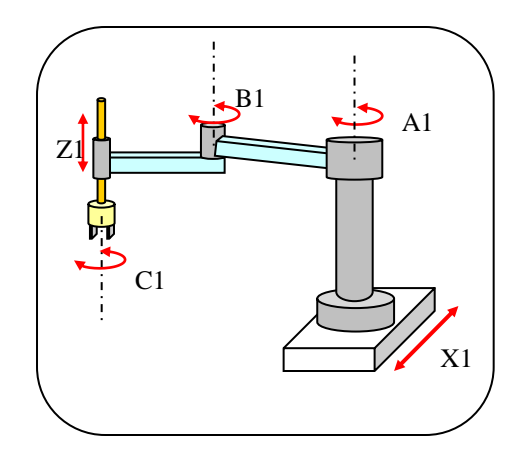

### Asse virtuale cilindrico

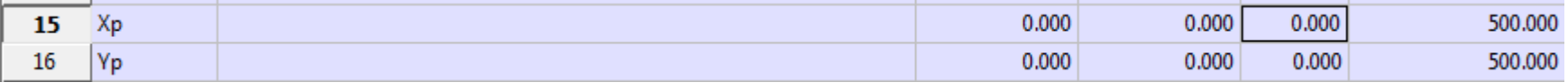

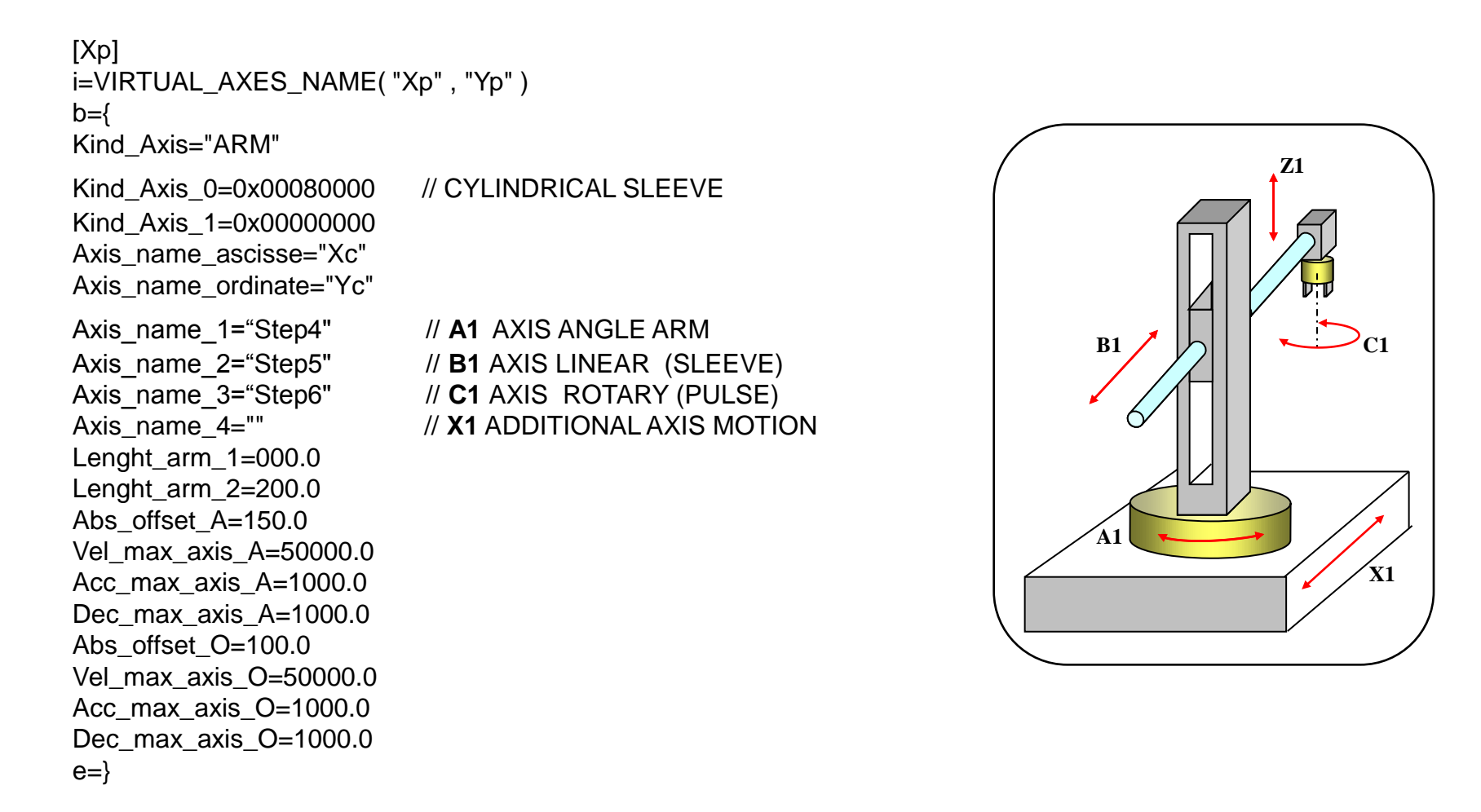

#### Sistema manuale movimentazione assi

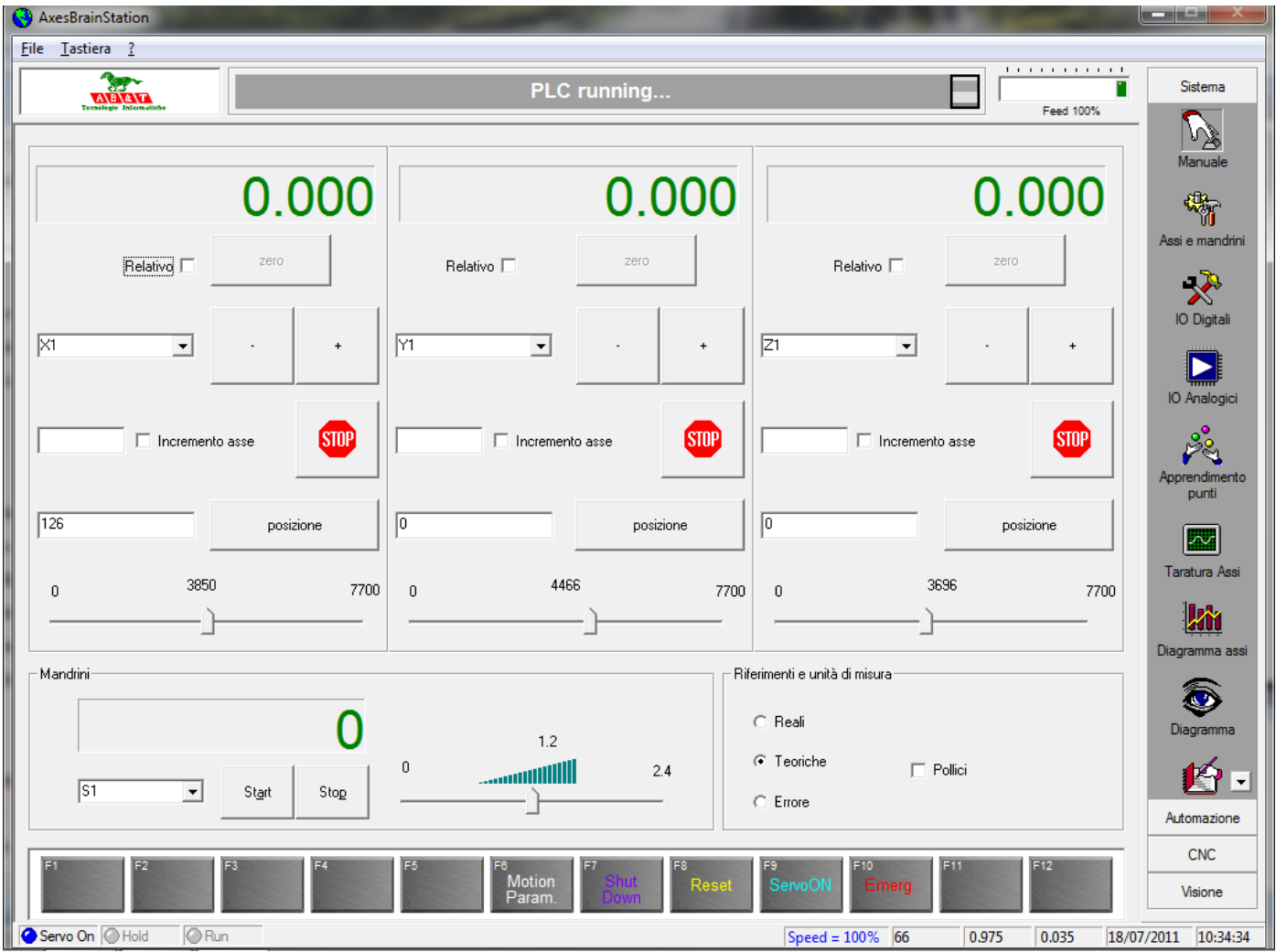

### Taratura asse +-10Volt PID

Il valore analogico +-Volt è il riferimento di velocità, l"errore di posizionamento è utilizzato per la regolazione PID di retroazione.

- 1) Proporzionale errore
- 2) Integrativo errore
- 3) Derivativo errore

Volt= Kc\*( P\*errore+I\*Somma degli errori+D\*Variazione degli errori)

#### Taratura del PID

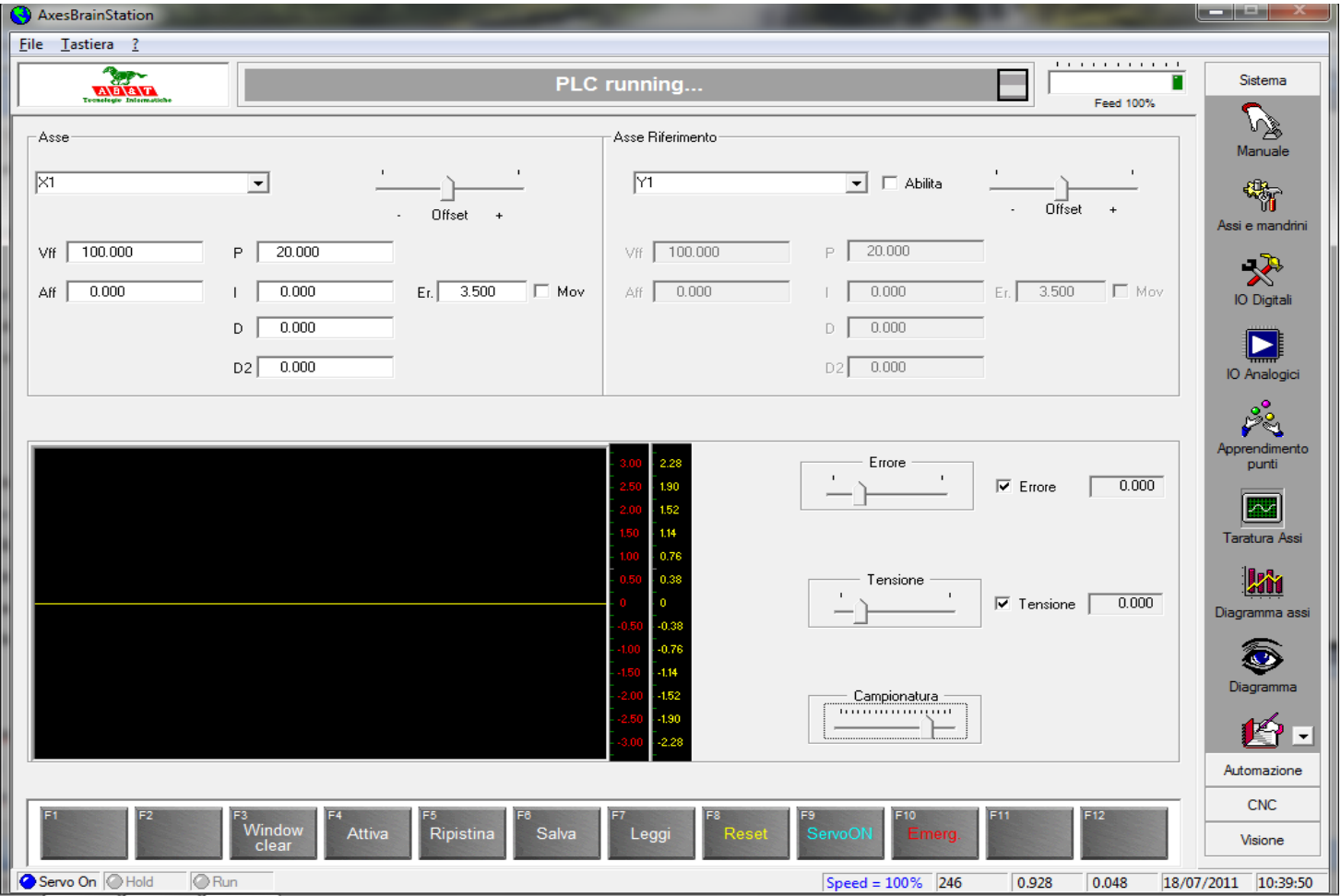

#### Diagramma taratura asse

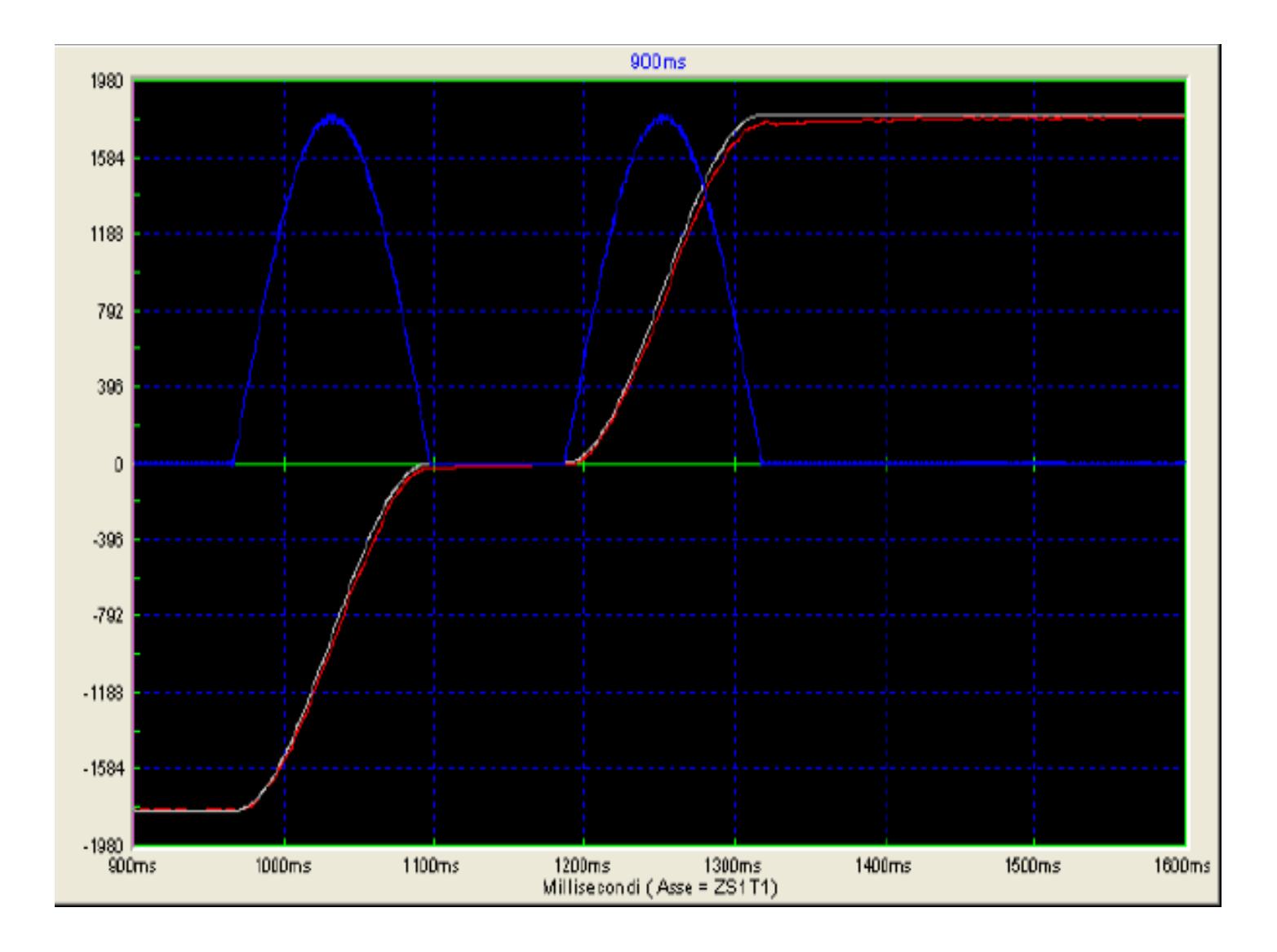

#### Struttura meccatronica

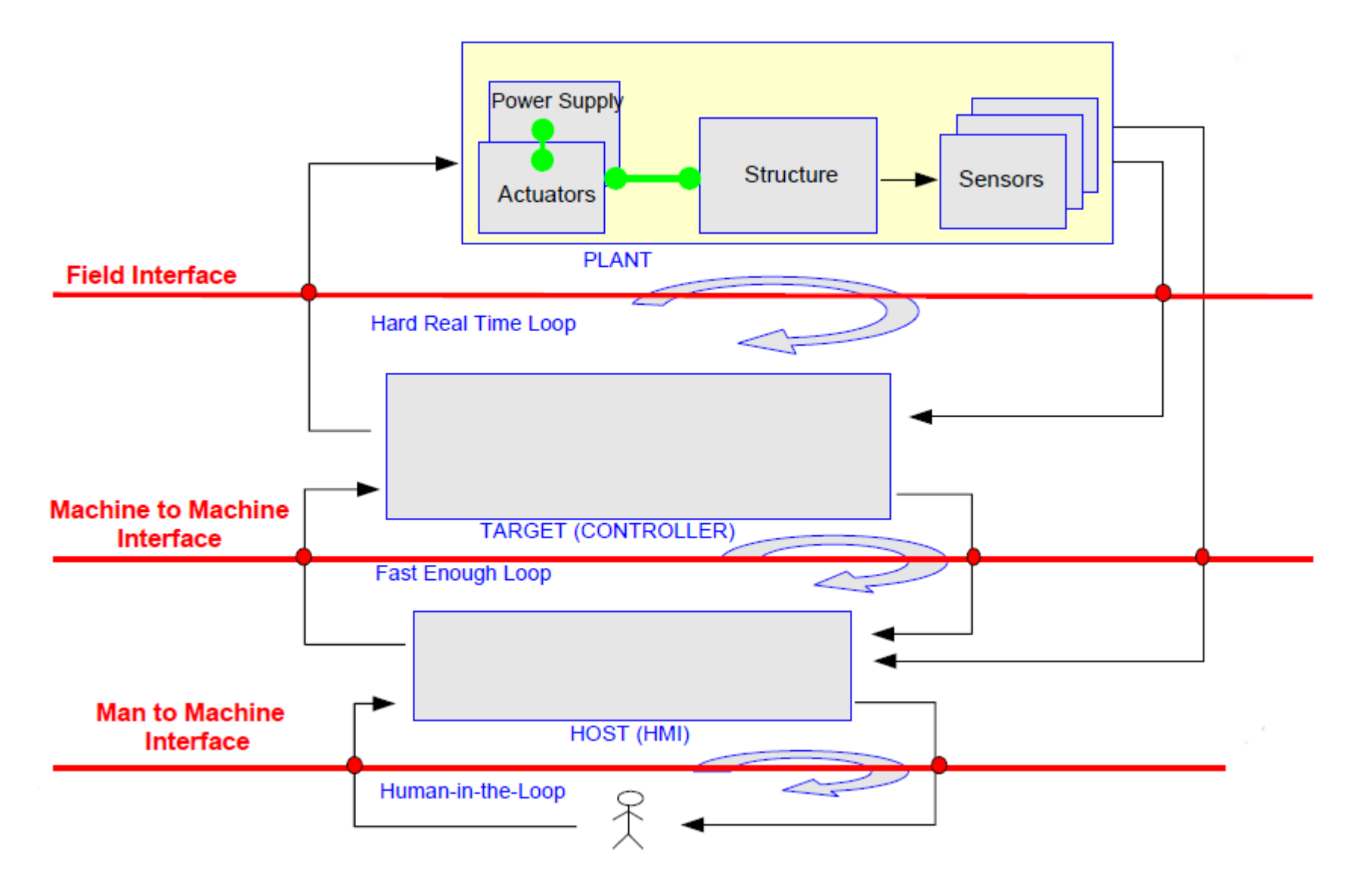

# Tipologie di aperture

Apertura verso il basso:

Possibilità di utilizzare i più comuni Bus di campo e azionamenti sia analogici che digitali (Fieldbus interface)

Apertura verso l'alto:

possibilità di utilizzare linguaggi ad alto livello per crearsi la propria interfaccia utente (Man to machine interface)

#### Aperture verso il basso

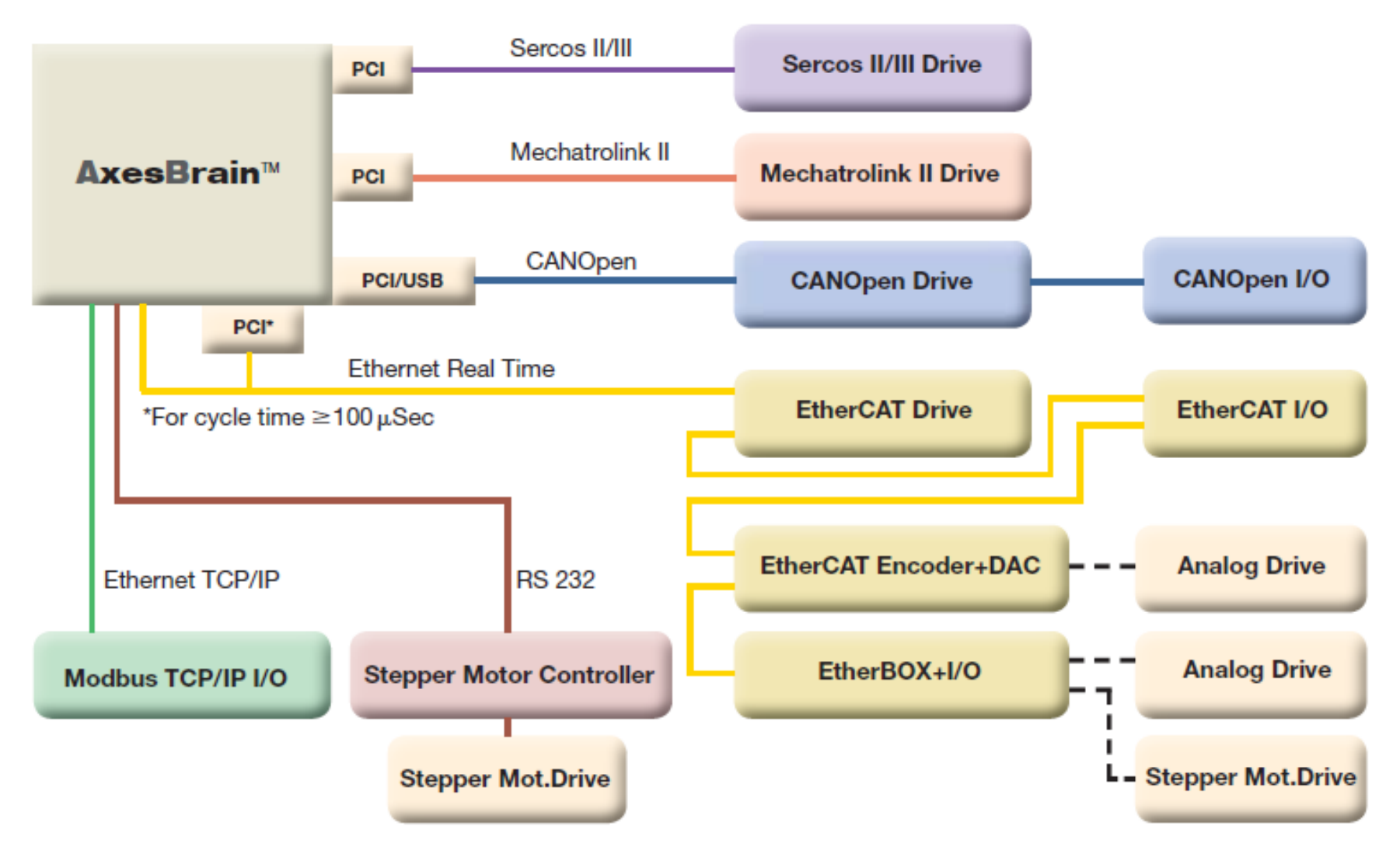

# Aperture verso l"alto

Il **Distributed Component Object Model** (noto con l'acronimo **DCOM**, inglese per *Modello ad oggetti per componenti distribuiti*) è una tecnologia informatica presentata nel 1996 da Microsoft.

DCOM permette di effettuare chiamate di procedure remote attraverso una rete, occupandosi di tutte le mediazioni necessarie, in maniera indipendente dal linguaggio, presenta dei servizi specifici all'applicativo in essere, che possono essere usati da applicazioni "Clienti" sullo stesso PC o su PC remoti.

Si possono quindi utilizzare linguaggi come VC++, VB, C#, .net, ecc… per crearsi la propria HMI

# **AxesBrain™**

#### Una sola mente, tante attività simultanee

**AxesBrain™** è un componente software per il MotionControl, con funzionalità Multitask per l"automazione e Multiprocesso per il CNC

L"arma vincente di **AxesBrain™** é la sua capacità di gestire più processi, più assi e più attività in parallelo.

Si possono infatti eseguire fi no a 32 processi CNC ISO simultanei e fino a 1024 attività GP-PLC contemporaneamente.

Queste sono funzionalità particolarmente utili per Transfer, macchine con carichi-scarichi automatici e macchine speciali in genere, dove sono richiesti processi di lavoro paralleli.

**AxesBrain™** è un controllo progettato per connettersi a tutti i maggiori bus di campo per la movimentazione degli assi e la gestione degli I/O. Permette inoltre di collegarsi in modo *digitale,* tramite ethernet, ad azionamenti *analogici.*

Questa flessibilità offre una vasta possibilità di scelta che garantisce anche un abbassamento dei costi.

# **AxesBrain™** Caratteristiche

- CNC iso ( fresa, tornio )
- 1024 Task GPL
- 32 Processi CNC iso
- Trasformazione assi nel piano
- 64 assi ( 16 assi interpolati )
- 4096 I/O
- Compensazione lineare, quadratura, matrice
- Gantry
- Anticollisione
- Camme Elettroniche

# La tecnologia Ethernet RealTime

La tecnologia si basa su alcuni punti:

1 ) Per il cablaggio si usa il cavo Ethernet

2 ) Il Master ( normalmente un PC ) **trasmette e riceve** il

FRAME utilizzando una porta Ethernet "standard" il concetto di FRAME è il medesimo di quando si trasmette e riceve delle informazione sulla rete internet tradizionale

3) I dispositivi Slave non ricevono e ritrasmettono il Frame allo Slave successivo, bensì lo vedono **transitare.**

4) Infine il FRAME ritorna al Master che lo riceve completo dei dati di tutti gli Slave.

# Come unire il mondo dell"automazione tradizionale al mondo Ethenet RealTime

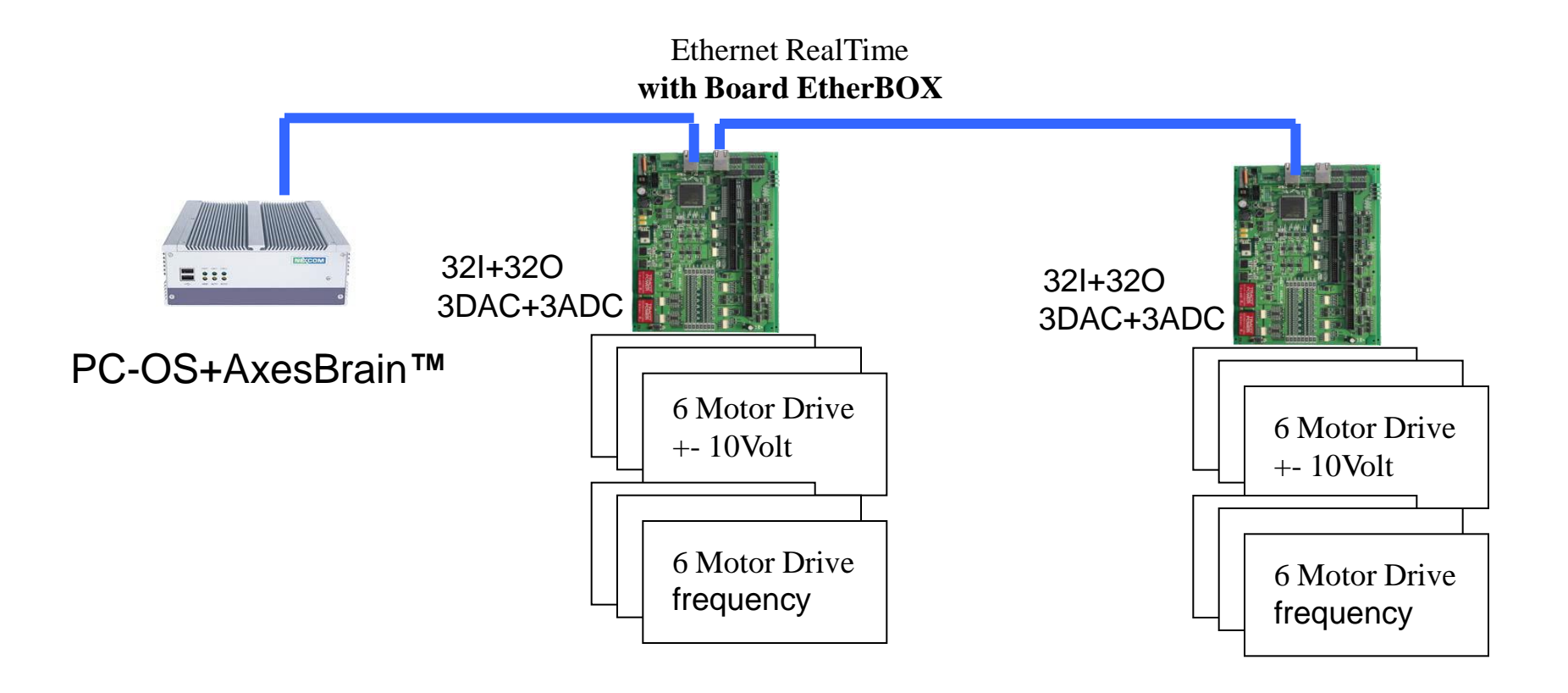

# PanelPC + Ethernet RealTime

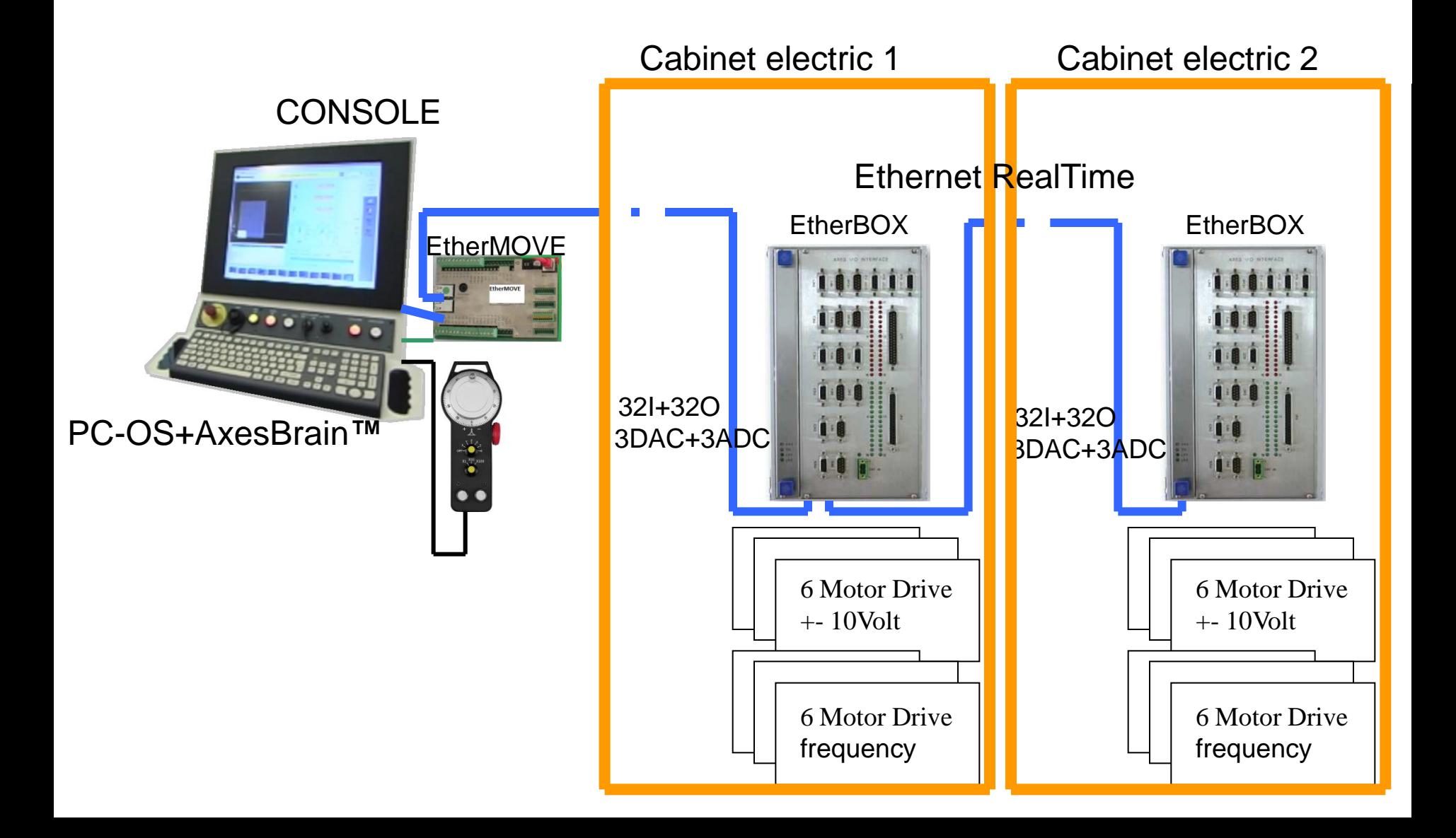

#### WorkStation +AxesBrain**™** + Ethernet RealTime

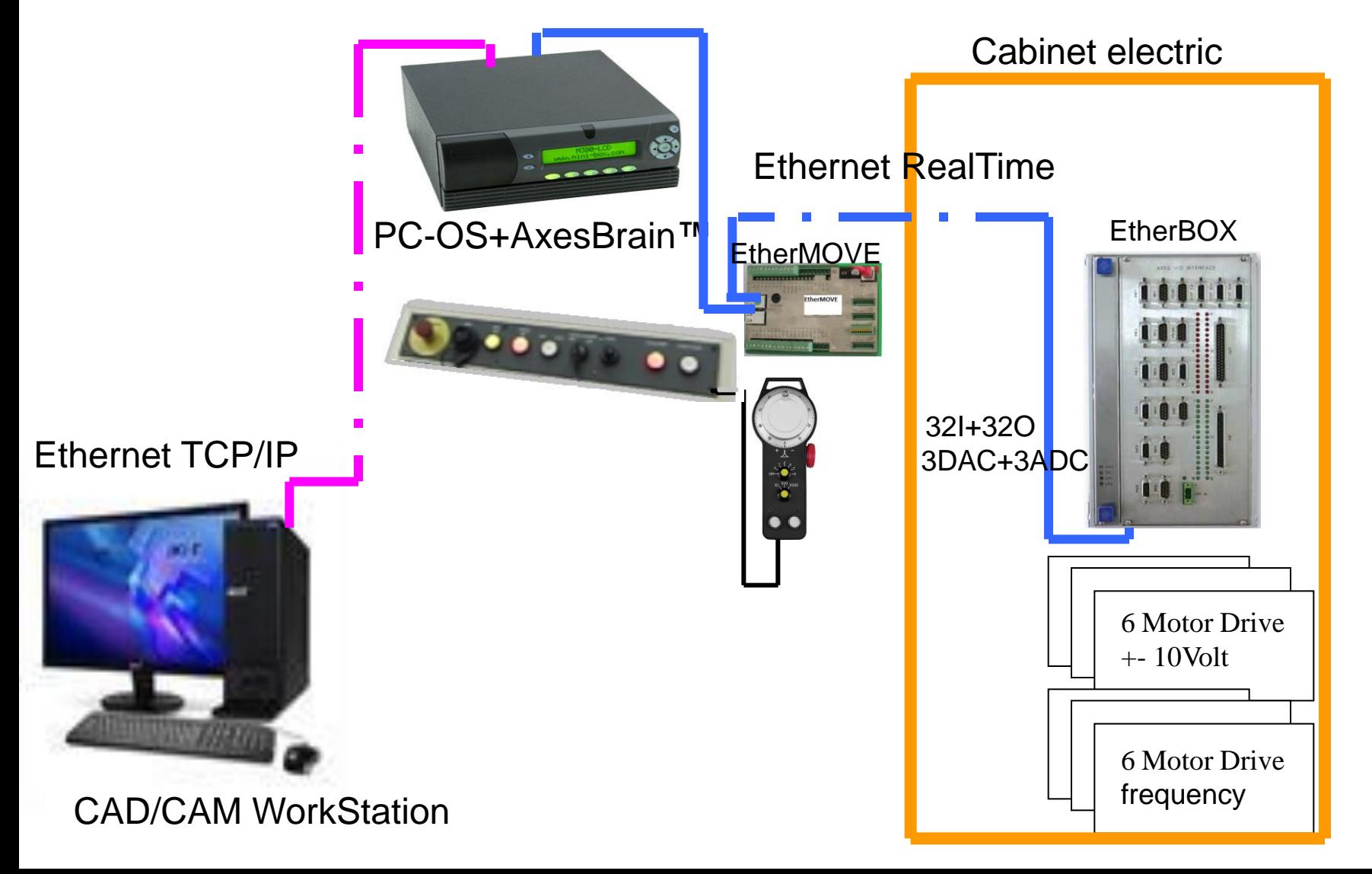

#### EtherCAT comunicazione standard Ethernet RealTime

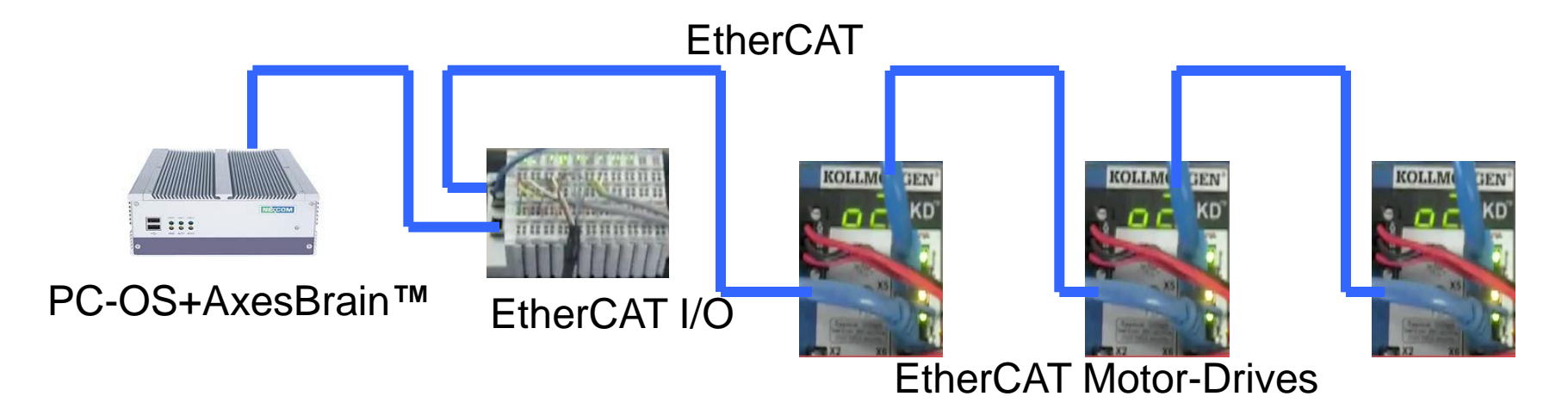

## PanelPC + EtherCAT

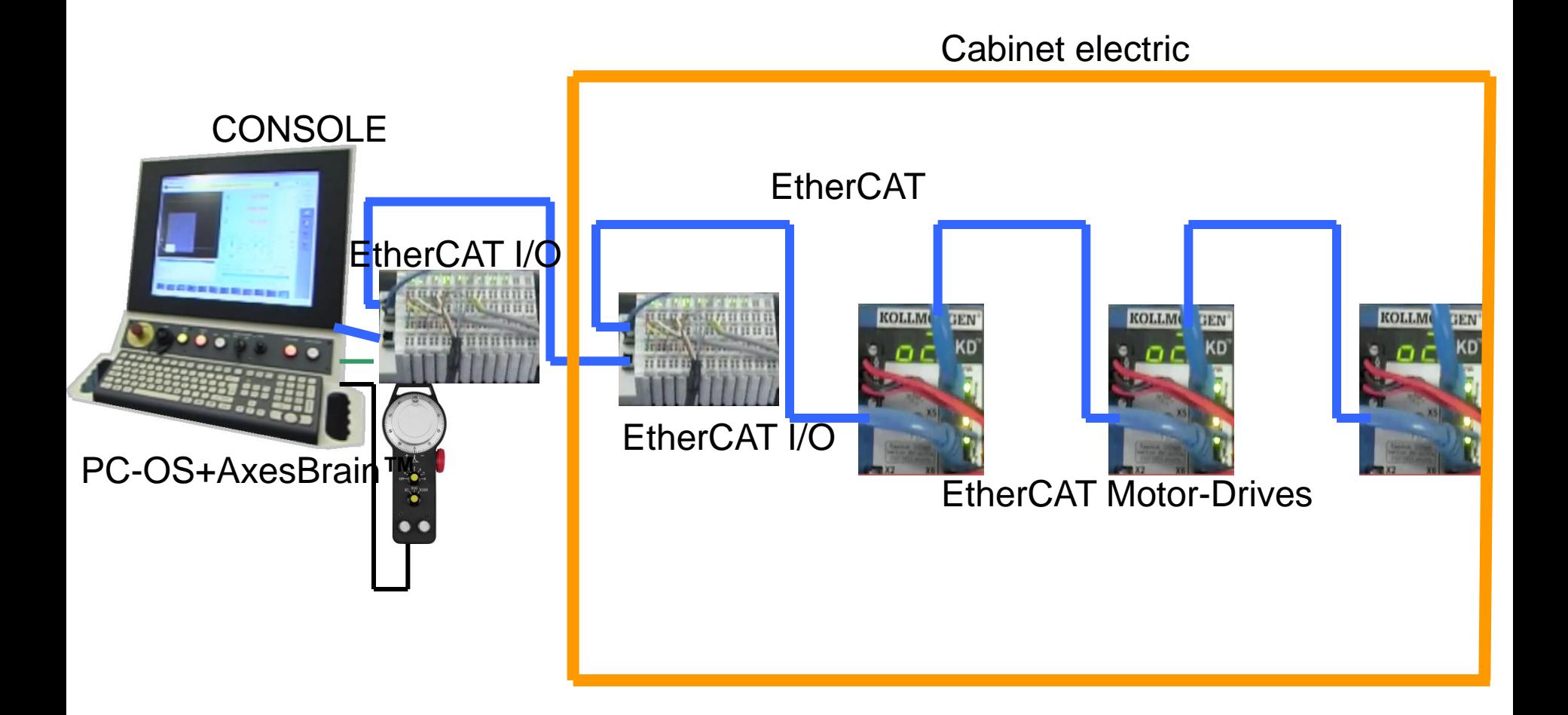

#### WorkStation +AxesBrain**™** + EtherCAT

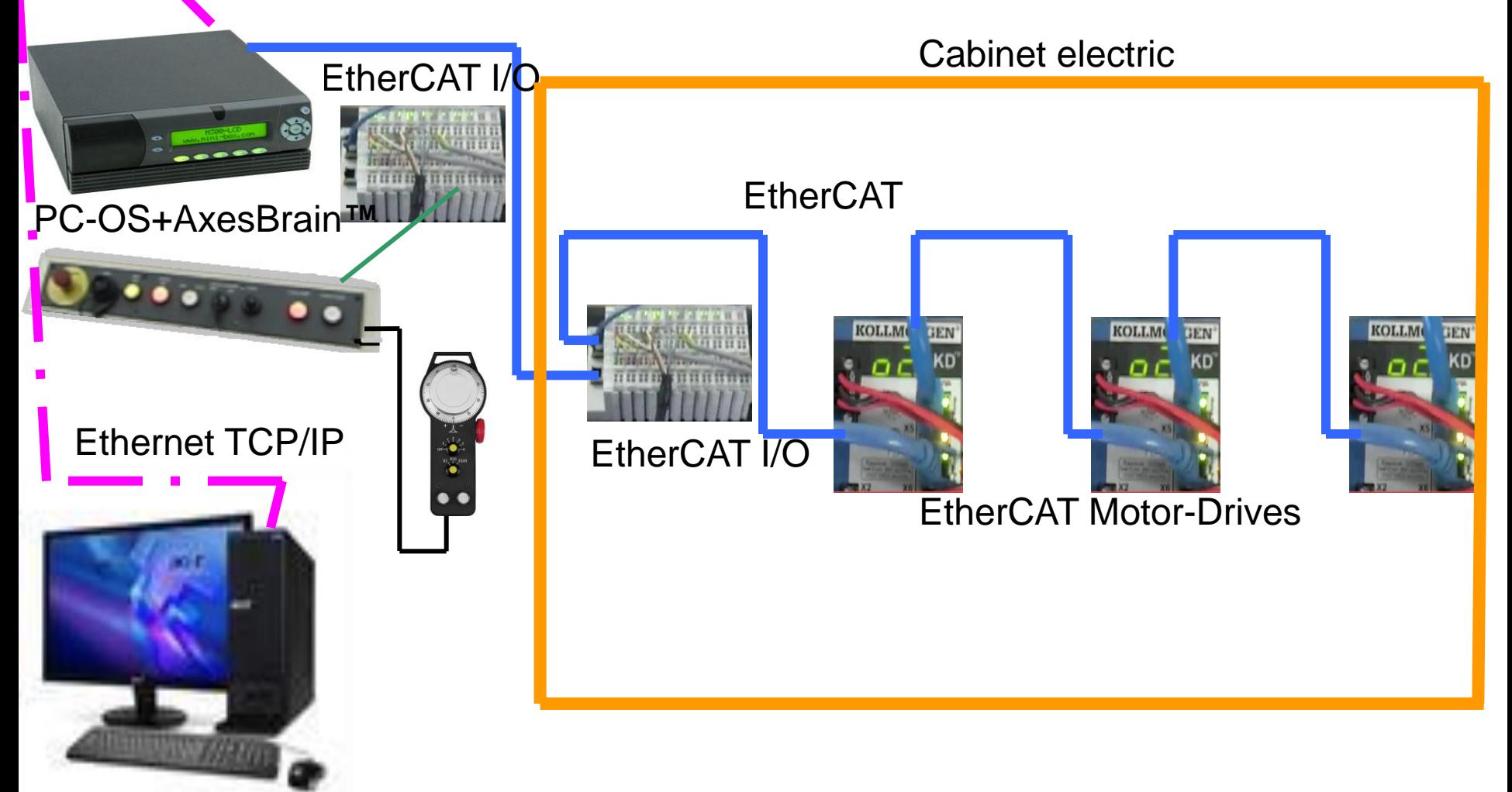

CAD/CAM WorkStation Ethernet TCP/IP

# LINGUAGGI DI PROGRAMMAZIONE

Esistono **due tipologie di linguaggi**:

•Quelli orientati alla programmazione della macchina

PLC (Programmable Logic Controller) dei quali ne esistono di vari tipi, alcuni standard (IEC 61131-3), altri proprietari del costruttore, servono per poter programmare le funzionalità della macchina.

Questo linguaggio deve essere conosciuto del costruttore o dall'applicatore

•Quelli orientati alla programmazione della lavorazione del pezzo ISO CNC anche detto G code ha una parte comune a tutti i controlli G0, G1, G2, G3, G4 + una parte specifica per ogni costruttore dove risiede la parametrica, le funzioni di test e subroutine, i cicli fissi, le macro, ecc…

Questo linguaggio deve essere conosciuto dall'operatore della macchina.

# Linguaggio GP-PLC

E un linguaggio proprietario di tipo IL (Instruction List), multitasking, orientato alla movimentazione degli assi.

Di tipo AWL per la gestione PLC degli I/O, possibilità di integrare le funzioni di visione di **VisAlgo™** .

Ha la gestione degli eventi per la sincronizzazione dei task

Prevede la gestione di messaggi per l'interfaccia HMI

# Linguaggio ISO-CNC G-Code

ISO CNC anche detto G code ha una parte comune a tutti i controlli G0, G1, G2, G3, G4 + una parte specifica per ogni costruttore dove risiede la parametrica, le funzioni di test e subroutine, i cicli fissi, le macro, ecc… Questo linguaggio è utilizzato dall"operatore della macchina, per programmare la lavorazione del pezzo definendo l"utensile,il percorso, i cicli che la macchina deve compiere nelle varie fasi.

Il nome degli assi che identificano il percorso sono: X Y Z A B C U V W

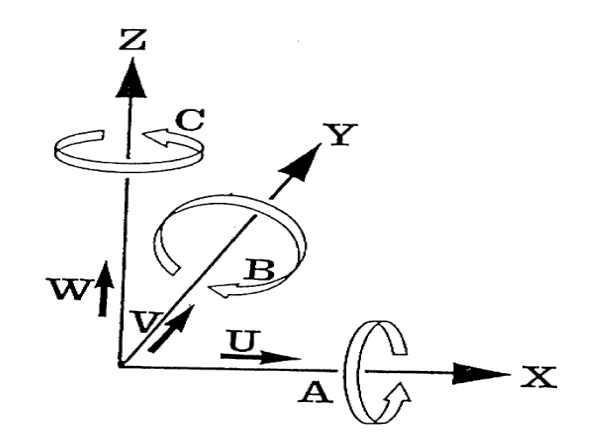

## Videocamere

Le videocamere nel mondo dell'automazione rappresentano delle soluzioni ideali per alcune problematiche, vediamole in dettaglio.

- 1) Aumento della precisione della macchina attraverso due accorgimenti
	- L'accorgimento numero uno è di compensare il piano di lavoro attraverso una griglia conosciuta, rilevata tramite videocamera su un piano di lavoro campione

L'accorgimento numero due è di montare una o più videocamera su ogni macchina, per acquisire due o più riferimenti su pezzo posizionato sull'attrezzatura, in modo da conoscere la reale roto traslazione da effettuare sul programma di lavorazione.

- 2) Controllo e riconoscimento a monte di parti prima della lavorazione
- 3) Controllo a valle delle parti dopo la lavorazione
## Sistema di visione VisAlgo™

**VisAlgo™** è una libreria di funzioni per il riconoscimento e l'elaborazione delle immagini

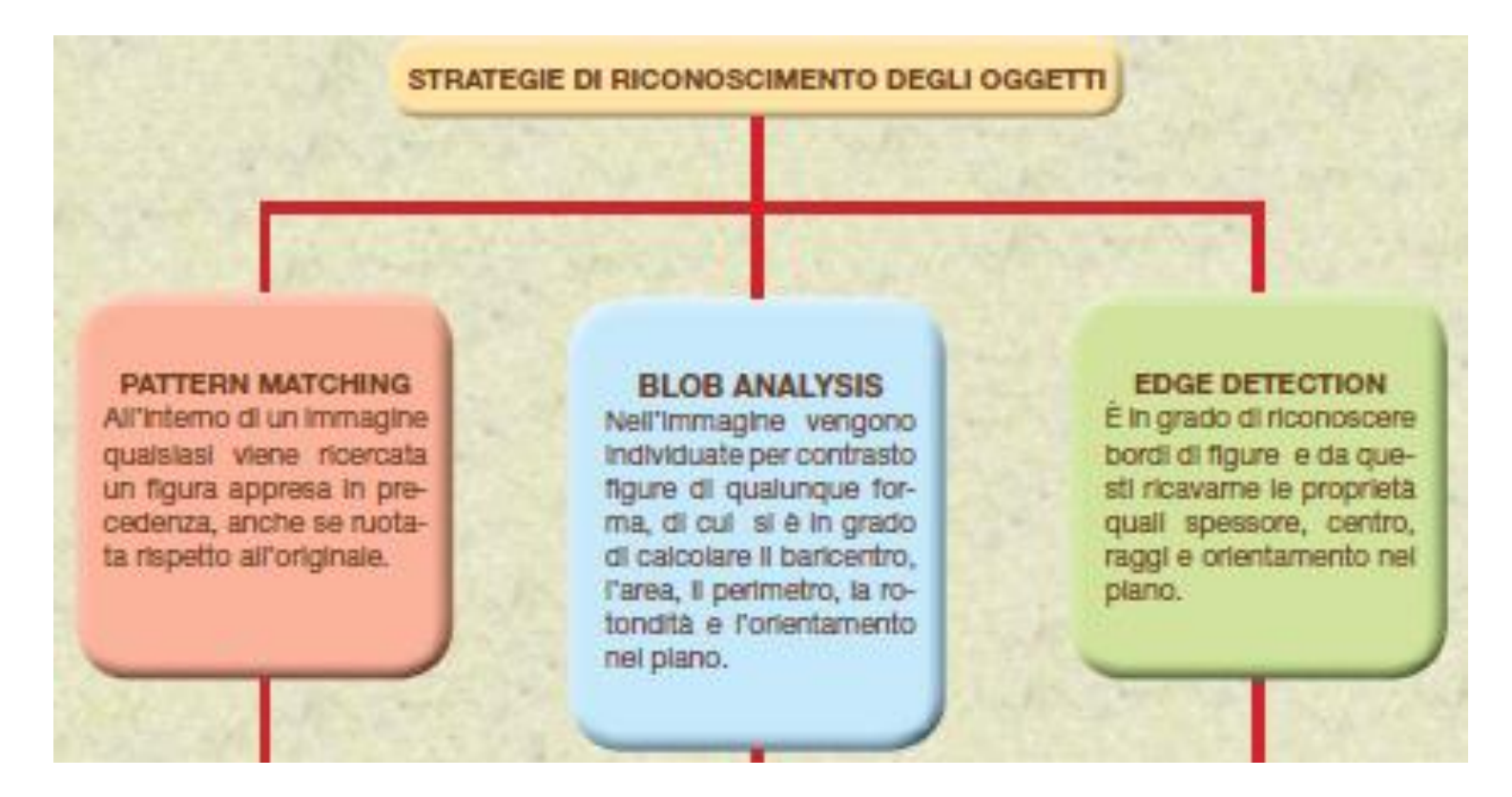

## Integrazione con la visione

Acquisizione dell"immagine

Rettangoli di pixels 640 x 480 768 x 574 1240 x 1000 ... ....

Definizione di una ROI

Determinare i BLOB

Estrarre le funzionalità geometriche

Estrarre le figure simili ad una campione (Pattern-maching)

Estrarre le caratteristiche di posizione nel piano e l"angolo di rotazione

Pixels / mm

La programmazione delle funzionalità di "VisAlgo" è realizzata con –ARI (GP-PLC) or con una libreria DLL

### Linguaggio di programmazione per l"automazione GP-PLC

*AxesBrain è un linguaggio di programmazione è indicato per la definizione dei cicli di lavoro per l'automazione.*

Per descrivere il ciclo di lavoro di un manipolatore o di una macchina automatica è necessario avere un linguaggio in grado di apprendere come evolvono le fasi. Esistono numerosi linguaggi di programmazione, per lo più sono "proprietari" dell"azienda. Le specifiche che un linguaggio deve avere sono molteplici, programmazione in fasi parallele, sincronizzazione tra le attività programmate, alta integrazione con i dispositivi esterni (visione, laser, eccetera).

Nato dalla specifica del SIGLA ( SIGMA LANGUAGE) 1974 dell"Olivetti, come uno dei primi linguaggi di programmazione delle macchine speciali per l"assemblaggio di parti, è stato ampliato in modo da soddisfare le moderne esigenze d"integrazione e flessibilità. Riferimento a :"Robot technology at Olivetti: the sigma system" Olivetti,Milan 1976.

Una sua prerogativa oltre la semplicità di sintassi è la capacità di avere la multiprogrammazione dei singoli cicli, prerogativa indispensabile per poter effettuare delle operazioni di assemblaggio e di manipolazioni di parti.

## La struttura di GP-PLC

Linguaggio sequenziale

( Newman )

Linguaggio logico

( Bool )

Procedure ( CALL )

e

Process ( Task )

Local variables ( L )

e

Global variables ( G )

## Come viene eseguito il primo GP-PLC part program

Quando AxesBrainServer viene eseguito sul PC anche un GP-PLC program è caricato ed eseguito, il nome è trovato in "SISTEMA.TXT" in DAT directory.

Nel segmento: [ParametriAUTOMAZIONE]

e parametro : NomePartProgramLancio=

Esempioe

[ParametriAUTOMAZIONE]

StringaLancio=

NomePartProgramLancio=LogicaMacc.PP

In questo caso LogicaMacc.PP è caricato ed eseguito :

Loop -TMM/100 -NET/1 -LDN/T1 -TON/2,1000

> -NET/2 -LD/T2 -TON/1,1000

-NET/3 -LD/T2 -PEX/-DIS/11,10:PLC running... -NOT -PEX/-DIS/11,10: -JMP/Loop -RET

## Archittettura GP-PLC

*L'architettura del sotto sistema di automazione è quella di poter eseguire i cicli di lavoro in parallelo tra loro sincronizzandoli con degli eventi.*

Ogni programma ha al proprio interno un area proprietaria dove sono allocate le variabili LOCALI ,su cui tra l"altro vengono depositati i parametri di chiamata. Quando al programma viene inserito in esecuzione, da un comando esplicito o richiamato da un CALL o da un"istruzione TSK, il suo codice sorgente viene caricato in memoria ed automaticamente precompilato, in memoria vi rimarrà fino ad un comando esplicito di cancellazione o comando al sottosistema di RESET.

I programmi vengono abbinati ad un HANDLER di lavoro proprietario su cui si appenderanno tutte le attività del ciclo, possiamo aver un numero pressoché infinito di HANDLER, con questa modalità si possono avere configurazione d"impianto estremamente flessibili, come linee di ROBOTS, macchine speciali multi testa, macchine con carichi scarichi integrati , macchine multifunzionali, etc.

# Sintassi del linguaggio GP-PLC

#### **Definizioni del linguaggio**

*La sintassi del linguaggio è estremamente semplice un triletterale preceduto da un trattino "-" rappresenta l'istruzione, uno "/" rappresenta il delimitatore dai parametri dell'istruzione che possono essere:*

- 1 Riferimenti diretti a variabili GLOBALI o LOCALI
- 2 Riferimenti indiretti a variabili GLOBALI
- 3 Espressioni numeriche con riferimenti alle variabili GLOBALI o LOCALI
- 4 Espressioni matematiche con riferimenti alle variabili GLOBALI o LOCALI
- 5 LABEL di salto

6 Nomi di risorse assi , mandrini, input e output

I parametri sono separati da virgole.

Le etichette o LABEL per i salti condizionati o incondizionati sono messe prima del separatore trattino "-" dell"istruzione.

I commenti sono preceduti da carattere punto e virgola ";"

[ label] –XXX/[parametro 1],…[parametro n] [; questo è un commento]

Si possono commentare più righe usando "/\*" all"inizio dell"area commentata e "\*/" alla fine dell"area

## Esempio di sintassi GP-PLC

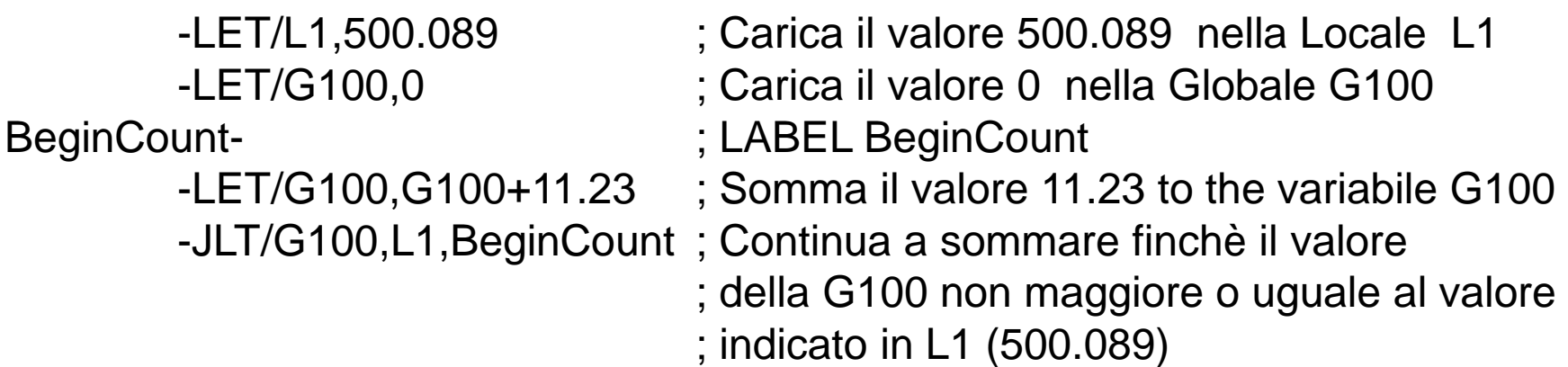

; Usiamo ora un metodo indiretto per indicare la globale G 100

-LET/L2,100 ; Carica il valore 100 nella locale L2

- 
- 
- -LET/G(L2),0 ; Carica il valore 0 nella globale G100
- BeginCB- ; LABEL BeginCB
	- $-LET/G(L2), G(L2) + 11.23$ ; Somma il valore 11.23 to the variabile G100
	- -JLT/G(L2),L1,BeginCB ; Continua a sommare finchè il valore
		- ; della G100 non maggiore o uguale al valore
		- ; indicato in L1 (500.089

## Operatori matematici

- + somma
- sottrazione
- / divisione
- \* moltiplicazione
- ^ elevato
- ( parentesi aperta
- ) parentesi chiusa

# Funzioni delle espressioni matematiche 1 parte

- abs Assoluto di un numero
- acos Arco coseno
- and And tra due numeri
- asin Arco seno
- atan Arco tangente
- atanw Arco tangente di Y,X
- ceil Arrotondamento verso l"alto di un numero decimale in un numero intero
- cos Coseno
- cosh Coseno iperbolico
- deg Trasformazione in gradi di un angolo espresso in radianti
- exp Esponenziale
- floor Arrotondamento verso il basso di un numero decimale in un numero intero
- logd Logaritmo decimale
- logn Logaritmo naturale
- lshift Shift verso sinistra di un numero
- max Massimo fra enne espressioni
- min Minimo fra enne espressioni

# Funzioni delle espressioni matematiche 2 parte

- mod Modulo fra due numeri
- not Negazione boleana di un numero
- pi P greco
- rad Trasformazione in radianti di un angolo espresso in gradi
- rshift Shift verso destra di un numero
- sin Seno
- sinh Seno iperbolico
- sqr Radice quadrata
- tan Tangente
- tanh Tangente iperbolica
- xor Or esclusivo fra due numeri

### Esempio di espressione matematica

-LET/L1, max (sin (rad (G1 +12), cos (rad (+12 G1 \* L1/56)) ; The local variable is loaded the result of L1 expression: ; max (sin (rad (G1 +12), cos (rad (+12 G1 \* L1/56))

**Nota** 

In numeri in rappresentazione esadecimale sono preceduti da 0x

Esempio:

 $-LET/L1$ ,  $0x10$  ;  $0x10 = 16$  decimale

L"utilizzo dell"operatore esadecimale "0x" è particolarmerne utile nella mascheratura con le funzioni di "and" e "or", per poi usarli successivamente

Esempio: -LET/L1, and (L1, 0x8000) -JEQ/L1, 0x8000, Bit8000Uno

# Dimensioni massima dei parametri richiamabili

GLOBAL 32,767 LOCALI configurate nella voce NumeroLocali= del file di configurazione "SISTEMA.TXT" ( ampliabili da –DIM/Numero LOCALI ) WATCH 16 DRT 6 DIS 17 linee Columns DIS 128 NETwork 128 per istanza Timer (T) 128 per istanza Counter (C) 128 per istanza

# **Variabili globali e locali**

*Per poter effettuare delle operazioni logiche, leggere valori numerici sono necessarie le variabili.*

Il sotto sistema AXESBRAIN prevede due tipi di variabili :

LOCALI GLOBALI

Ogni programma all"atto dell"entrata in funzione si alloca un numero di variabili pari a quello configurate nel sistema, vengono tutte azzerate e sono a disposizione delle istruzioni di quel programma, le prime variabili vengono impostate con i parametri di chiamata del comando di esecuzione, le variabile rimarranno in memoria a disposizione per le operazioni di interrogazioni o visualizzazione.

## Locali

Il numero di LOCALI può essere cambiato dal quello previsto nel "**SISTEMA.TXT**" alla voce "**NumeroLocali**=", utilizzando l"istruzione – **DIM**/numero locali, che rimane definito solo per quella istanza di task. Un caso particolare sono i programmi richiamati dalle istruzioni di "-CAL" e di "-TSK" con parametri, in questi casi le prime variabili LOCALI sono caricate con i parametri di chiamate nello stesso ordine posizionale, se esistono delle LOCALI nei parametri di chiamate verranno caricate con il nuovo valore al ritorno del programma chiamato.

# Globali

Oltre le variabili LOCALI nel sotto sistema di automazione sono previste **32767** variabili **GLOBALI** che vengono richiamate con la lettera "G" ed il numero della stessa. Tutte le **GLOBALI** vengono salvate su HardDisk, che quindi possono essere usate per memorizzare dati persistenti.

Le Globali sono salvate su HardDisk all"uscita del sistema o nella procedura di "SHUT DOWN" è comunque possibile effettuare l"operazione con l"istruzione **SGL.** L"OPERAZIONE di scrittura delle Globali viene effettuata con una modalità di COMMIT per assicurare l"integrità con l"ultimo salvataggio.

Per indicizzare Globali o Locali si può usare la parentesi seguito dalla Globale o Locale utilizzate come indice ( l"uso della "I" è rimasta per compatibilità ).

Esempio

```
:
;questo è un esempio di programmazione indicizzata -LET/ L1, 1
        -LET/ G (L1), 0
here -TMM/50
        -JNE / G (L1) 1, here ; expects the value of global variable G1 is set to 1
```
## MultiTask

*Una caratteristica importante nell'automazione è il poter effettuare più operazioni insieme, coordinate tra loro o meno, quindi abbiamo la necessità di avere la funzionalità di "MULTITASK".*

Un ciclo di attività può essere eseguito con un comando esplicito, oppure da una istruzione "-TSK", il ciclo o programma viene abbinato ad un HANDLER di lavoro proprietario su cui si appenderanno tutte le attività del ciclo, possiamo aver un numero pressoché infinito di HANDLER.

Un "TASK" può essere cancellato da parte di un altro task o da se stesso con l"istruzione "-TKM" oppure quando viene eseguito il comando di RESET per il sotto sistema di automazione.

Il concetto di HANDLER è utile inoltre vederlo come un canale su cui vengono effettuate operazioni di inizio della movimentazione in continuo , aggregazioni di movimento , attesa che i movimenti siano completati.

# Anticollisione tra gli assi

Con questa architettura noi siamo in grado di vedere il sistema di movimentazione come una apparecchiatura con numerosi "Bracci" che lavorano insieme coordinati o meno, aggregando dinamicamente gruppi di assi,.

Un esempio interessante può essere immaginare lo riempimento di un vassoio di bicchieri, in una fase iniziale abbiamo due "Bracci" che separatamente riempiono i calici, il sistema gestisce l"anticollisione e abbiamo così due gruppi di assi che lavorano separatamente, quando i calici sono stati riempiti il sistema, raggruppando i due bracci come farebbe un cameriere, porta il vassoio in zona di scarico.

Come prima evidenziato durante il riempimenti dei calici, i due bracci incidendo su uno stesso asse fisico X, grazie alla gestione dell"anticollisione è possibile programmare due cicli indipendenti di riempimento, sincronizzare i due a completamento delle loro rispettive fasi, quindi programmare un unico ciclo di scarico del vassoio con un raggruppamento unico dei due bracci.

## Istruzioni matematiche

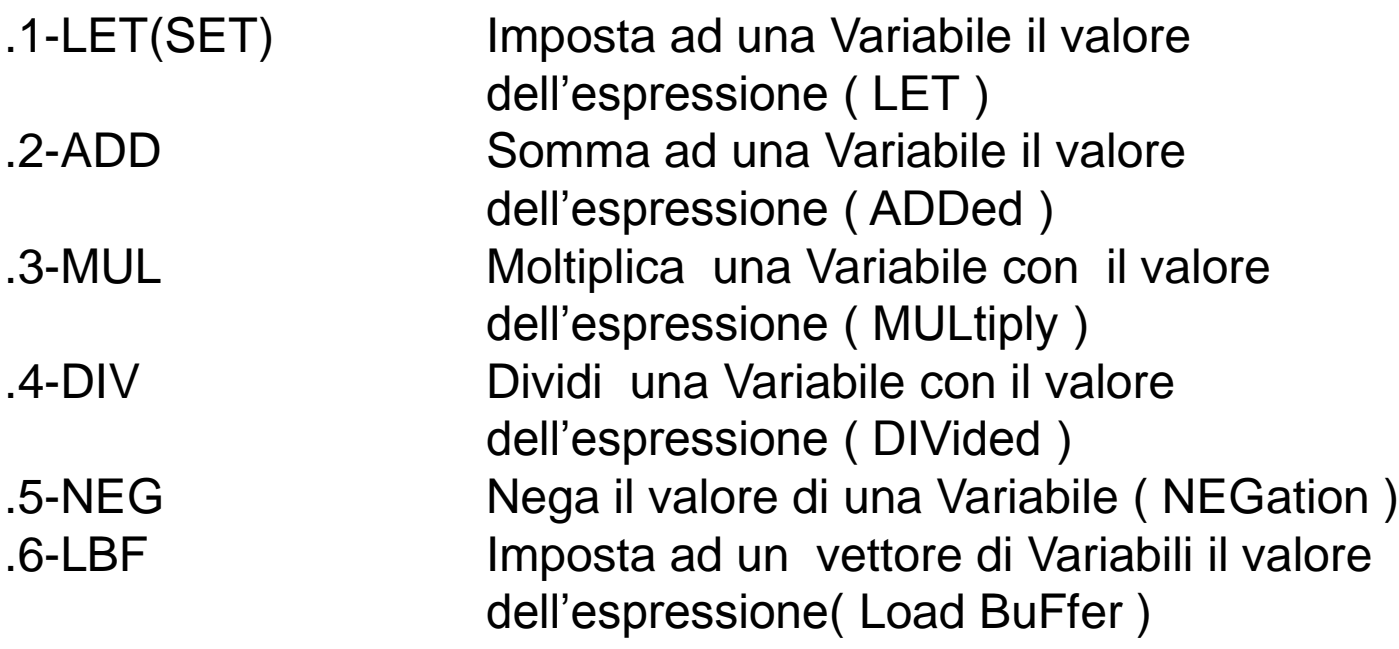

## Istruzioni di controllo 1 parte

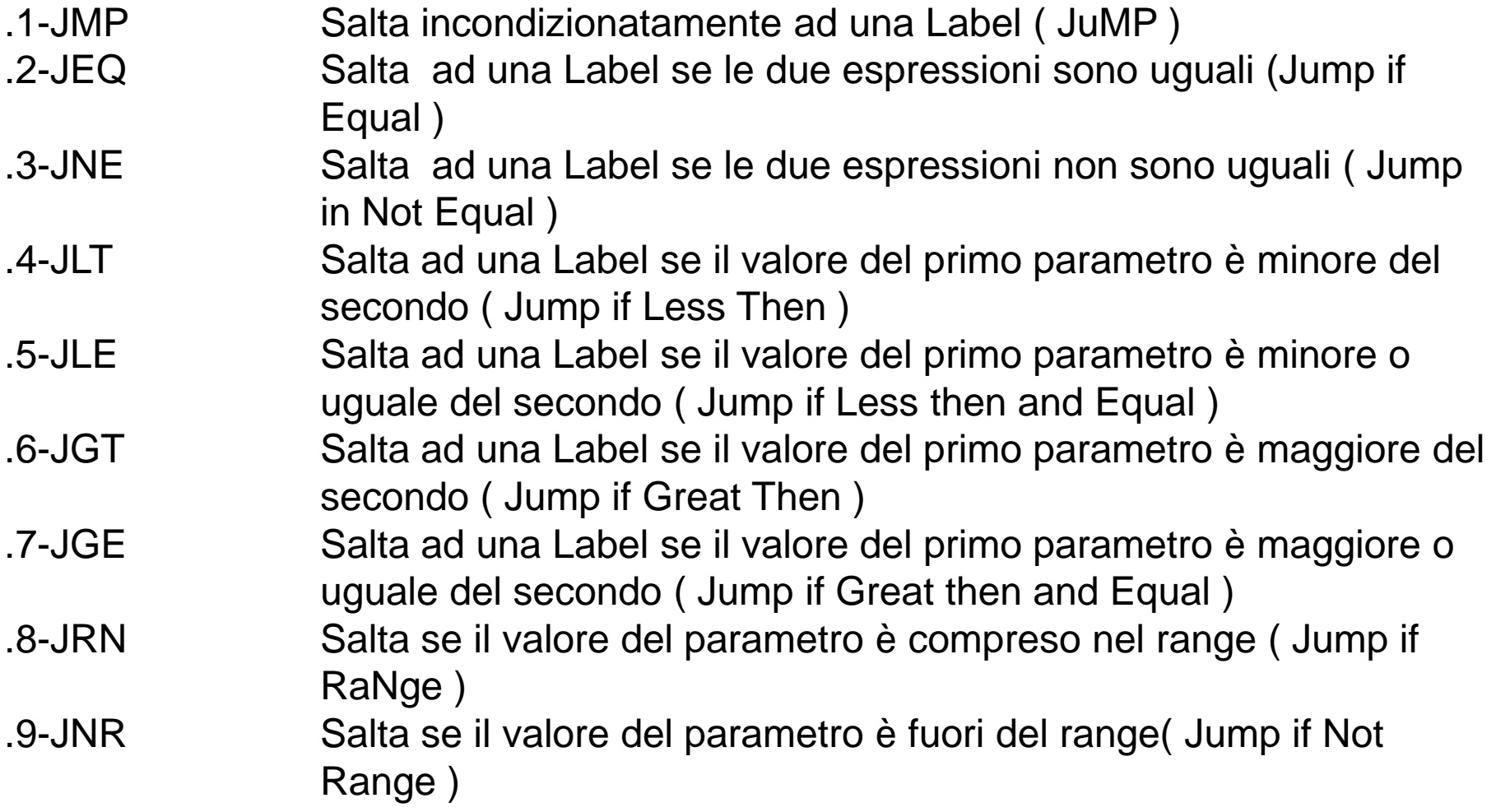

# Istruzioni di controllo 2 parte

- .10-JOS Salta se almeno un bit del valore del parametro è uno ( Jump Or if bit Set )
- .11-JOC Salta se almeno un bit del valore del parametro è zero ( Jump Or if bit Clear )
- .12-JAS Salta se tutti i bit del valore del parametro sono uno ( Jump And if bit Set )
- .13-JAC Salta se tutti i bit del valore del parametro sono zero ( Jump And if bit Clear )
- .14-CAL Chiama un part program passandogli dei parametri ( CALl )
- .15-RET Ritorna al chiamante del programma ( RETurn )
- .16-END Fine processo ( END )
- .17-TSK Esegue in parallelo un ciclo di lavoro ( TaSK )
- .18-TKM Sospende, ripristina e cancella un ciclo di lavoro ( TasK Manegement )
- .19-DIM Dimensiona il numero di variabile L di un part pogram

### Istruzioni di movimentazione 1 parte

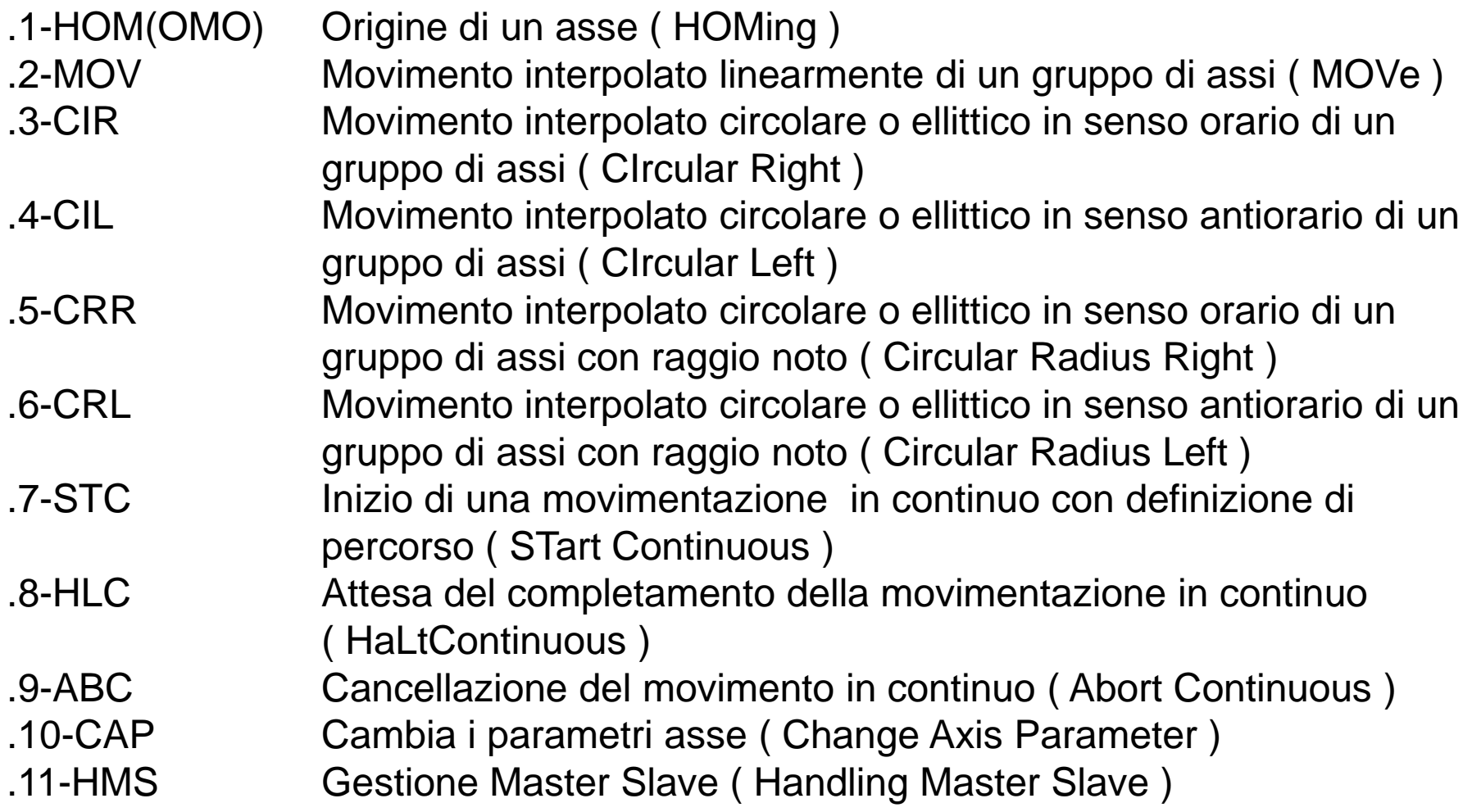

## Istruzioni di movimentazione 2 parte

.12-HEC Gestione delle camme ( Handling Electronic Cam ) .13-GEI Legge le informazioni della camma ( Get Electronic Cam Information) .14-CFR Cambia i parametri dinamici di un asse ( Change Feed Rate ) .15-CPL Cambia il loop di posizione ( Change Position Loop ) .16-PRD Legge le posizioni dell"asse ( Position ReaD ) .17-RAV Legge i parametri dell"asse ( Read Axis Value ) .18-RSV Legge la velocità di un mandrino ( Read Speed Value ) .19-SFP Imposta la velocità del profilo di movimentazione ( Set Feed Profile ) .20-SPD Imposta la velocità di rotazione di un mandrino ( SPeeD ) .21-TCH Movimento con tostatura ( TouCH ) .22-TMT Movimento con ricerca valore di segnale analogico( Test Movement Trasducer )

### Istruzioni di movimentazione 3 parte

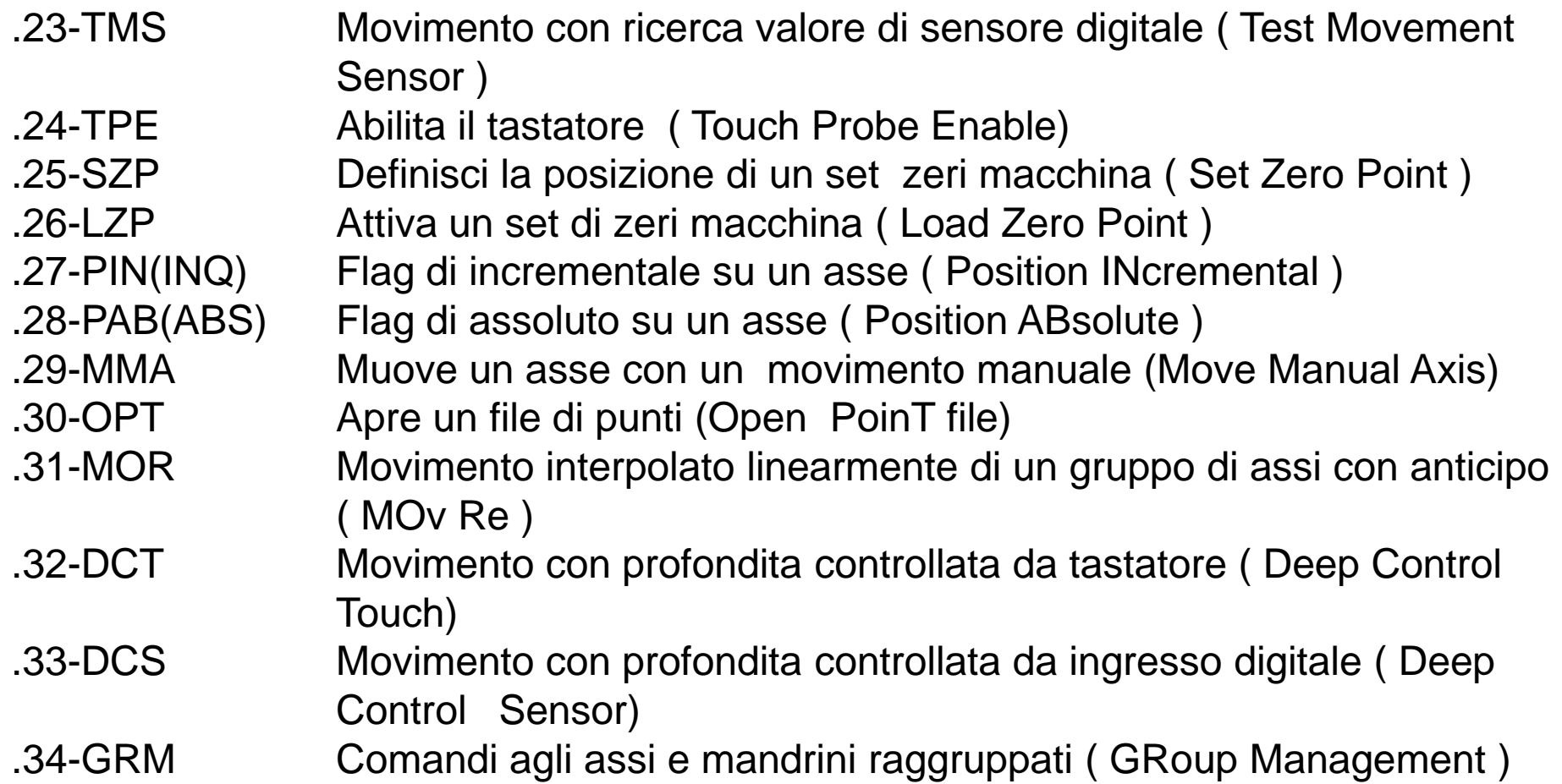

# Istruzioni I/O 1 parte

- .1-WDI (WIN) Attende che un segnale d"ingresso digitale si porti ad un determinato stato ( Wait Digital Input)
- .2-WAI Attende che un segnale d"ingresso analogico si porti ad un determinato stato ( Wait Analog Input )
- .3-AIN Attendi per il case uno degli input mettendo il numero sulla G o L ( Attesa INput)
- .4-TDI(TES) Effettua un"operazione di test su un segnale d"ingresso digitale ( Test Digital Input )
- .5-TDO Effettua un"operazione di test su un segnale d"uscita digitale ( Test Digital Output )
- .6-IDI Effettua un"operazione di test su un segnale d"ingresso digitale ( If Digital Input )
- .7-IDO Effettua un"operazione di test su un segnale d"uscita digitale ( If Digital Output )
- .8-TAI Effettua un"operazione di test su un segnale d"ingresso analogico( Test Analog Input )
- .9-SDO(SAX) Setta o resetta dei segnali d"uscita digitale ( Set Digital Output ) .10-EDO Setta o resetta dei segnali d"uscita digitale in base ad un test ( Enanced Digital Output )

# Istruzioni I/O 2 parte

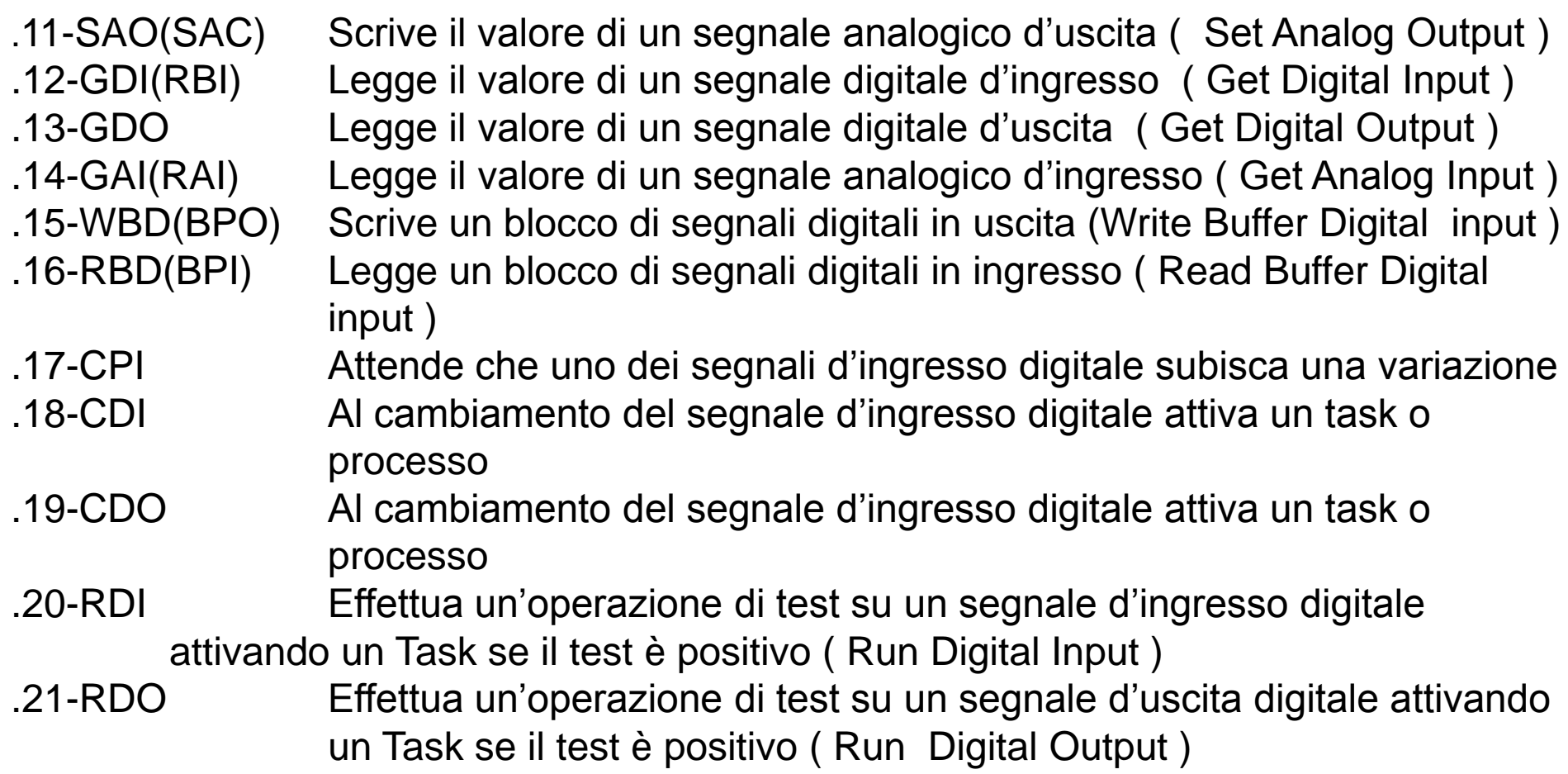

## Istruzioni di sincronizzazione

- .1-EVS Setta degli eventi di sincronizzazione ( EVent Set )
- .2-EVC Resetta degli eventi di sincronizzazione ( EVent Clear )
- .3-EVW Attende alcuni eventi di sincronizzazione ( EVent Wait )
- .4-EVG Legge lo stato degli eventi ( EVent Get )
- .5-CSA Crea una sincronizzazione per l"uso di un asse tra più task (Create Syncro Axes )
- .6-WSA Attende la sincronizzazione per l"uso di un asse tra piu task ( Wait Syncro Axes )
- .7-DSA Elimina la sincronizzazione per l"uso di un asse tra piu task ( Delete Syncro Axes )

## Istruzioni di servizio 1 parte

.1-FOC(AZZ) Azzera il contenuto un file o la crea se non esiste ( File Open Create )

- .2-FWR (SCR) Scrive un record su file ( File WRite )
- .3-FWA Scrive un record su file ( File Write Ascii)
- .4-FRD (LEG) Legge un record da file ( File ReaD )
- .5-TIM Temporizzatore in secondi ( TIMe )
- .6-TMM Temporizzatore in millesimi di secondo ( TiMe Millisecond )
- .7-SWA Inizializza un orologio ( Start WAtch )
- .8-RWA Legge un orologio ( Read WAtch )
- .9-HWA Ferma un orologio ( Halt WAtch )
- .10-CWA Continua un orologio ( Continue WAtch )
- .11-KYB Attende un"operazione da tastiera ( KeYBoard )
- .12-DRT Visualizza continuamente i valori di assi, globali, segnali ( Display Real Time )
- .13-DIS Visualizza una riga di messaggio ( DISplay )

## Istruzioni di servizio 2 parte

.14-HLD Manda il sistema nello stato di Cycle Stop ( HoLD ) .15-PWO Manda il sistema nello stato di Power ON ( PoWerOn ) .16-EMC Reset del sistema ( ReSeT ) .17-LCK Lock il task ed eventualmente segnala con una SEC .18-ULK Rilascia tutti i task in stato di LOCK .19-RST Reset del sistema ( ReSeT ) .20-SDW Shut down del sistema ( ShutDoWn ) .21-SOR Ordinamento di una sequenza di valori ( SORt ) .22-GTK Rileva le informazioni inerenti ad un TASK o processo ( Get TasK information ) .23-MDI Esegue unistuzione ISO - GCODE ( ISO ) .24-OTC Modifita le tabelle O,T,C - GCODE ( ISO ) .25-ISO Esegue un programma ISO - GCODE ( ISO ) .26-WND Attende una segnalazione di stato di errore delle risorse assi o mandrino (Wait Notify Detected ) .27-WKY Attende la premuta di un tasto (Wait KeYboard) .28-NHL No Hold .29-YHL Yes Hold

## Istruzioni di servizio 3 parte

- .30-GDT Get Date and Time
- .31-GAT Get Absolute Data e Time
- .32-GLN Get Numero locali
- .33-GMI Get Motion Information
- .34-RTC Read Timer o Counter
- .35-SGL Save Globali
- .36-SHL Shell di applicativi o procedure
- .37-G80 Fine ciclo fisso (G80)
- .38-G81..89 G81-G89 Attiva il ciclo fisso specificato
- .39-ESE Esegue delle sequenze esterne ( Exec Sequence) **sistema ETEL**
- .40-ERR Leggi registri esterni ( External Read Registry) **sistema ETEL**
- .41-EWR Scrivi registri esterni( External Write Registry) **sistema ETEL**
- .42-ECM Esegue un comando esterno (External CoMmand) **sistema ETEL**
- .43-EWS Attende una segnalazione (External Wait Signal) **sistema ETEL**
- .44-CLM Comando da Logica di Macchina **sistema ETEL**
- .45-SND Effettua l"emissione di un file Wav sull" uscita audio del PC

# Istruzioni per l"integrazione con gli altri ambienti

- .1-ARI Richiesta di esecuzione di una istruzione per l"ambiente specificato nel primo parametro e attesa della risposta ( ritorno effettuato con la funzione di "WriteServiceParametersAndContinue" al sottosistema di automazione AXESBRAIN ) ( Ambient Request Instruction )
- .2-SEC Set event client

### Istruzioni di comunicazione 1 parte

- .1-CSO Connessione ad un socket TCP/IP ( Connect SOcket )
- .2-LSO Listen ad un socket TCP/IP ( Listen SOcket )
- .3-RSO Leggi i dati che transitano su un socket TCP/IP ( Read SOcket ) .4-TSO Scrive su un socket TCP/IP ( Write SOcket )
- .5-DSO Cancella una connessione a un socket TCP/IP ( Destroy SOcket ) .6-FSO Azzera i dati eventualmente ricevuti su un socket TCP/IP ( Free
	- SOcket )
- .7-GSO Acquisisce le informazioni di un socket TCP/IP ( Get information SOcket )
- .8-OSL Apre una linea seriale ( Open Serial Line)
- .9-RXL Riceve dati da una linea seriale( Receive Serial Line)
- .10-TXL Trasmette dati su una linea seriale( Trasmit Serial Line)
- .11-CSL Chiude la linea seriale( Close Serial Line)
- .12-FSL Azzera i dati eventualmente ricevuti da una linea seriale(Free Serial Line)
- .13-RFB Leggi dati da FieldBus
- .14-WFB Scrivi dati su FieldBus

#### Istruzioni di comunicazione 2 parte

.15-RGS Reset linea GSM/GPRS .16-SMS Send SMS su GSM/GPRS .17-WMS Wait message SMS da GSM/GPRS .18-CGS Effettua una chiamata su GSM/GPRS .19-WRG Attende una chiamata da GSM/GPRS .20-CTL Effettua chiamata su linea telefonica .21-WTL Attende una chiamata da linea telefonica .22-STL Chiude la linea telefonica .23-GTL Acquisisce un numero da linea telefonica .24-PTL Invia un file registrato su linea telefonica .25-EML Invia un E-Mail

# AWL GP-PLC Operazioni speciali a contatti 1 parte

Il **Contatto normalmente aperto** è chiuso (on) se il valore del bit interrogato dell"indirizzo **n è** 1.

In AWL il contatto normalmente aperto è rappresentato dalle operazioni del tipo: **Carica operazione, Combina il valore di bit tramite And, Combina il valore di bit tramite OR.** Queste operazioni, rispettivamente, caricano il valore di bit dall"indirizzo n nel valore superiore dello stack logico, o combinano tramite And o OR il valore bit dell"indirizzo n con il valore superiore dello stack logico.

**Contatto normalmente chiuso** è chiuso (on) se il valore del bit interrogato dell"indirizzo n è 0

In AWL il contatto normalmente chiuso è rappresentato dalle operazioni del tipo: **Carica il valore di bit negato, Combina il valore di bit negato tramite And, Combina il valore di bit negato tramite OR.**

Queste operazioni caricano il valore di bit dall"indirizzo n nel valore superiore dello stack logico, o combinano tramite And o Or il valore bit dell"indirizzo n con il valore superiore dello stack logico.

# AWL GP-PLC Operazioni speciali a contatti 2 parte

#### **Contatti diretti**

Il **Contatto diretto normalmente aperto** è chiuso (on) se il valore del bit dell"ingresso fisico indirizzato n è **1.**

- In AWL il contatto diretto normalmente aperto è rappresentato dalle operazioni del tipo **Carica il valore di bit direttamente, Combina bit direttamente tramite And, e Combina bit direttamente tramite OR.**
- Queste operazioni, rispettivamente, caricano direttamente il valore di bit dall"indirizzo n al valore superiore dello stack logico, o combinano direttamente tramite And o OR il valore bit dell"ingresso fisico indirizzato n con il valore superiore dello stack logico. **Il Contatto diretto normalmente chiuso** è chiuso (on) se il valore del bit dell"ingresso fisico indirizzato n è 0.
- In AWL il contatto diretto normalmente chiuso è rappresentato dalle operazioni del tipo **Carica il valore di bit negato direttamente, Combina direttamente** il **valore di bit negato tramite And, e Combina direttamente il valore di bit negato tramite OR.**  Queste operazioni, rispettivamente, caricano direttamente il valore di bit negato dall"indirizzo n nel valore superiore dello stack logico, o combinano direttamente tramite And o OR il valore bit negato dell"indirizzo n con il valore superiore dello stack logico.

# AWL GP-PLC Operazioni speciali a contatti 3 parte

#### **Contatto Not**

Il contatto NOT modifica lo stato dei segnali. Se il flusso di corrente raggiunge il contatto Not, questo viene bloccato. Se il flusso non raggiunge il contatto Not, questo genera flusso di corrente.

In AWL l"operazione **Negazione del valore superiore** modifica il valore superiore dello stack da 0 a 1, o da 1 a O.

#### **Normative semantiche**

Il carattere **'#'** indica che il valore dell"espressione numerica è interpretata come valore 0 oppure 1.

#### **Esempio 1:**

-NET/1

-LD/#1 ; Viene caricato il valore 1 nello STACK
# Istruzioni AWL PLC 1 parte

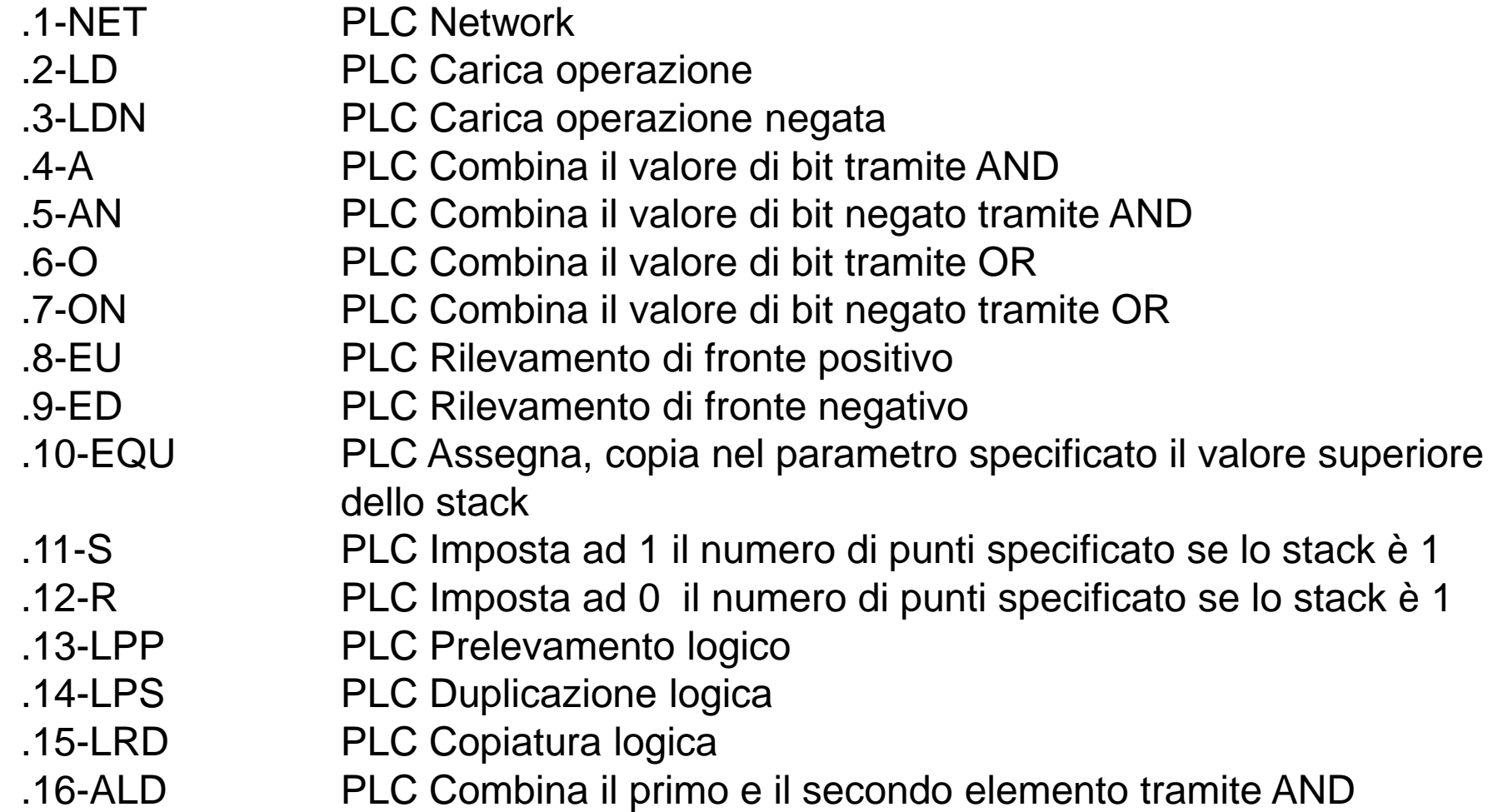

# Istruzioni AWL PLC 2 parte

- .17-OLD PLC Combina il primo e il secondo elemento tramite OR
- .18-NOT PLC Modifica del valore superiore
- .19-LEQ PLC Confronta due valori se uguali carica con lo stack 1 se no 0
- .20-LGE PLC Confronta due valori se uguali o maggiore carica con lo stack 1 se no 0
- .21-LLE PLC Confronta due valori se uguali o minore carica con lo stack 1 se no 0
- .22-AEQ PLC Confronta due valori se uguali fa l'AND di 1 con lo stack
- .23-AGE PLC Confronta due valori se uguali o maggiore fa l'AND di 1 con lo stack
- .24-ALE PLC Confronta due valori se uguali o minore fa l'AND di 1 con lo stack .25-OEQ PLC Confronta due valori se uguali fa l'OR di 1 con lo stack
- .26-OGE PLC Confronta due valori se uguali o maggiore fa l'OR di 1 con lo stack
- .27-OLE PLC Confronta due valori se uguali o minore fa l'OR di 1 con lo stack
- .28-PEX PLC Esegui su 1 in stack l'istruzione AXESBRAIN
- .29-TON PLC Timer senza ritenzione
- .30-TOR PLC Timer con ritenzione
- .31-CTU PLC Counter Up
- .32-CUD PLC Counter Up e Down

#### **Asse virtuale SCARA**

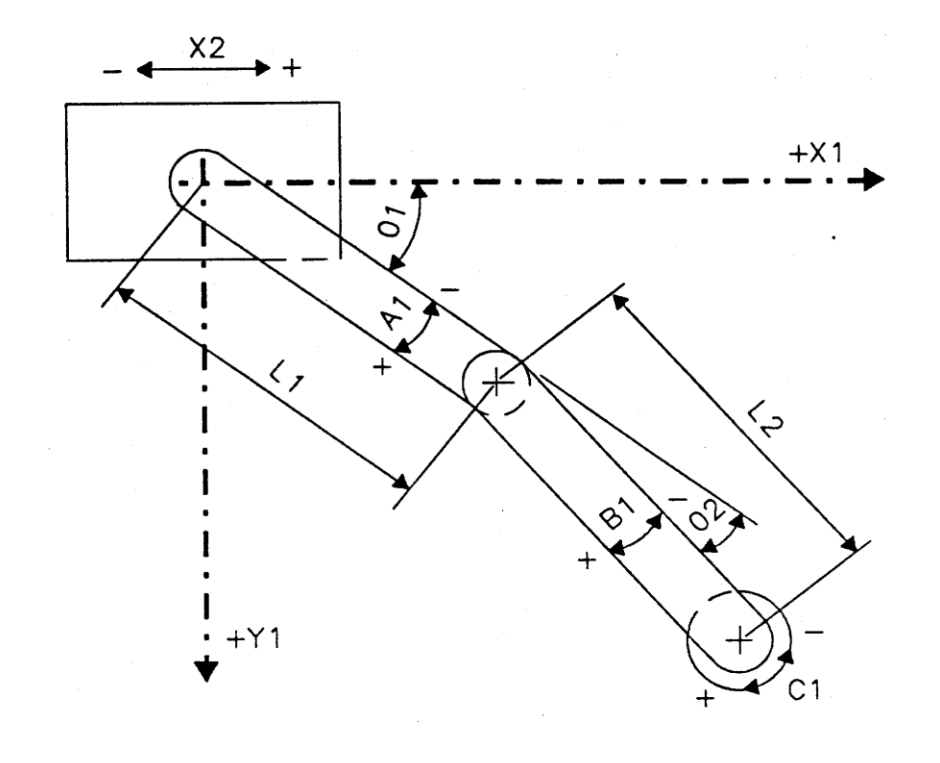

#### Asse virtuale cilindrico

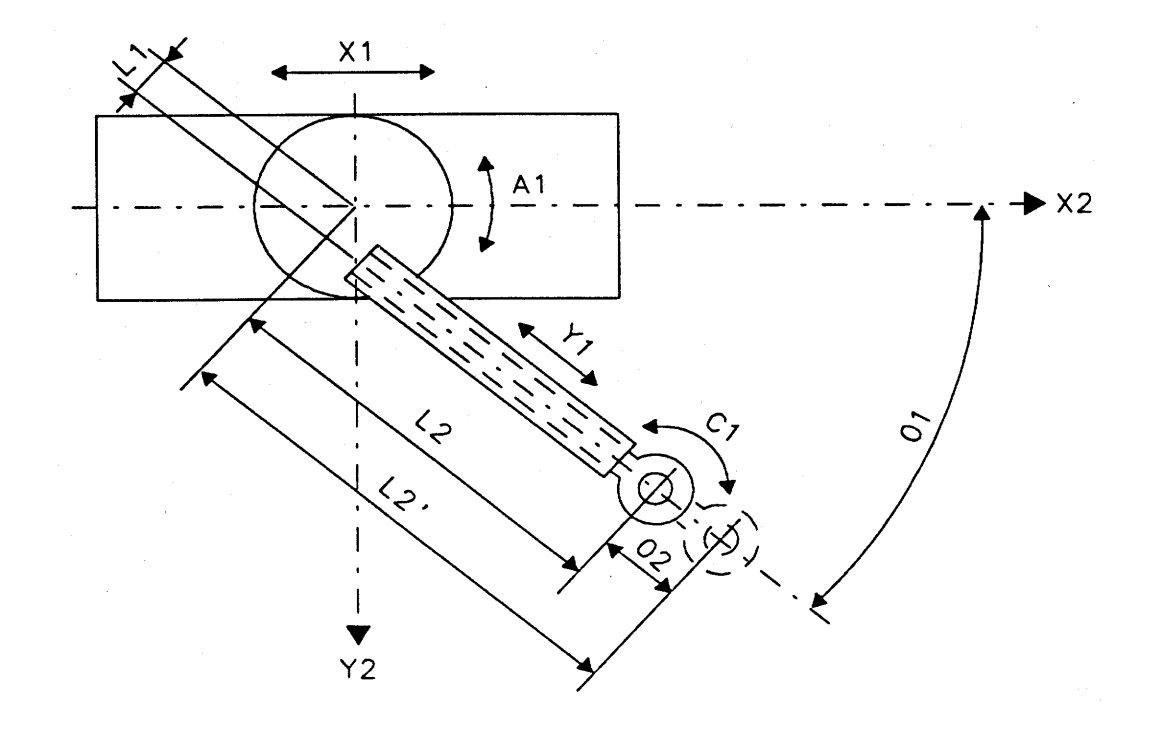

## Controllo asse con volantino

*Il posizionamento di un asse in manuale può essere abbinato ad un dispositivo chiamato volantino che viene visto dal sistema come un asse di sola lettura .* Il valore di posizione letto dal volantino modifica la posizione dell"asse abbinato, è così possibile dare degli incrementi micrometrici all" asse stesso. Il volantino è visto come un asse di sola lettura, che tramite opportuni comando viene agganciato ad un asse che ne rimarrà controllato.

Nel linguaggio di automazione AXESBRAIN, l"istruzione "-HMS" permette l'inserimento e il disinserimento di un asse volantino "master" ad un asse di posizionamento "slave".

Per gestire l"abbinamento asse volantino con asse di posizionamento in ambiente "DCOM", deve essere utilizzato il servizio "WriteAxesRegister" per entrambi gli assi.

# **Gantry**

*L'asse a portale( Gantry)è una struttura meccanicamente rigida ( normalmente è una struttura a portale) e corrisponde pertanto ad un asse unico, ma è trattata dal controllo come se fosse costituita da una coppia di assi ( asse master e asse slave, ciascuno con i propri sistemi di conteggio ed il proprio azionamento.*

*Una delle funzioni del controllo è quella di mantenere la posizione dell'asse "slave" più prossima possibile a quella dell'asse "master".*

I movimenti richiesti sugli assi Master-Slave, vengono eseguiti nel modo seguente: La richiesta di movimento può essere effettuata tramite tutte le istruzioni di movimento.

Nel caso di movimento relativo al solo asse Master, l"asse Slave lo segue o rimane fermo rispettivamente in caso di associazione o disassociazione.

Durante il movimento, l"asse Slave segue il suo Master in tempo reale

### Camme elettroniche

*La camma elettronica permette di abbinare la posizione di un gruppo di assi ad un asse "master" ed una tabella di posizioni multiple.*

E" così possibile simulare elettronicamente il comportamento delle camme, sostituirne il funzionamento meccanico con un sistema analogo formato da un gruppo di assi asservito ad un asse "master" che può essere di sola lettura. Le leggi del moto dei cedenti è definita come una tabella di vettori, che ne defisse le posizioni rispetto al moto della camma. Nel linguaggio di automazione AXESBRAIN, l"istruzione "-HEC" permette la

gestione delle camme elettroniche.

Per gestire le camme elettriche in ambiente "DCOM", deve essere utilizzato il servizio "WriteAxesRegister" per tutti gli assi .

### **Automatione HMI Generica**

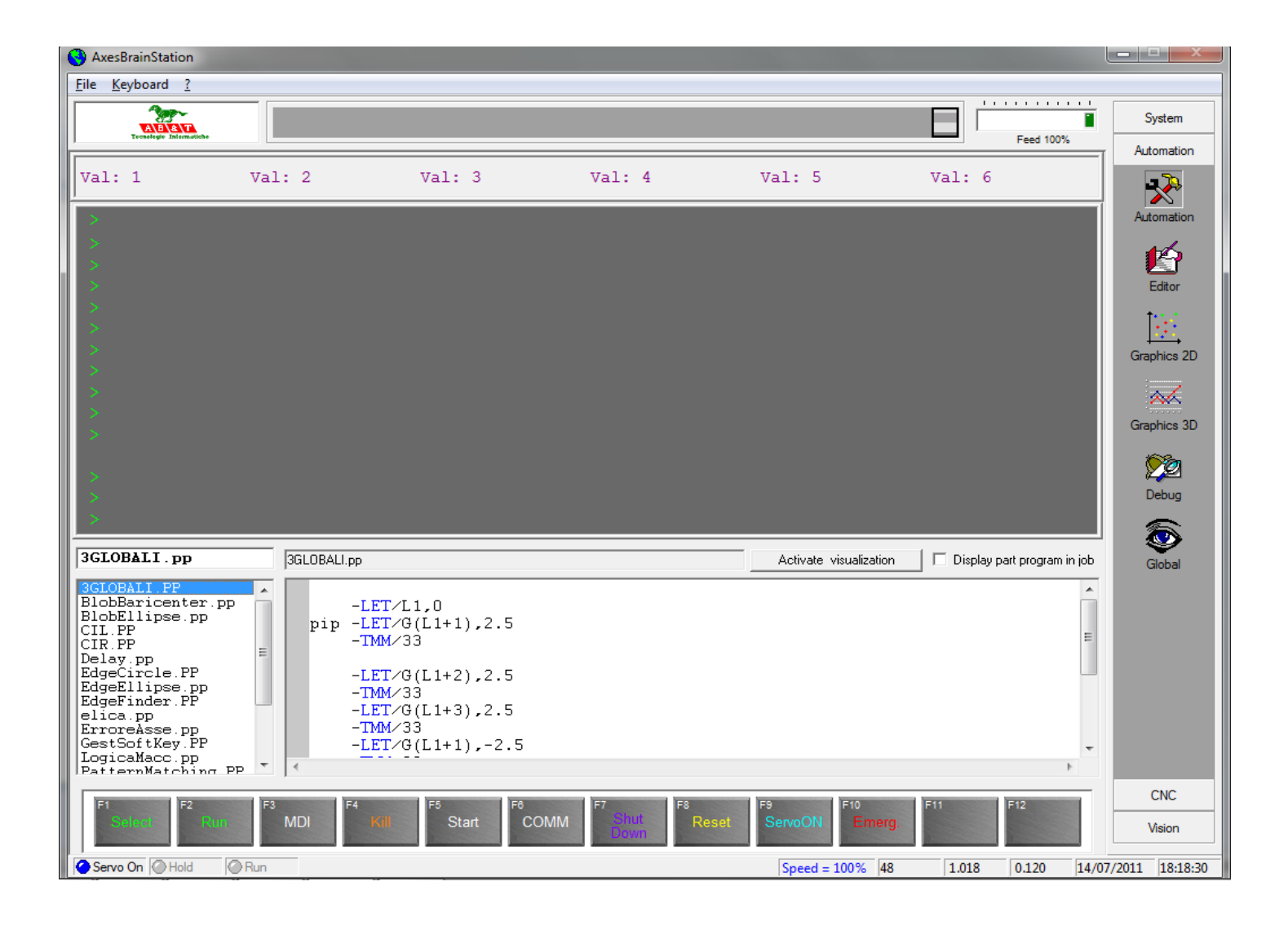

### Automatione HMI Editor

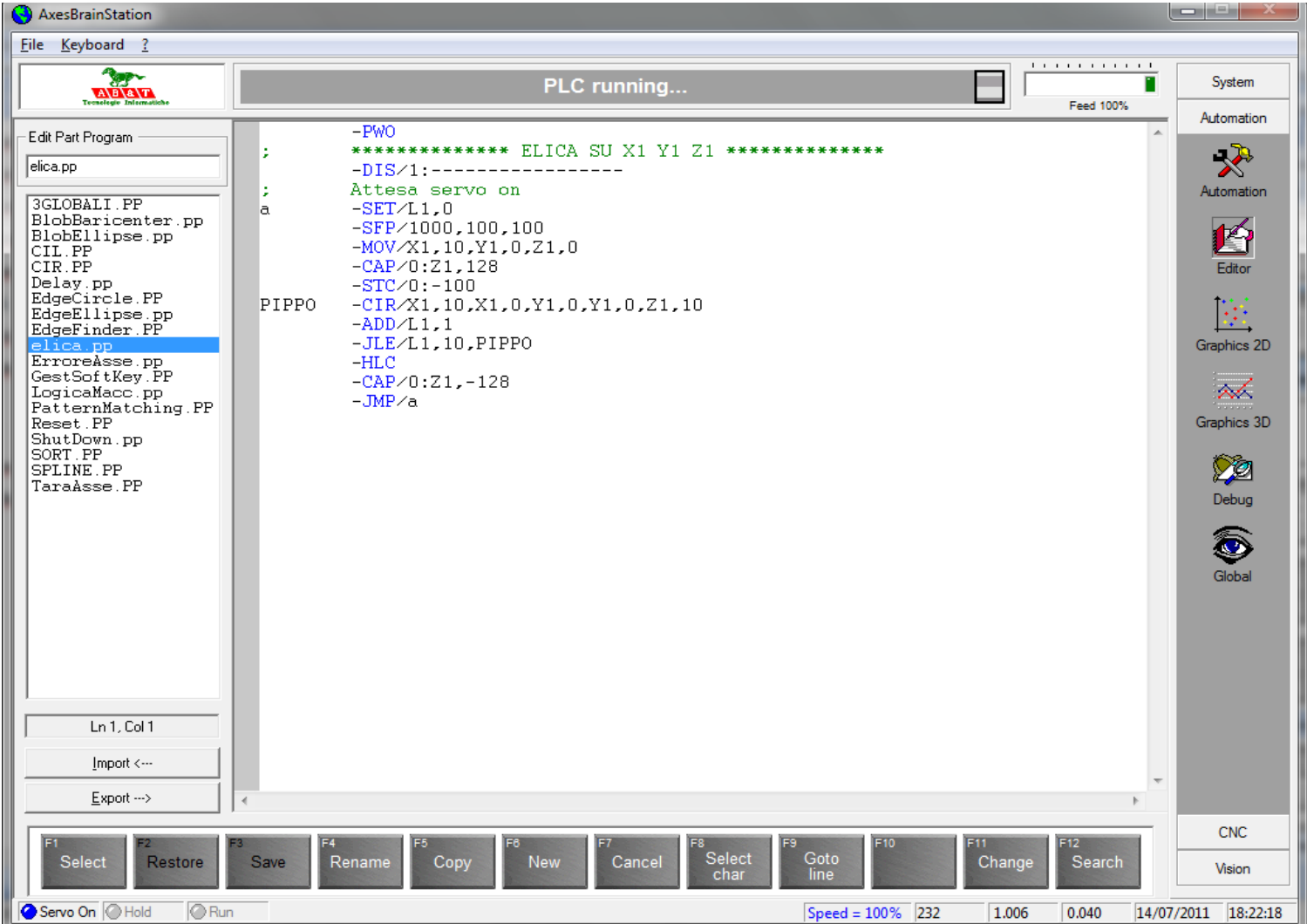

## Automatione HMI 2D Grafica

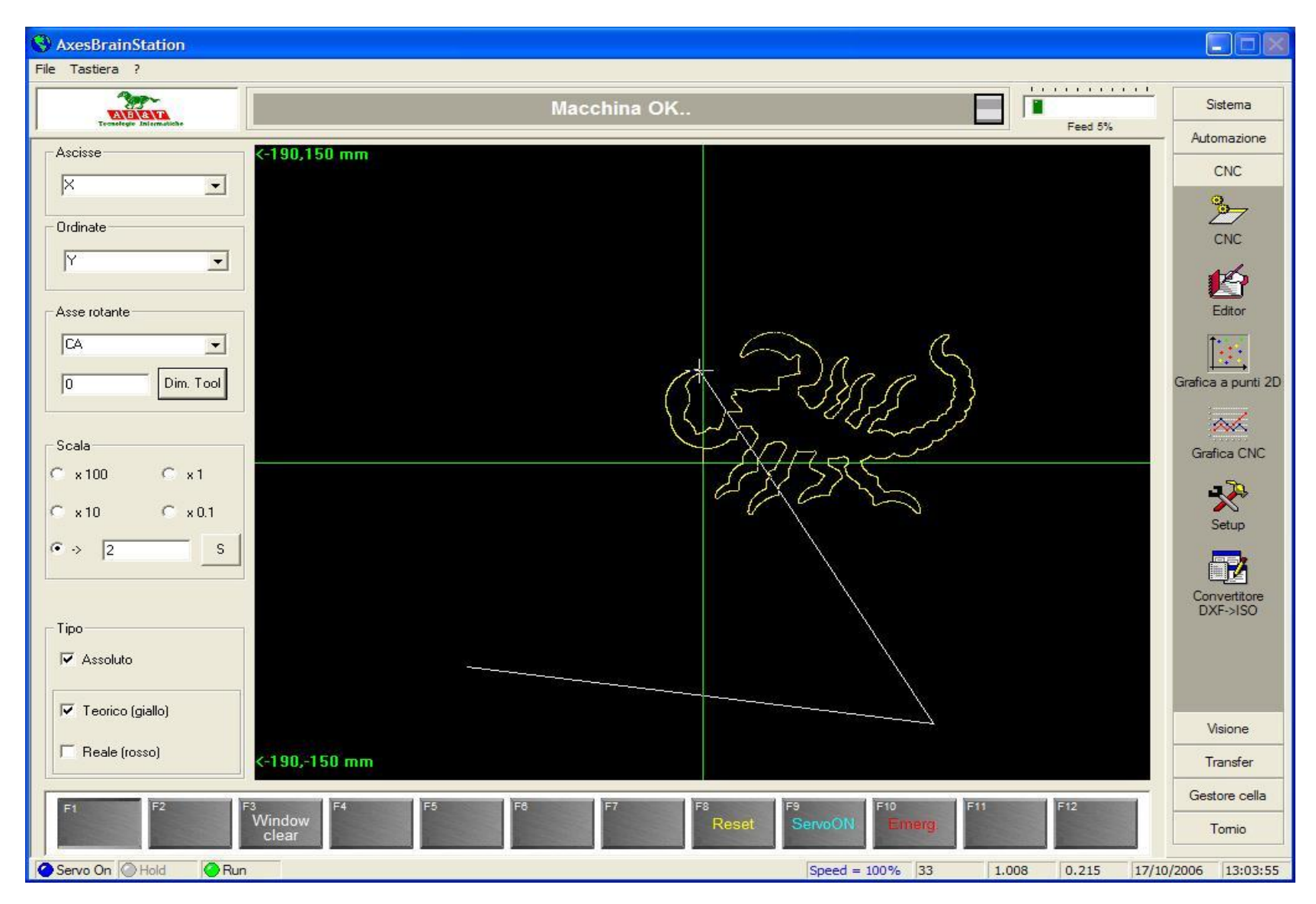

## Automatione HMI 3D Grafica

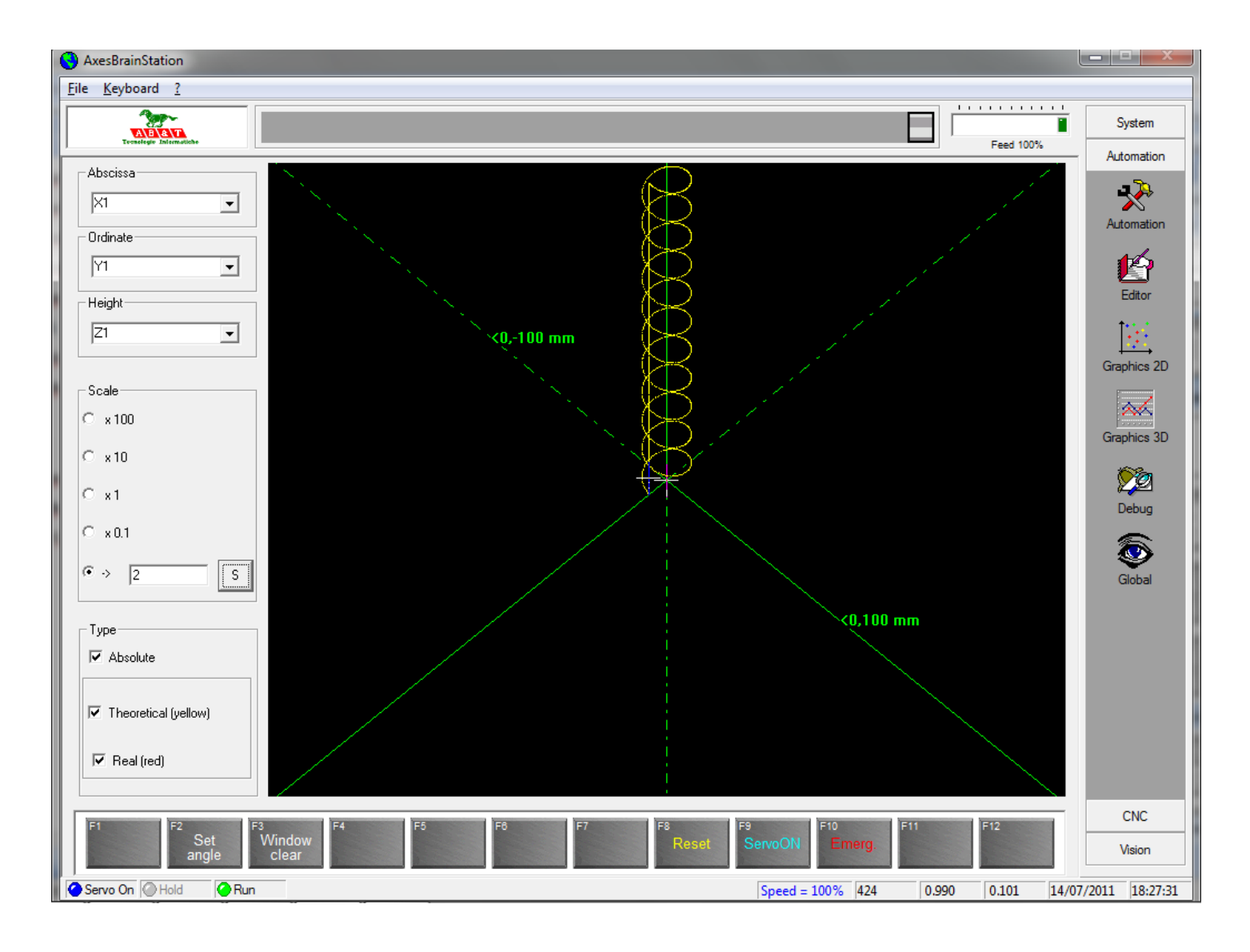

# **Automatione HMI Debug**

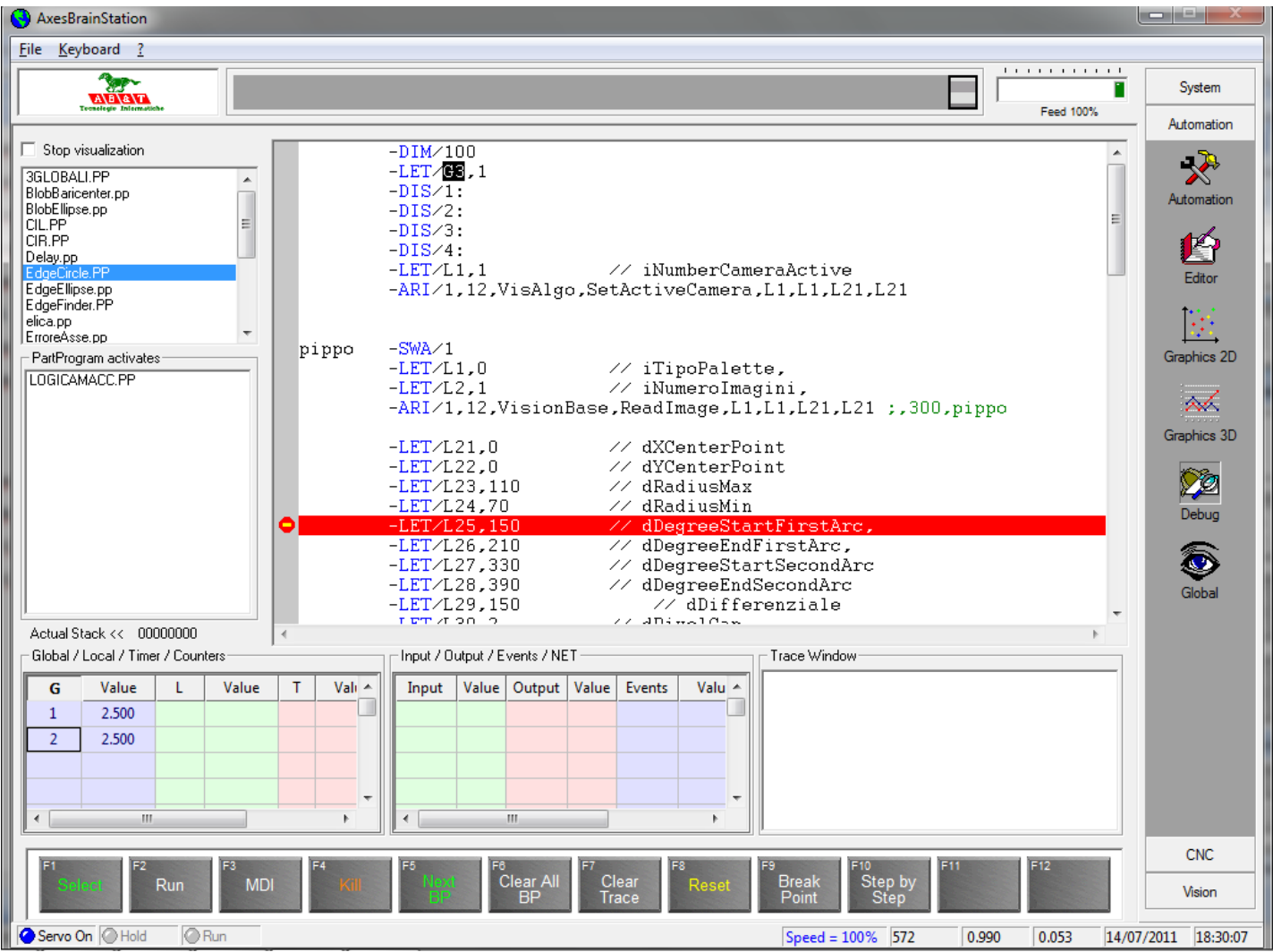

## Automatione HMI Globals View

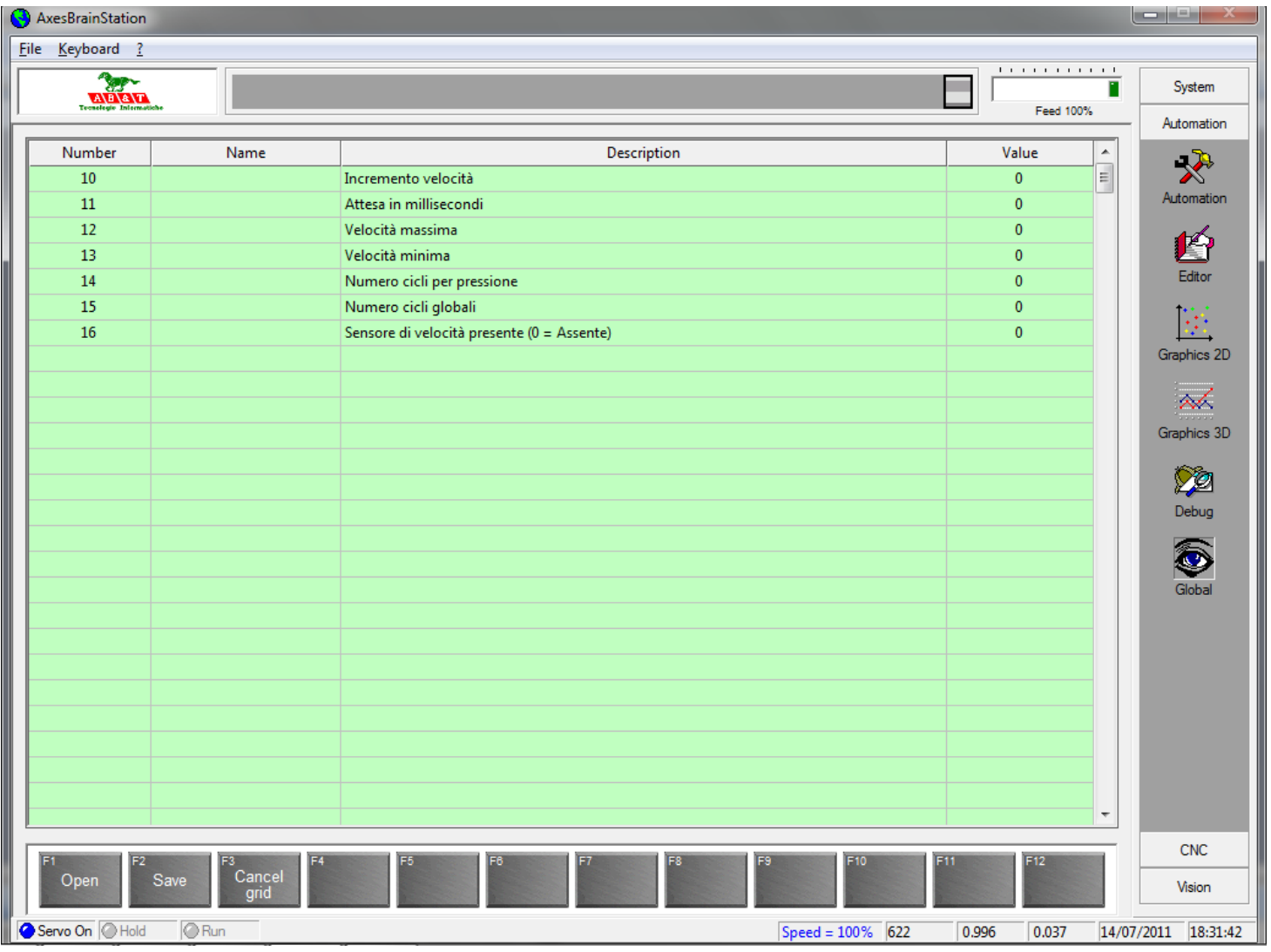

## ISO G-CODE

Si possono avere fino a 32 processi simultanei ISO CNC

1-G funzioni 2-M funzioni 3-Origins Tabella origini 4-Tools Tabella utensili 5-Parameters Tabella parametri 5-G M and Funzioni speciali 7-Cicli fissi 8-G89 Ciclo fisso 9-Funzioni di controllo programma

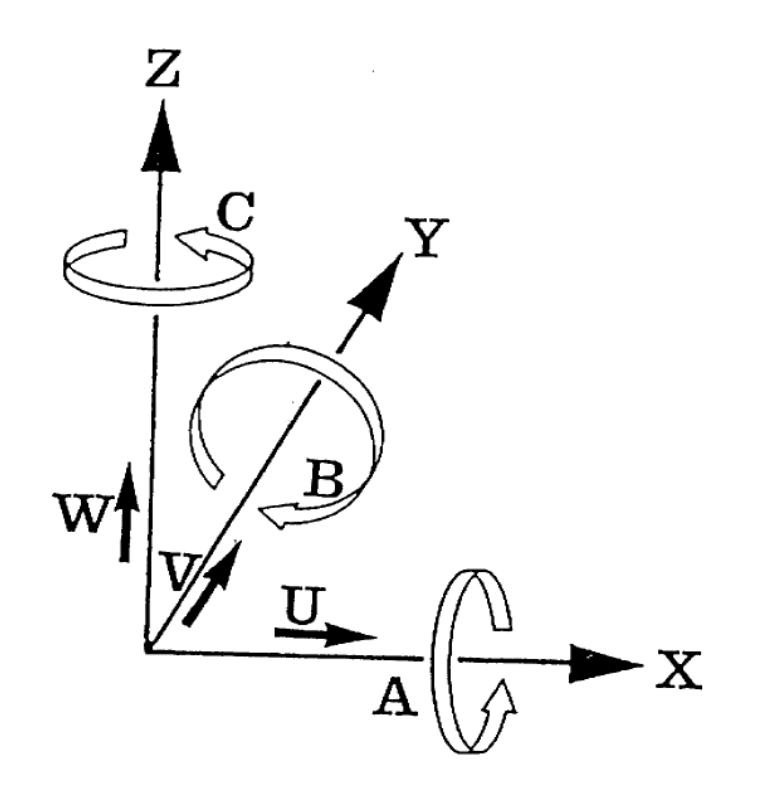

# Funzioni G 1 parte

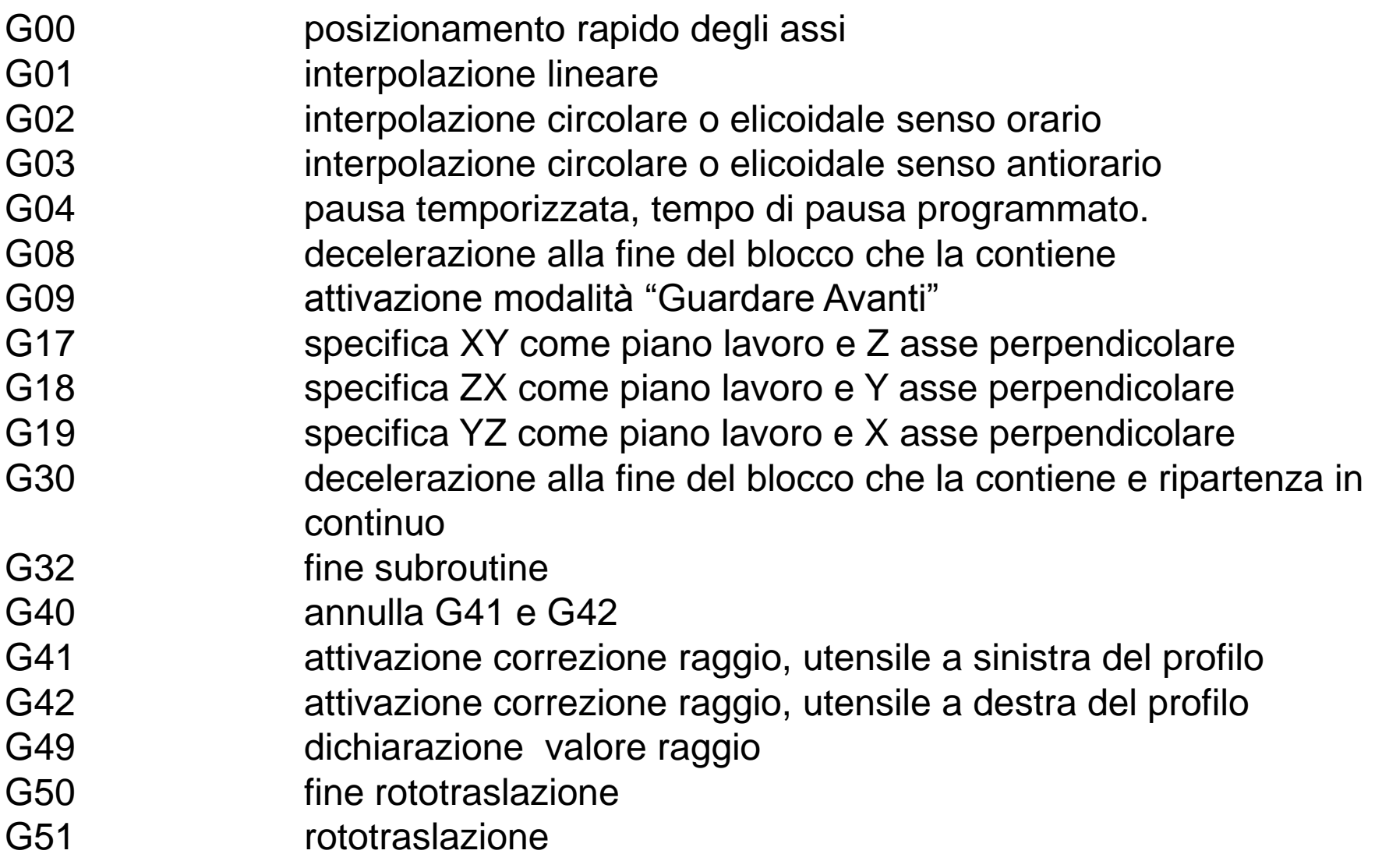

# Funzioni G 2 parte

G52 shift delle origini uguale G92 G54 mirror X G55 mirror Y G56 mirror Z G57 mirror Xe Y G58 mirror Z e X G59 mirror Y e Z G60 fine fattore di scala G61 fattore di scala G62 centro del cerchio K1 assoluto K2 Incrementale G70 programmazione in pollici G71 programmazione in millimetri G75 programmazione cartesiana G76 **programmazione polare** G78 impostazione tangenziale al percorso 2D G79 fine impostazione tangenziale al percorso 2D

# Funzioni G 3 parte

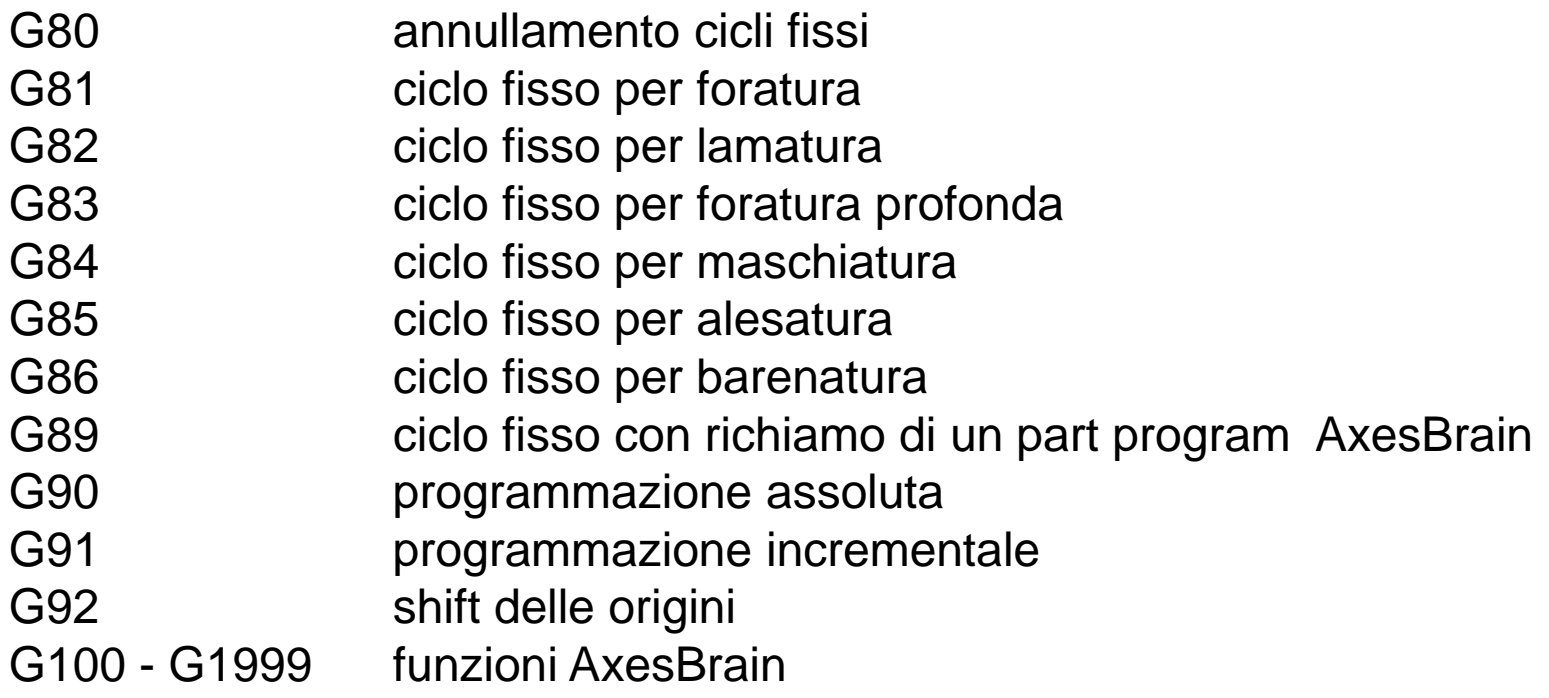

# Funzioni M

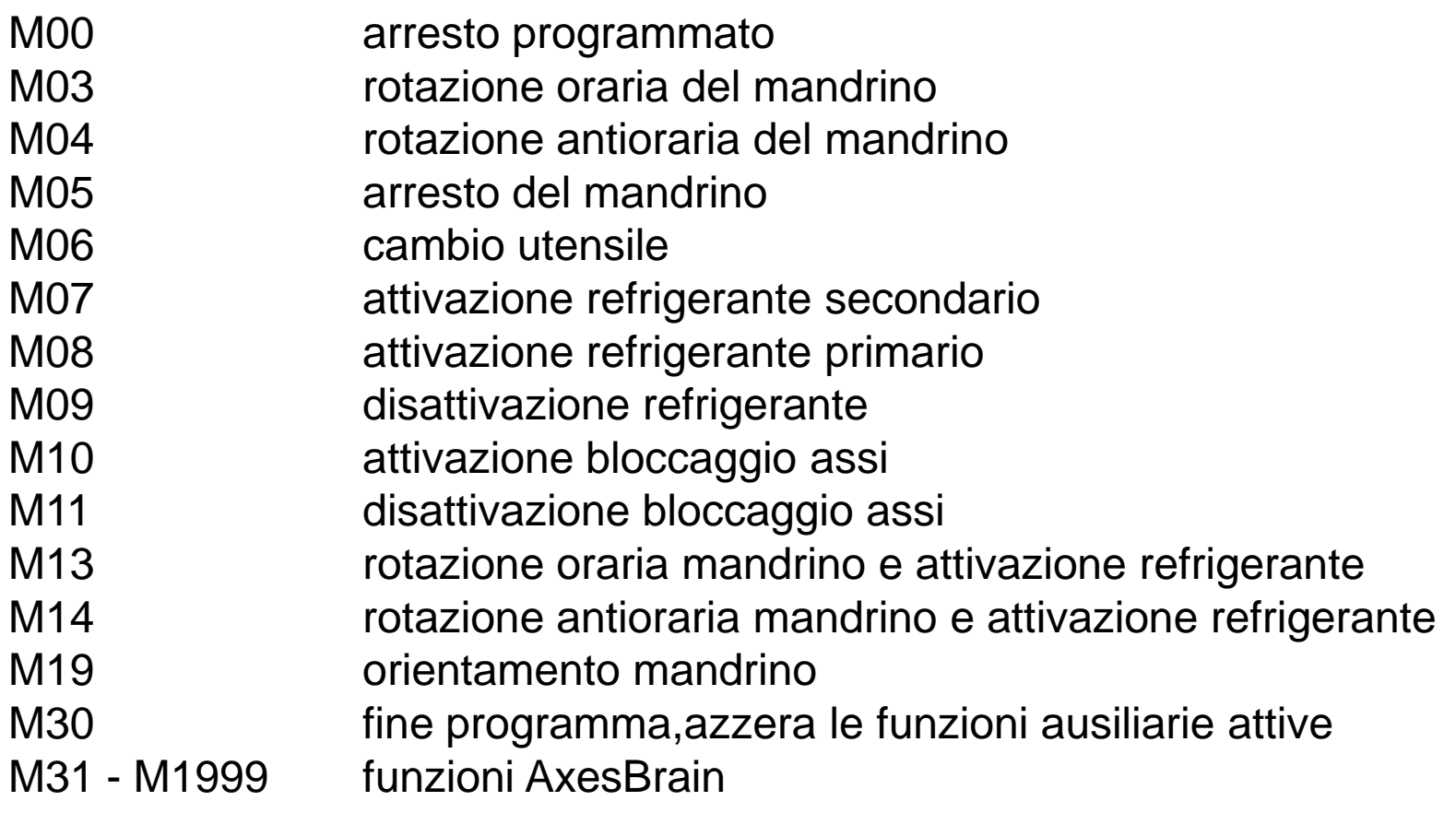

# **Origini**

La funzione O0 disabilita le origini e le coordinate sono riferite allo zero macchina. La funzione O-1 richiama, dopo la programmazione di O0, l"ultima origine programmata.

Specifica il numero della origine della tabella delle ORIGINI i cui valori vengono utilizzati per attivare o disattivare (O0) le origini pezzo durante la lavorazione, ed è collocata nel nel file delle origini.

Ogni processo ISO lavora su una tabella propria di **Origini,** tramite la sessione **[AbbinamentoOrigini]** del file "sistema.txt" è possibile specificare l"intero percorso ed il nome del file contenente la tabella.

# Utensili

La funzione T serve per il cambio utensile, manuale o automatico. Le cifre che seguono la funzione T definiscono il numero dell"utensile da richiamare. Oltre all"utensile la funzione T richiama tutti i parametri memorizzati nella tabella dei dati utensili (correttori lunghezza,raggio,ecc.) Il modo di programmare il cambio utensile (manuale, automatico sequenziale o no, con o senza braccio scambiatore) dipende da come è stato realizzato dall"utente e da come è stata La tabella degli utensili ( TOOL ) viene utilizzata per attivare o disattivare gli utensili durante la lavorazione, ed è collocata nel file dei Tool. Ogni processo ISO lavora su una tabella propria di **Utensili (TOOL),** tramite la sessione **[AbbinamentoTOOL]** del file "sistema.txt" è possibile specificare l"intero

percorso ed il nome del file contenente la tabella.

## Parametri

I l sistema permette per ogni istanza di part program ISO 256 parametri definiti dalla lettera P.

I parametri P possono essere usati al posto delle dichiarazioni numeriche di posizione od altro come esempio :

 $P34=10$ 

P35=500

XP34Y0

G4 P35

Inoltre possono essere usato per controllare dei rami differenti di lavoro con la seguente sintassi

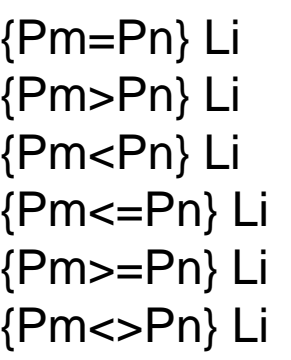

#### **Esempio:**

L=loop P3=P3+1 {P3<10}loop

# Funzioni M e G speciali

Le funzioni G or M or H chiamano un part program GP-PLC con le variabili locali da L1 a L18 con questi valori:

- L1 = Numero asse Z rispetto al Piano di lavoro
- L2 = Numero mandrino S
- L3 = Numero AsseMandrino AS oppure 0
- L4 = Numero della testa definita in "Base\_NumeroTesta" oppure 0
- L5 = Speed mandrino ( valore di speed attivo blocco compreso )
- $L6 = 1$  se M, 2 se G
- L7 = Numero della G o M chiamante
- $L8 = 1$  se il comando in MDI
- $L11 = K$
- $L12 = Q$
- $L13 = J$
- $L14 = I$
- $L15 = H$
- L16 = Numero Origine
- L17 = Numero Utensile
- L18 = Numero correzione

## Cicli fissi

La programmazione delle procedure di foratura può essere semplificata con i cicli di foratura. La selezione disponibile dei cicli di foratura copre i casi standard più importanti. Il programmatore deve solo definire qualche parametro, per adattare i cicli di foratura alla sua applicazione particolare.

Un ciclo fisso di foratura in un programma CN parziale è sempre programmato nelle seguenti fasi: Assegnare i parametri Selezionare il ciclo fisso desiderato Spostarsi alla posizione di lavoro in X e Y (una volta o ripetutamente) Chiamare automaticamente e eseguire il ciclo fisso selezionato dopo aver raggiunto la posizione di lavoro Deselezionare il ciclo fisso

# Ciclo Fisso G89

La funzione Ciclo Fisso G89 se dichiarata nel file "sistema.txt" nella voce PartProgramG89 della sezione ParametriGenerali, attiva il part program di automazione.

#### **[ParametriGenerali]**

#### **PartProgramG89= [ nome part program di automazione]**

Ad ogni movimento se seguono la Funzione G89, viene richiamato il part program di automazione definito nel file "sistema.txt", con il passaggio di parametri:

- L1 = Numero asse Z rispetto al Piano di lavoro
- L2 = Numero mandrino S
- L3 = Numero AsseMandrino AS oppure 0
- L4 = Numero della testa definita in "Base NumeroTesta" oppure 0
- L5 = Speed mandrino ( valore di speed attivo blocco compreso )
- L6= PosZ\_Inizio
- $L7 = PosZ$  Foratura
- $L8 = PosZ$  Ritorno
- L9 = VelZ\_Foratura o Passo
- L10 = Tempo in Millisec oppure Percentuale stiramento
- L11 = Primo incremento da PosZ\_Inizio
- L12 = Incremento successivo (L11 10%di L11 in ISO)
- L13 = Incremento Sicurezza

# Funzioni di controllo programma

#### **Ripetizioni di parte di programma**

Utilizzando i codici L è possibile ripetere n volte un programma o parte di esso. Il numero massimo di ripetizioni è 32767.

La parte di programma che si vuole ripetere è racchiusa fra una definizione di riferimento "label" e l"istruzione di salto alla label seguita dal numero di ripetizioni.

Il numero di ripetizioni può essere un numero o un parametro.

#### **Sottoprogrammi interni al programma**

Si intende per sottoprogramma una sequenza di blocchi che possono essere richiamati da punti diversi del programma principale (ad esempio la successione dei vari punti su cui applicare i diversi cicli fissi, foratura, carenatura, alesatura, ecc.) o un profilo da richiamare più volte in punti diversi o con correttori raggio diversi. Il sottoprogramma è richiamato programmando la funzione L seguita dal numero del sottoprogramma.

I sottoprogrammi interni al programma principale vanno programmati alla fine dello stesso, dopo la funzione M30.

#### ISO G\_CODE HMI Tabelle Fresa

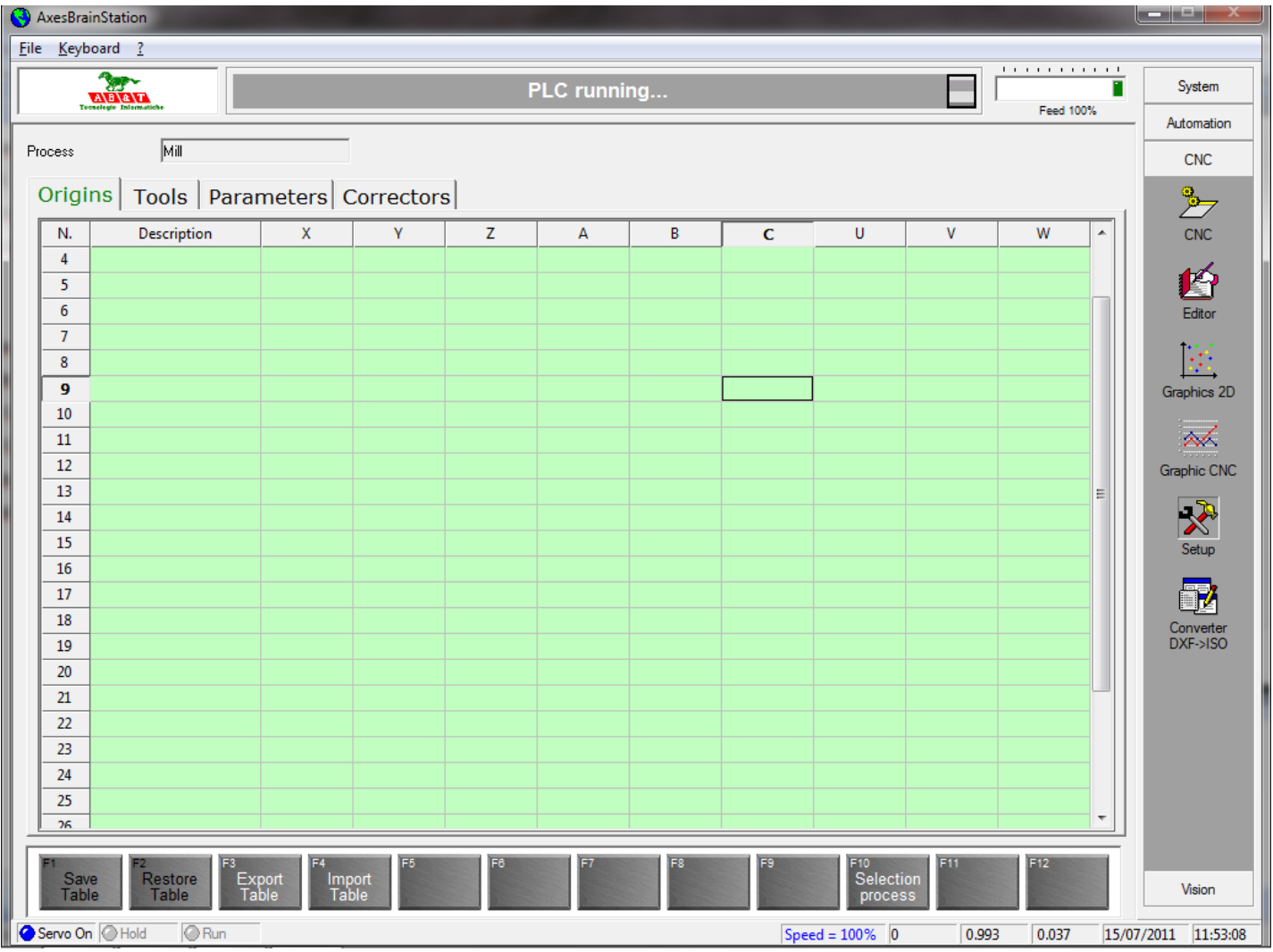

#### ISO G\_CODE HMI Tabelle Tornio

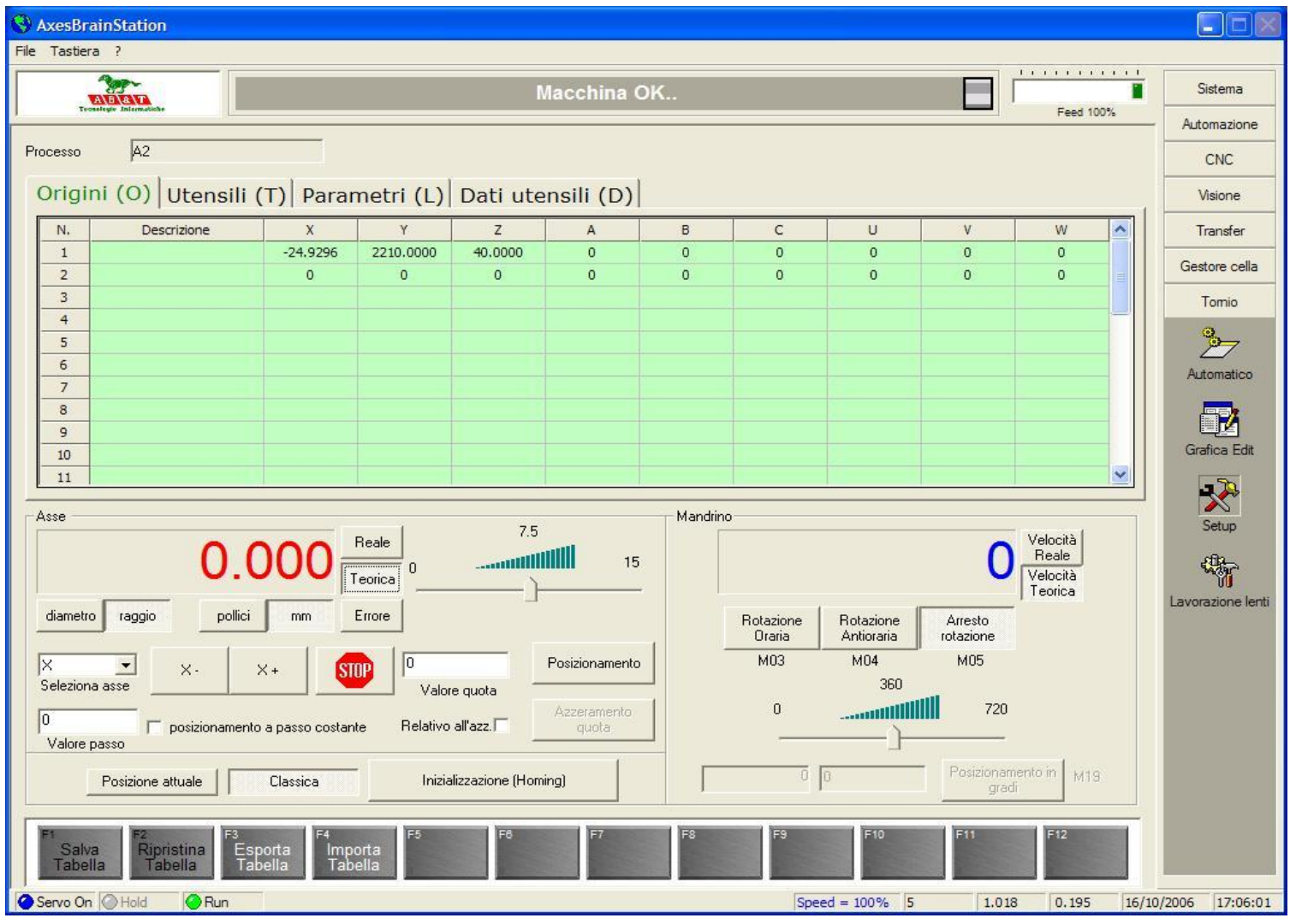

# ISO G\_CODE HMI DXF->ISO

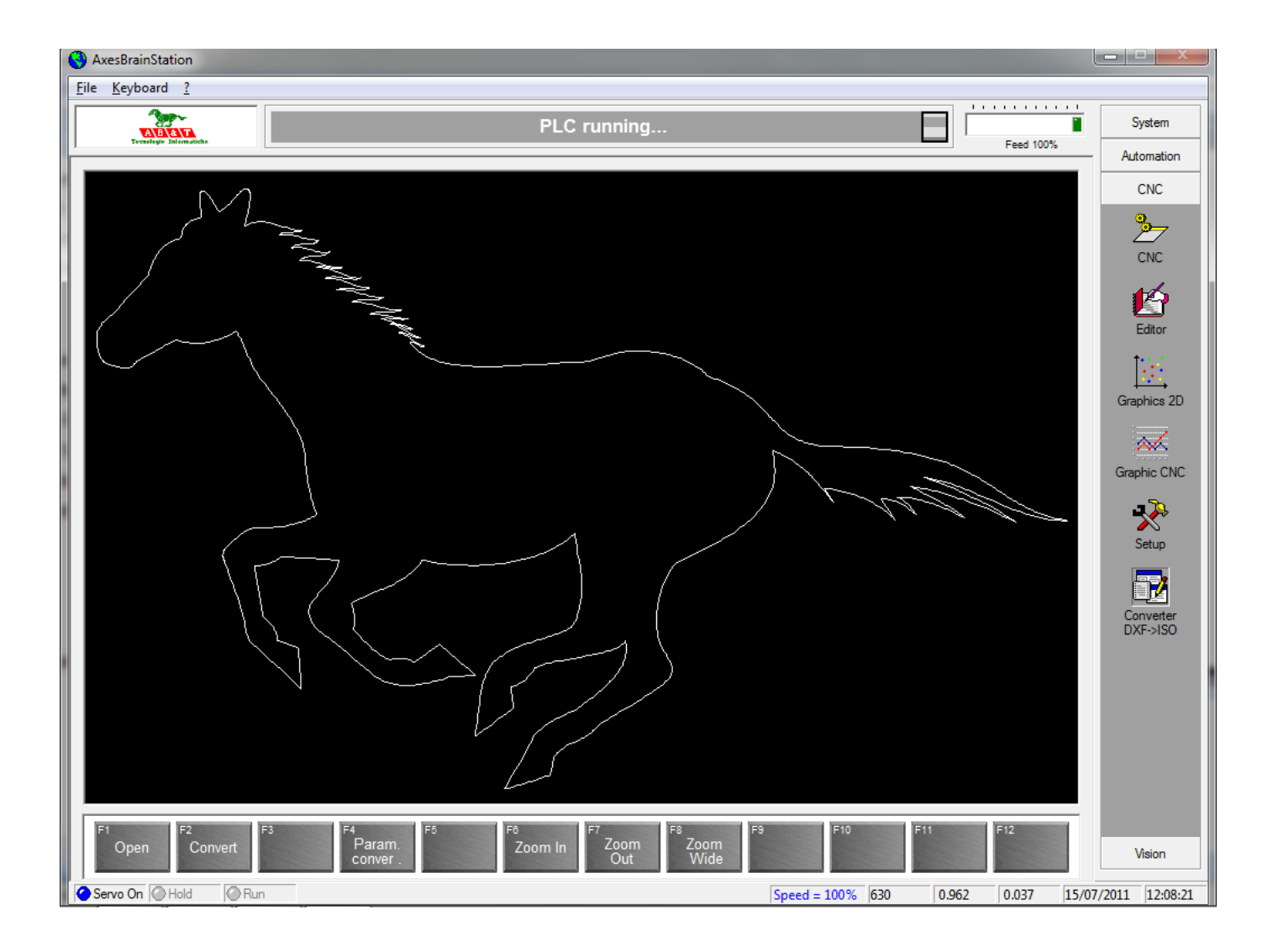

# ISO G\_CODE HMI CNC Fresa

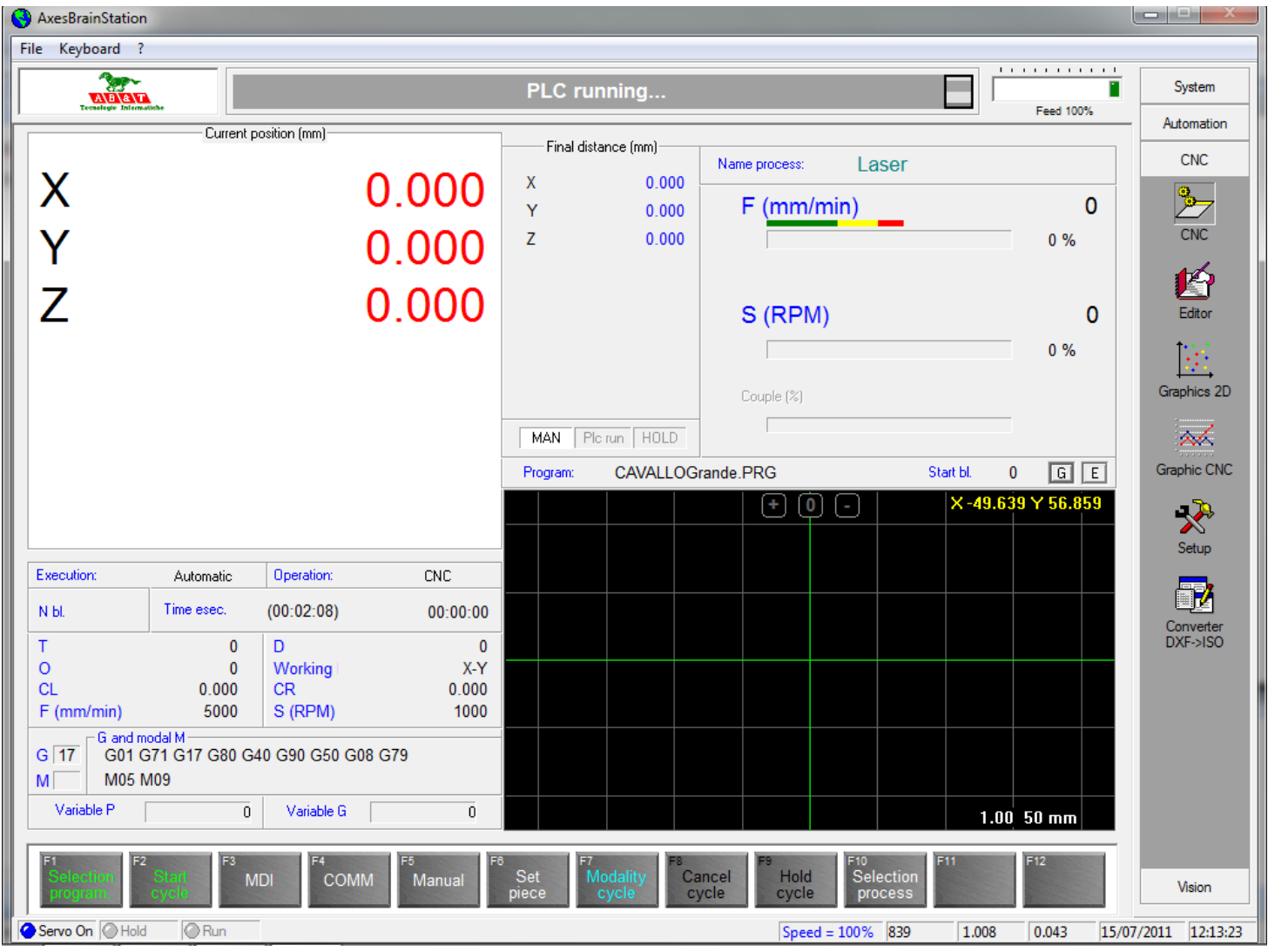

#### ISO G\_CODE HMI Grafica Fresa

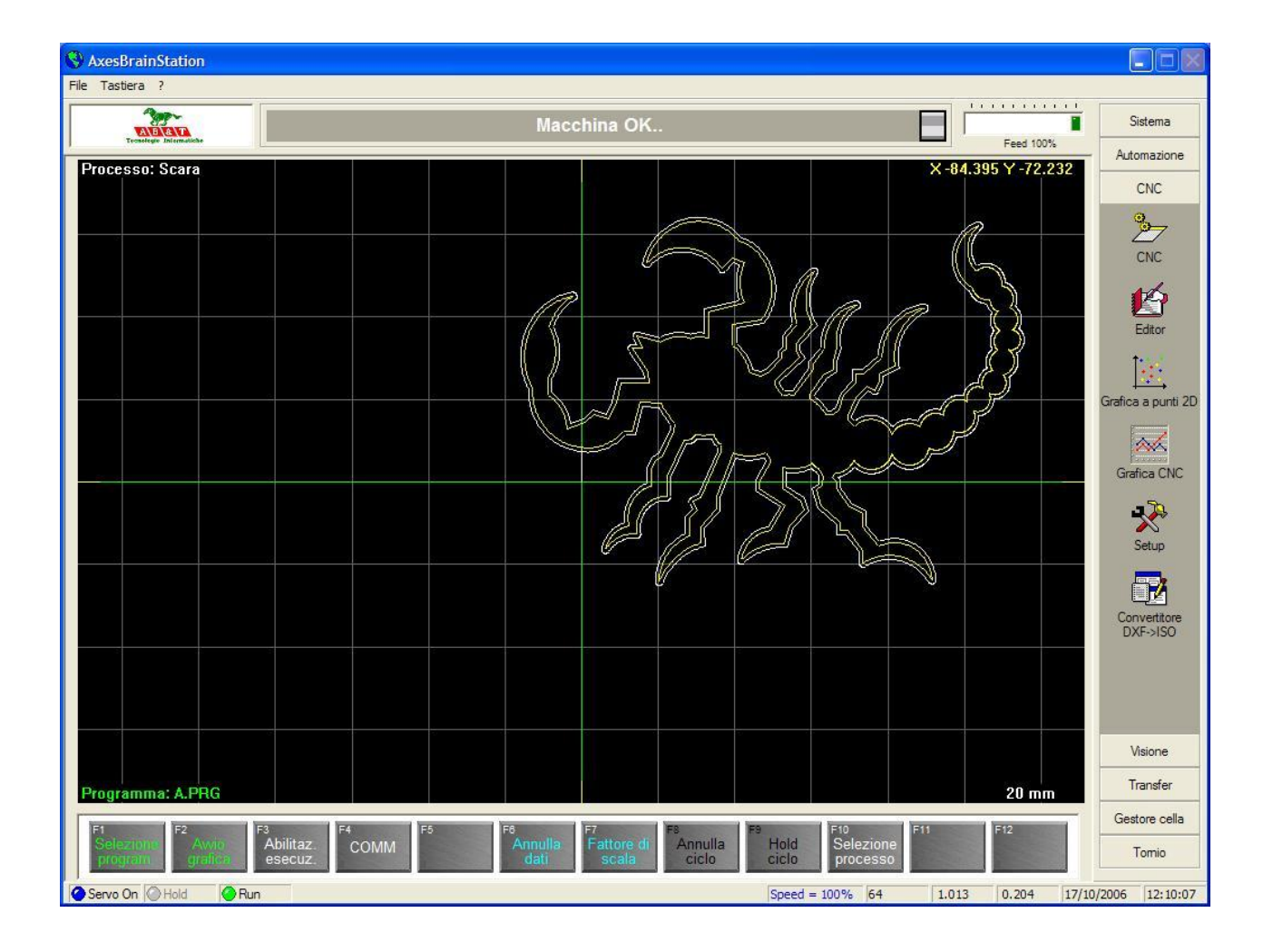

#### ISO G\_CODE HMI manuale CNC

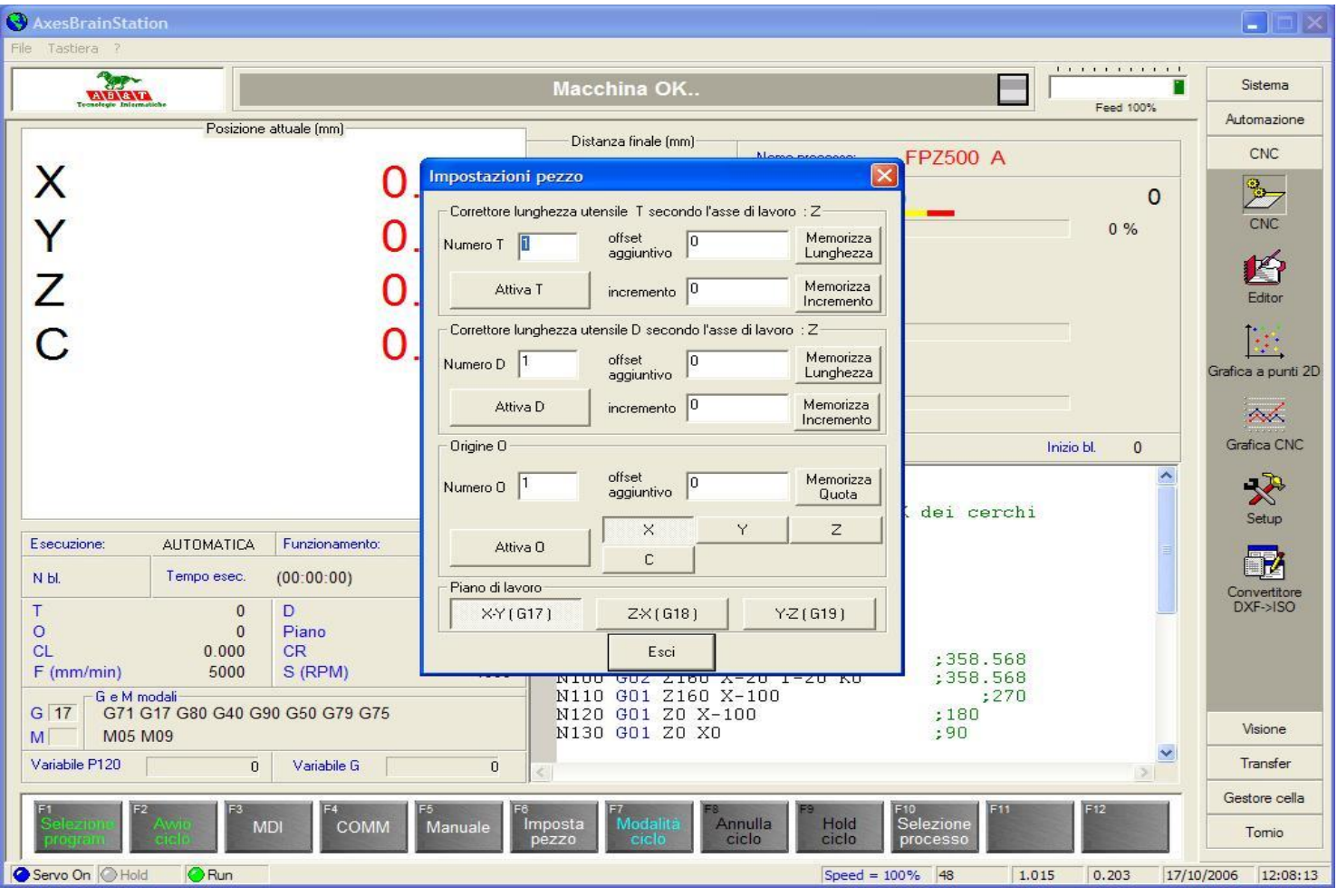

# ISO G\_CODE HMI Editor Fresa

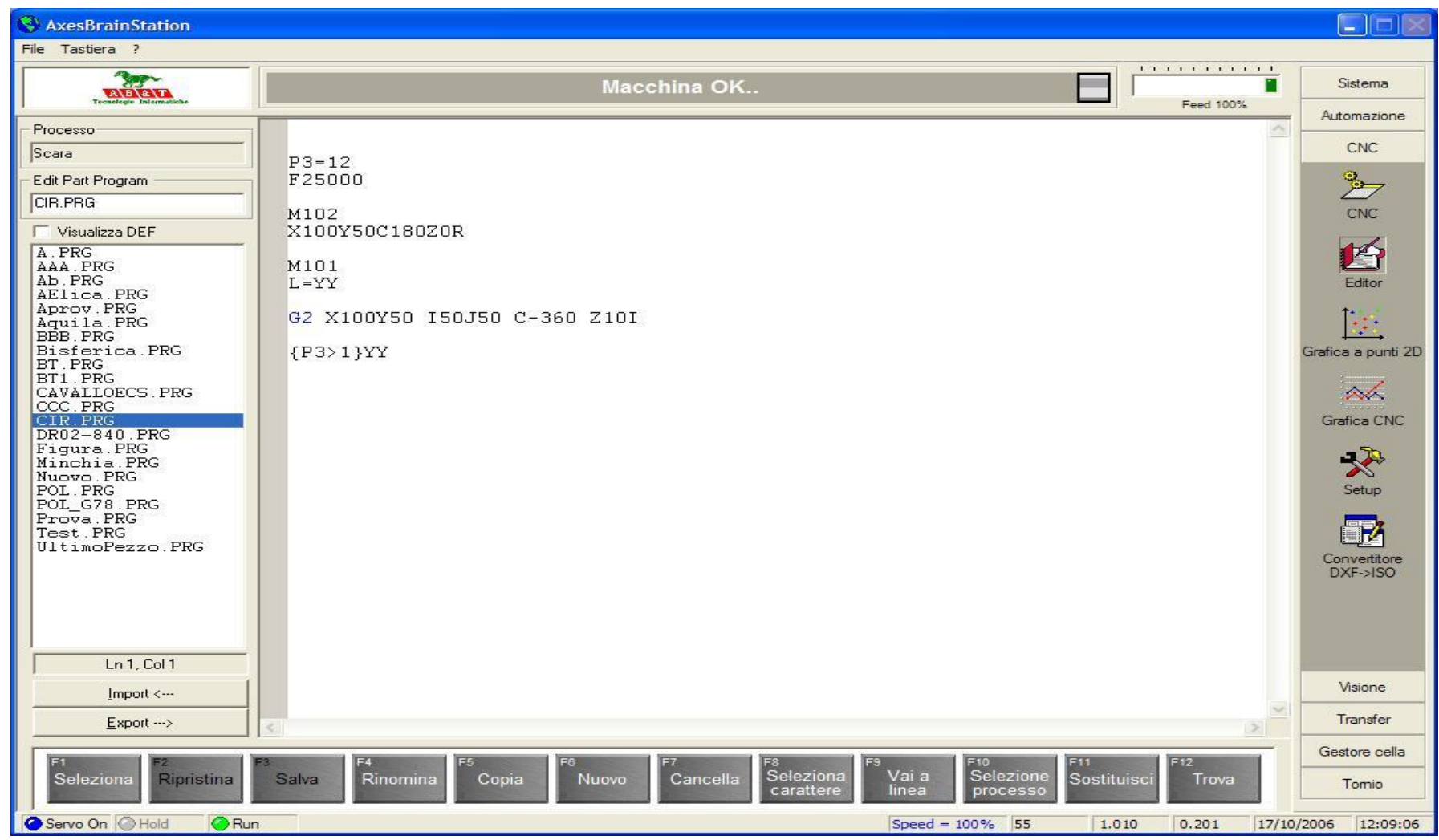

# ISO G\_CODE HMI CNC Tornio

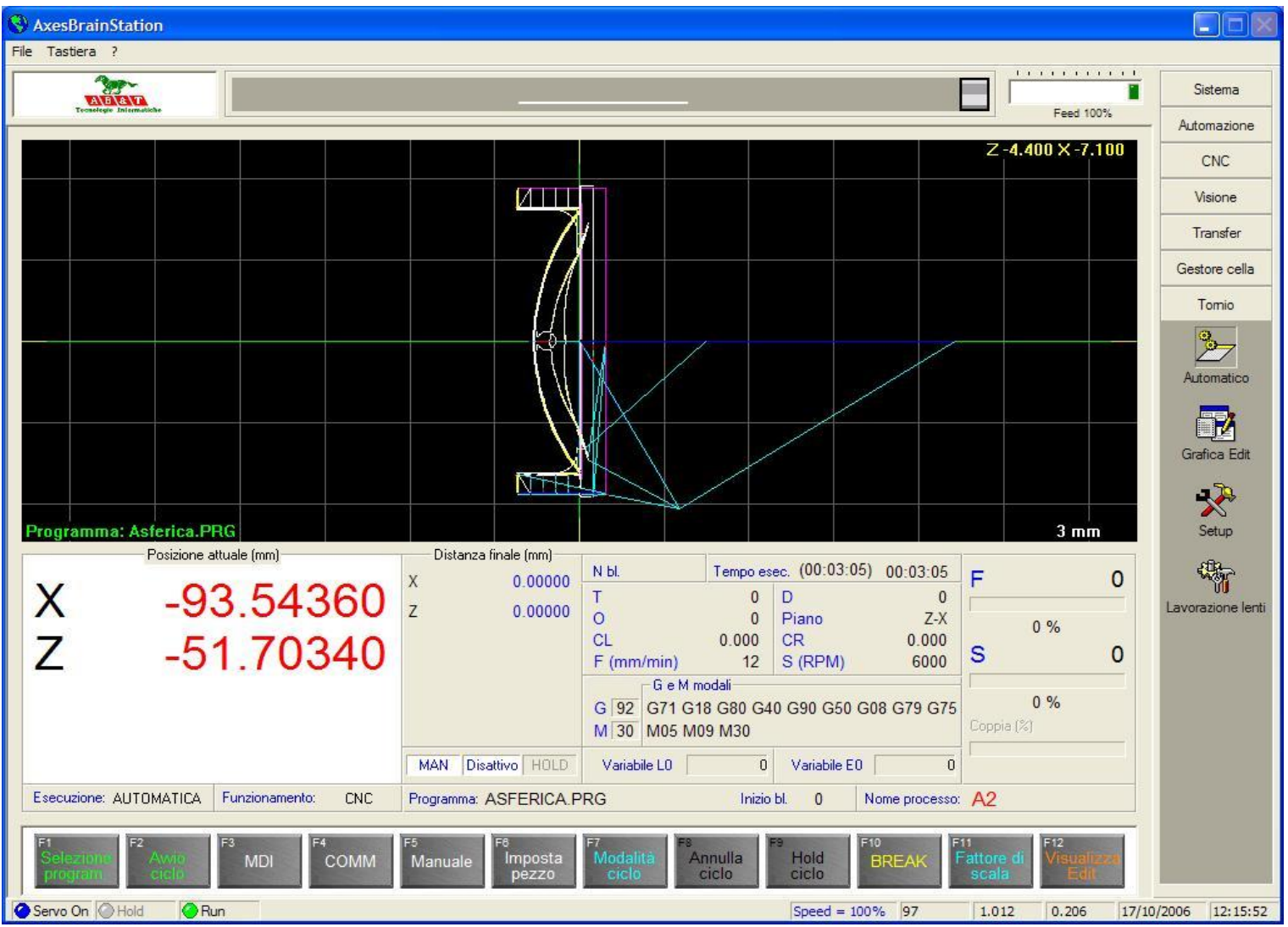

# ISO G\_CODE HMI Editor Tornio

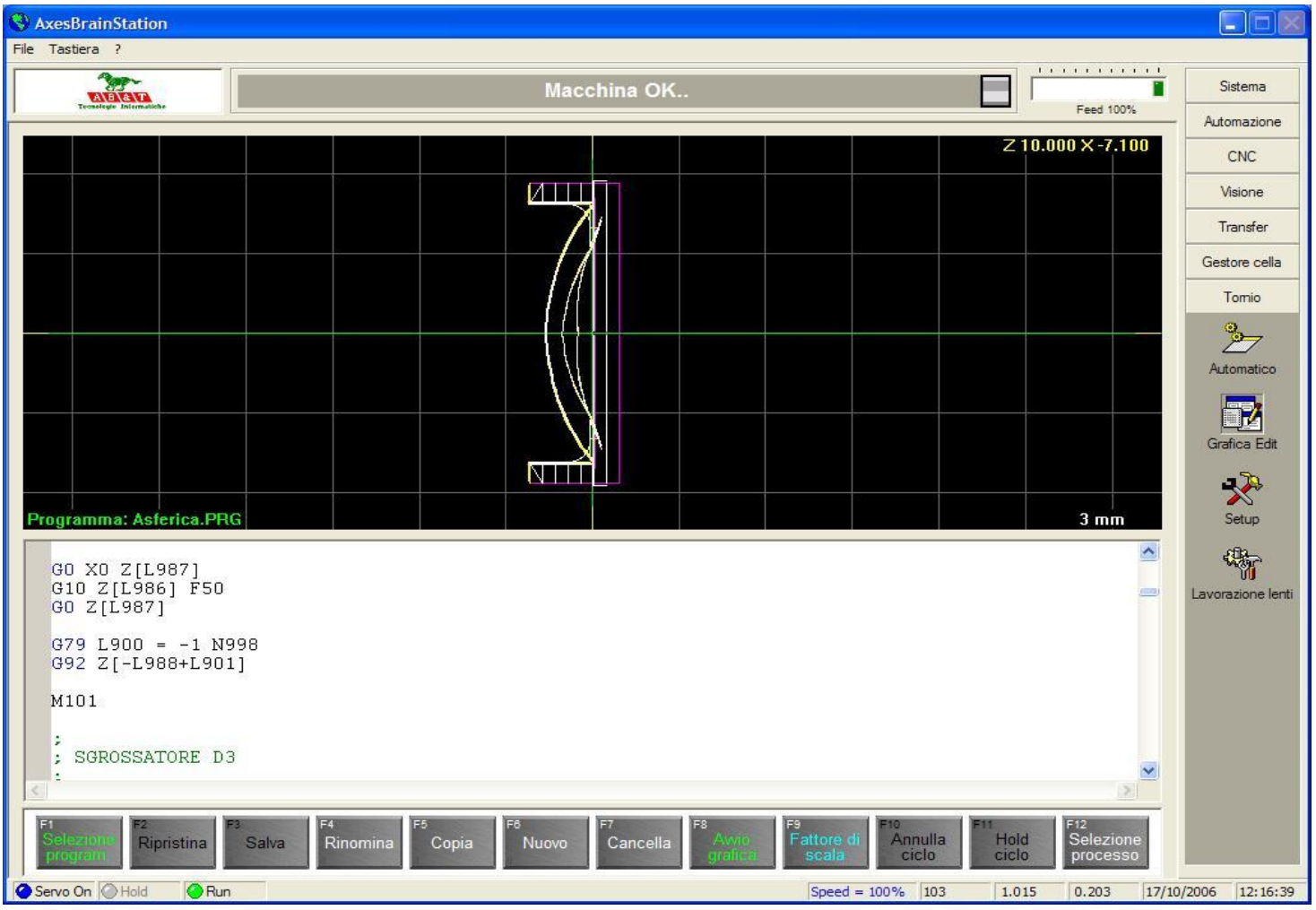

# Motori passo e pilotaggio in frequenza

Il pilotaggio in frequenza del sistema di azionamento motore è ormai uno standard e consiste in due ingressi per l"azionamento a 5Volt , un segnale chiamato DIR rappresenta la direzione di rotazione del motore se 5Volt ( uno logico ) rotazione oraria se 0Volt ( zero logico) rotazione antioraria, un secondo segnale chiamato PULSE che ad ogni cambiamento di stato da 0 a 5Volt provoca un scatto di una frazione di passo del motore ( sottopasso), modalità chiamata **pilotaggio in frequenza** .

Nella personalizzazione dell"azionamento, si dichiara in quanti sottopassi viene diviso il passo ( STEP ) , si arriva fino a 256 sottopassi in quasi tutti gli azionamenti, normalmente per effettuare un giro di motore sono necessari circa 200 passi, abbiamo così che con un divisore 256 il giro motore è suddiviso in 51200 parti.

Se ad giro motore abbiniamo un rapporto 10mm, abbiamo un sottopasso ( un pulse ) pari a 0.0002 mm, il tutto con una tecnologia estremamente economica, costo di un azionamento-passo a partire da 120€ e di un motore da 0.5 Nm a partire da 40€ con un costo cavi azionamento motore nemmeno da paragonare rispetto alle altre soluzioni, arrivando così a meno di 200€ , l"equivalente di azionamento/motore brushless e cavi si arriva a circa 800€, dove però le informazioni della posizione sono disponibili ( encoder o resolver sul motore ).

# Micropasso per motori stepper

Per mantenere l"economicità dell"applicazione **non si abbina un** "encoder" o una scala per leggere la posizione, si perde di conseguenza un riferimento di precisione come il "marker", ma si ci si deve accontentare della precisione e la ripetibilità di un segnale dato da micro interruttore meccanico od elettronico, questa carenza unita alla possibile perdita di passo dovuta ad un eventuale duro meccanico fa si che non può essere usato come asse di lavorazione soprattutto ad alta velocità, ma solo come asse di servizio.

Un"altra caratteristica degli azionamenti dei motori passo da tener conto è la frequenza massima del segnale di PULSE, attualmente un buon azionamento arriva come frequenza massima di 150Khz,vediamo cosa significa nel nostro esempio 150000 impulsi in un secondo significano 3 giri/secondo quindi nel nostro esempio di 30mm al secondo , oppure 1.8 m/min che è una velocità molto bassa, per alzarla bisogna usare un divisore del passo molto minore diciamo di 16 invece di 256, il che ci permette di arrivare ad una velocità ragionevole di 28.8 m/minuto però la precisione del posizionamento è passata da 0.0002mm a 0.0015mm.

Se passiamo un ottavo di passo avremo 57.6 m/minuto mm a 0.003 mm che rimane un ottimo compromesso, l"unica pecca è che man mano si scende con la suddivisione del passo si perde nella prestazione del motore.
## Pilotaggio in frequenza per gli azionamenti dei motori

Il pilotaggio dei azionamenti motori utilizzando una frequenza d"impulsi anziché un riferimento analogico +- 10Volt è sempre stato adottato dai costruttori giapponesi già dagli anni 60, questo permette **di non avere** sul CONTROLLO il controllo di posizione PID, semplificandolo di molto.

Oggi moltissimi costruttori danno questa possibilità di pilotaggio in alternativa al riferimento in tensione, allargando così l"utilizzo della movimentazione assi anche ai PLC di fascia bassa.

Il controllo in frequenza in fondo è anche lo standard universale per dire quante unità di posizionamento fare al azionamento ( controllo in posizione anziché in velocità ) . Quindi il pilotaggio in frequenza, più direzione, ha uniformato i motori tradizionali ai motori passo e permesso il controllo del movimento anche ai PLC di fascia bassa. Rimangono due problematiche in questa modalità di pilotaggio:

1) La tensione di 5Volt dei due segnali non permette distanze superiore di 1 o 2 metri tra controllo ed azionamento.

2) Il segnale PULSE con frequenze che possono arrivare a 250Khz è facilmente disturbabile

da fonti esterne, con una drammatica influenza sul posizionamento finale.

# Motion Control 1 parte

Il motion control deve poter operare in multi-task , su agglomerati di assi definiti da "handler" dinamici a cui si fa riferimento con dei comandi di movimentazione.

Un comando di movimentazione viene espletato nelle seguenti fasi:

a) **Interpolazione comando di movimento** in cui intervengono sugli assi interessati gli algoritmi di:

- a.1) Interpolazione lineare, circolare, elicoidale, "spline", "surf"
- a.2) Anticollisione tra gli assi.
- a.3) "Gantry.
- a.4) Camme elettroniche

b) **Trasformate nel piano di lavoro** per cui possiamo avere diverse tipologie di configurazioni o robot:

- b.1) SCARA
- b.2) SCARA PANTOGRAFO
- b.3) Polare
- b.4) Polare canotto

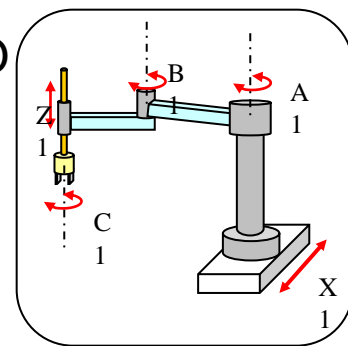

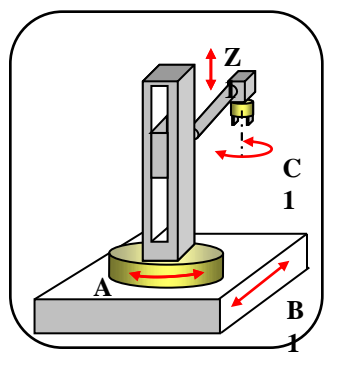

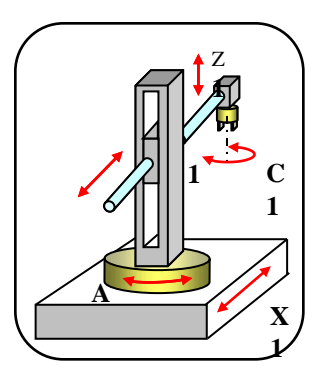

### Motion Control 2 parte

#### c) **Calcolo posizione teorica istantanea**

Nel calcolo della posizione istantanea bisogna rispettare le leggi del moto accelerando, mantenere la velocità programmata ed infine decelerare. Le accelerazioni e decelerazioni possono essere:

- c.1 ) Lineare
- c.2) "S\_Curve"
- c.3) Sinusoidale

d) **Correzione della posizione teorica** con la matrice, o i vettori di compensazione lineare, quadratura, rollio e beccheggio.

e) **Controllo della posizione** naturalmente questa funzionalità è necessaria se il comando che viene dato all"azionamento è di velocità o coppia. Normalmente questa funzionalità è realizzata con il metodo di retroazione PID ( Proporzionale Intregrativo Derivativo

## DCOM

*Il prodotto "AxesBrain" è stato sviluppato per offrire dei servizi di movimentazione agli applicativi utente, utilizzando la tecnologia "DCOM", sarà così possibile avere l'accesso a questi servizi non solo dallo stesso PC, ma anche da PC integrati in rete locale o collegati tramite Internet.*

Per utilizzare i servizi di movimentazione possono essere utilizzate essenzialmente due strade o utilizzando le funzioni dirette alle risorse assi, mandrini e i segnali di ingesso uscita oppure avvalendosi di cicli programmati. Tramite i linguaggi di programmazione vengono definite delle procedure o cicli di percorsi degli assi e di operazioni di manipolazione e lavorazione, nel nostro caso abbiamo tre linguaggi disponibili: AxesBrainL, AxesBrainISO e AxesBrainAWL che l"utente può utilizzare a secondo del tipo di applicazione che si viene a presentare, è inoltre possibile integrare come libreria , delle funzionalità o addirittura dei processi per la gestione di cicli di lavorazione personalizzati ad esigenze specifiche, completamente sviluppate dall" utente.

I servizi di movimentazione sono:

1 FUNZIONI dirette alle risorse come assi, I/O digitali ed analogici

2 CICLI di lavorazione e manipolazione con programmazione tramite i due linguaggi GP-PLC e CNC ISO G\_CODE